### **ローカル5G 電波シミュレーションを活かした基地局配置計画 技術検証レポート**

Base station location planning using private 5G radio wave simulation

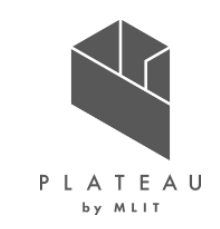

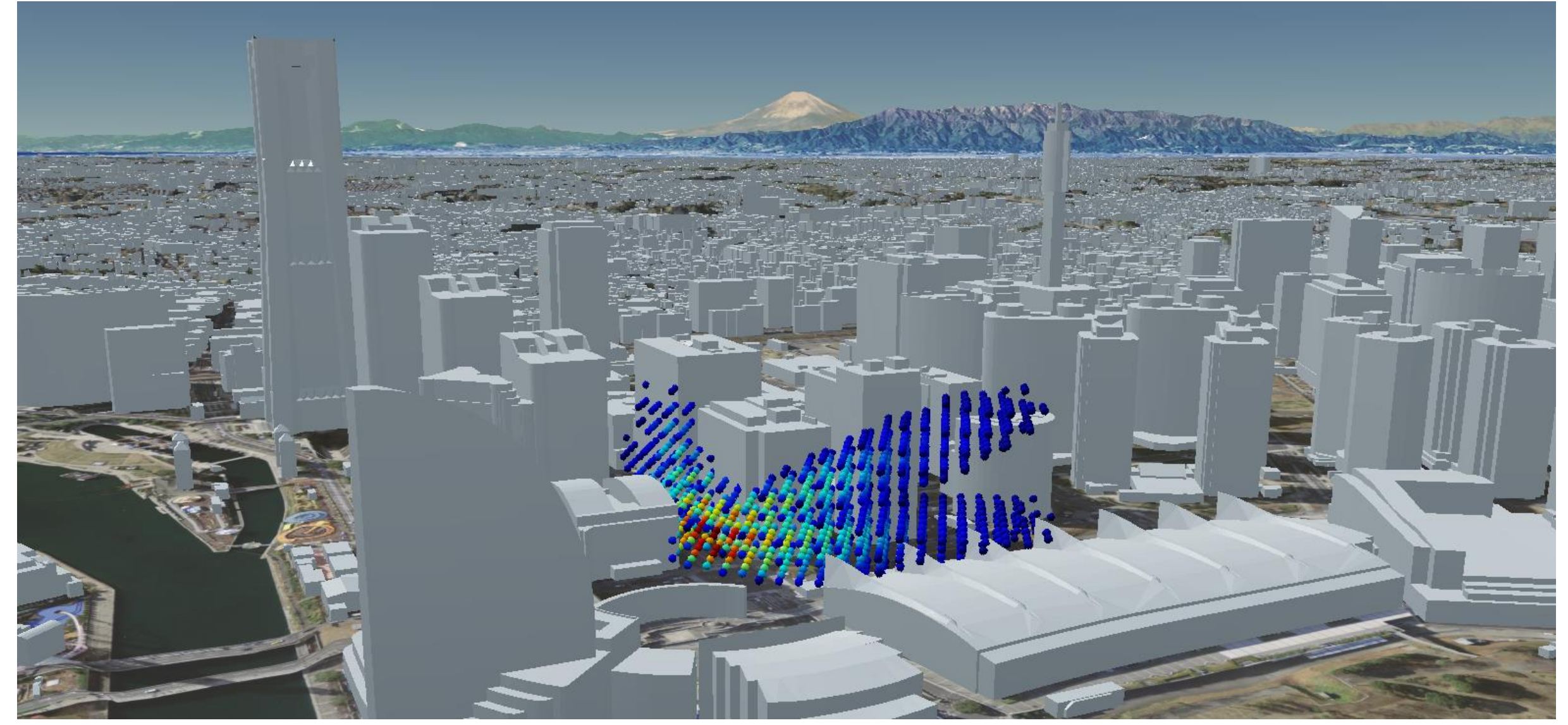

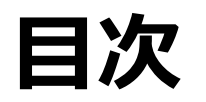

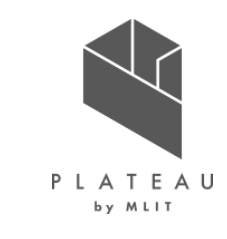

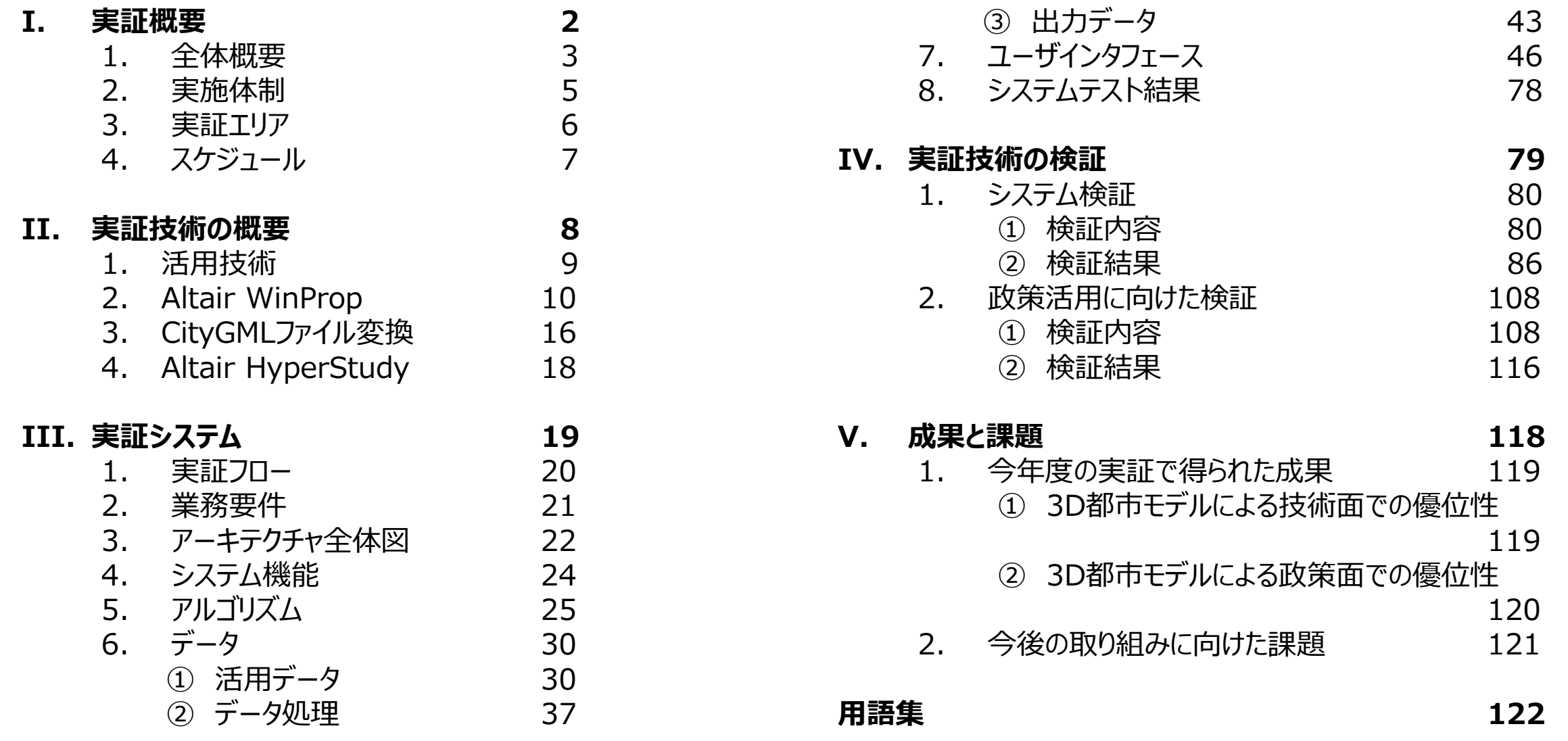

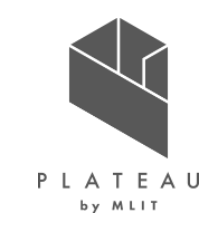

# **Ⅰ. 実証概要**

# **Ⅱ.実証技術の概要**

# **Ⅲ.実証システム**

# **Ⅳ.実証技術の検証**

# **Ⅴ.成果と課題**

### **I. 実証概要 > 1. 全体概要 全体概要(1/2)**

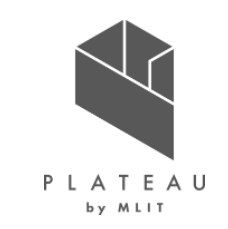

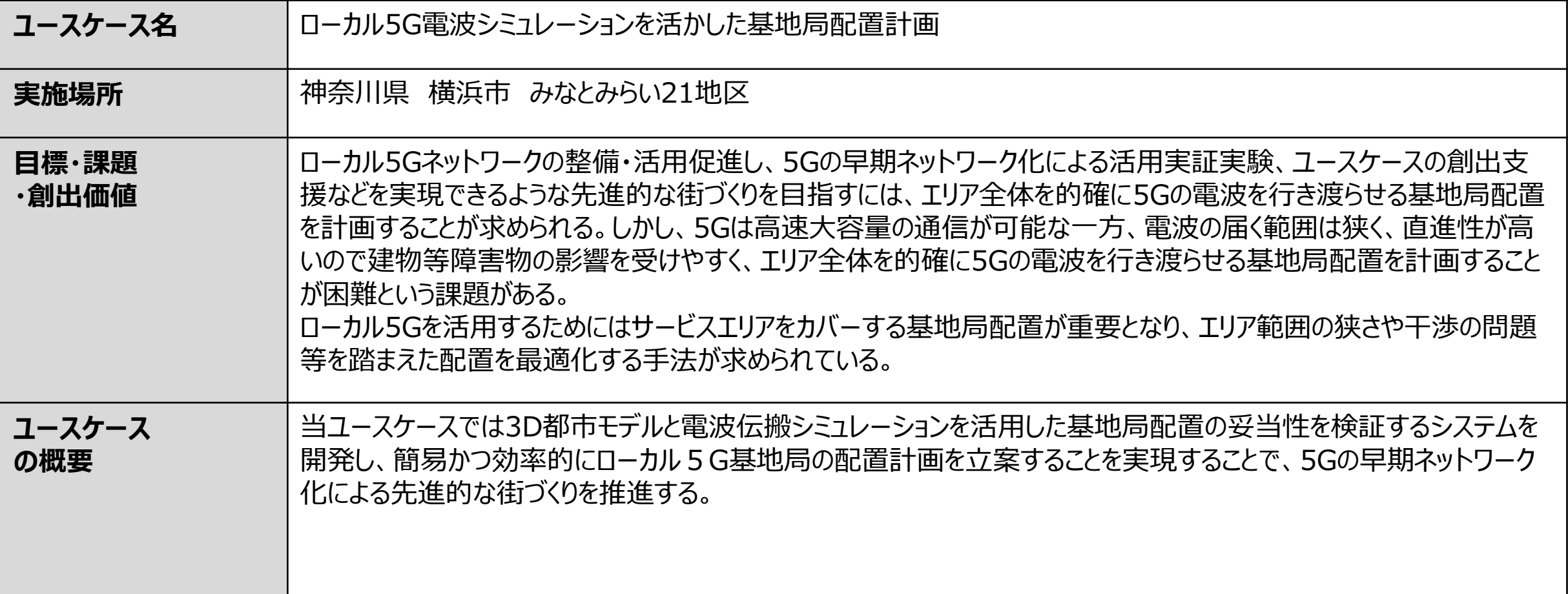

### **I. 実証概要 > 1. 全体概要 全体概要(2/2)**

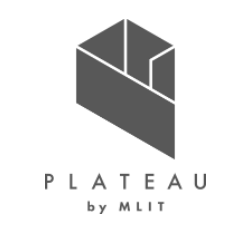

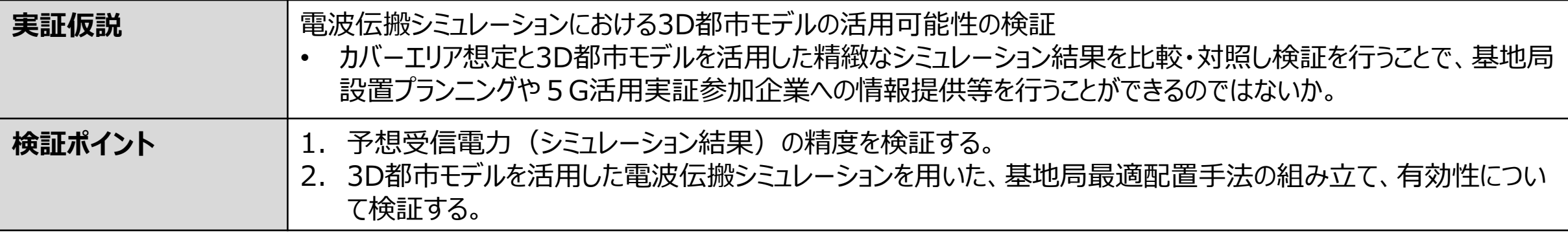

### **I. 実証概要 > 2. 実施体制 実施体制**

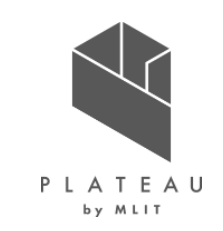

表 各主体の役割

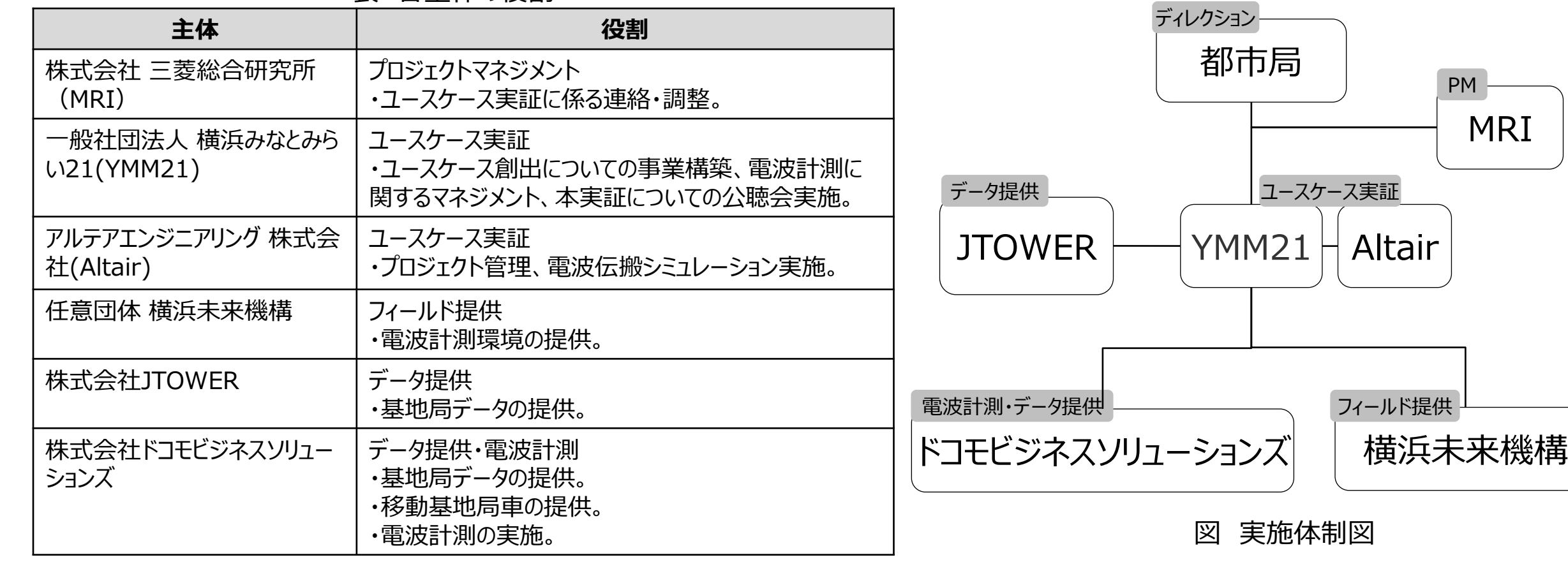

### **I. 実証概要 > 3. 実証エリア 実証エリア**

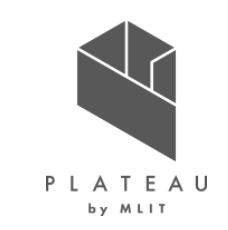

神奈川県 横浜市 みなとみらい21地区 対象エリア面積 1.86㎢

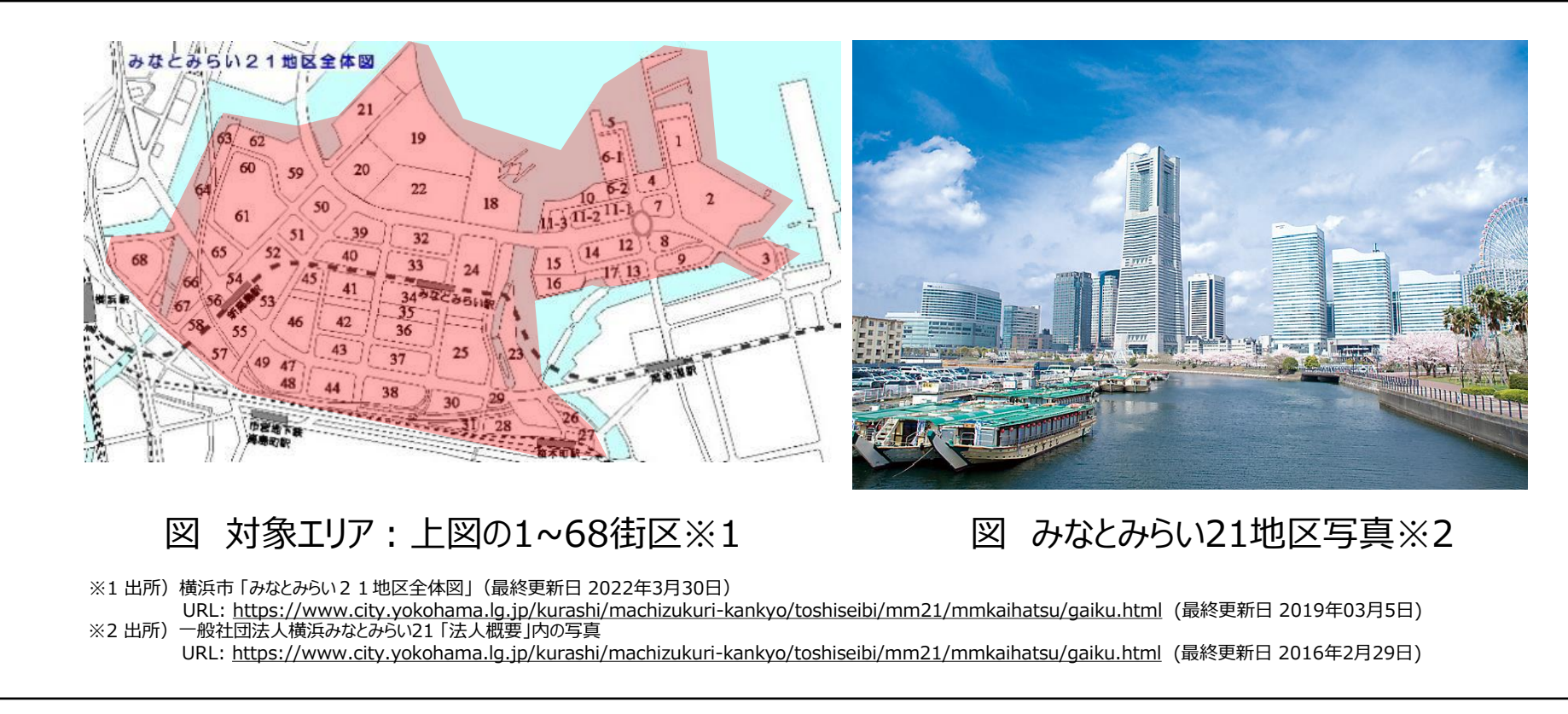

### **I. 実証概要 > 4. スケジュール スケジュール**

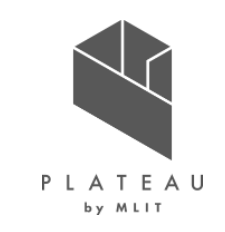

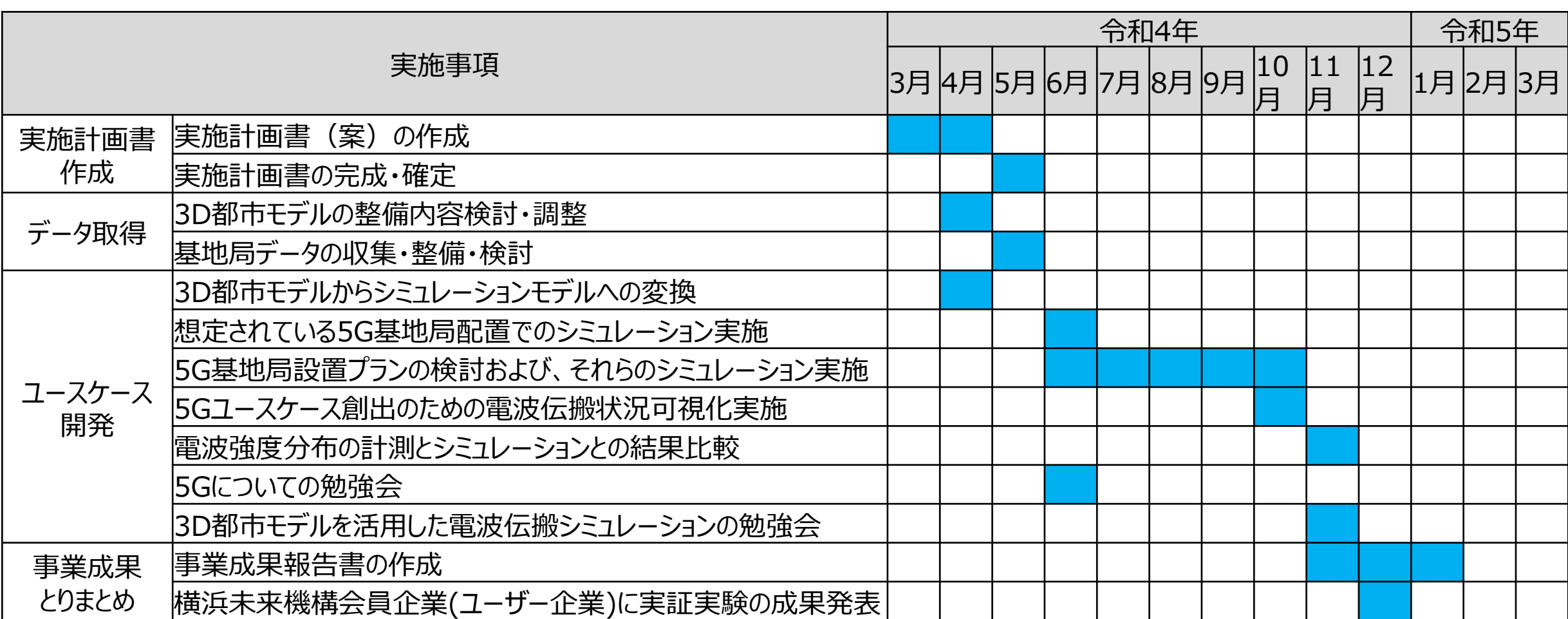

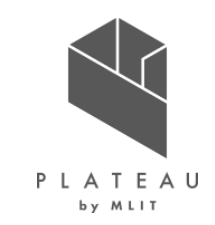

# **Ⅰ. 実証概要**

# **Ⅱ.実証技術の概要**

# **Ⅲ.実証システム**

# **Ⅳ.実証技術の検証**

# **Ⅴ.成果と課題**

### **Ⅱ. 実証技術の概要 > 1. 活用技術 活用技術|一覧**

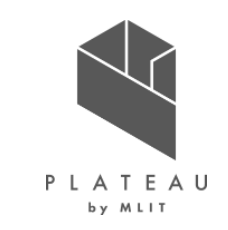

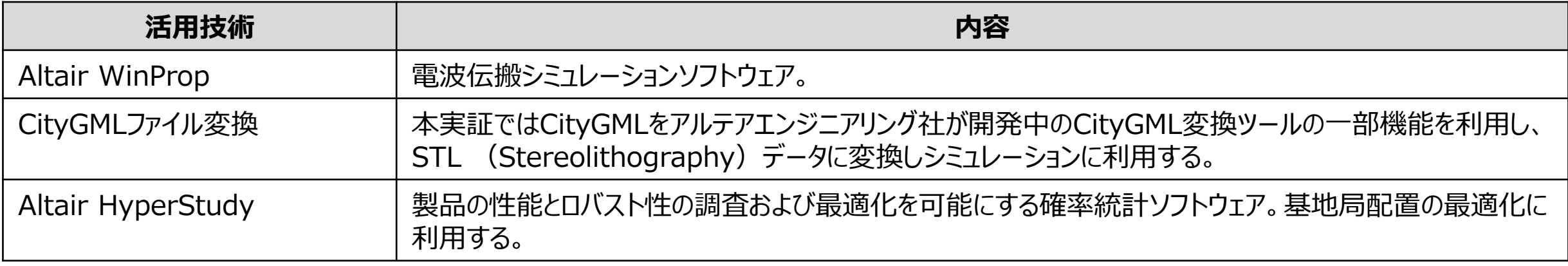

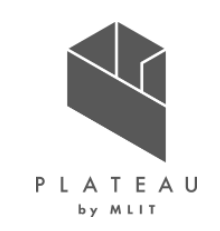

概要 Altair WinProp

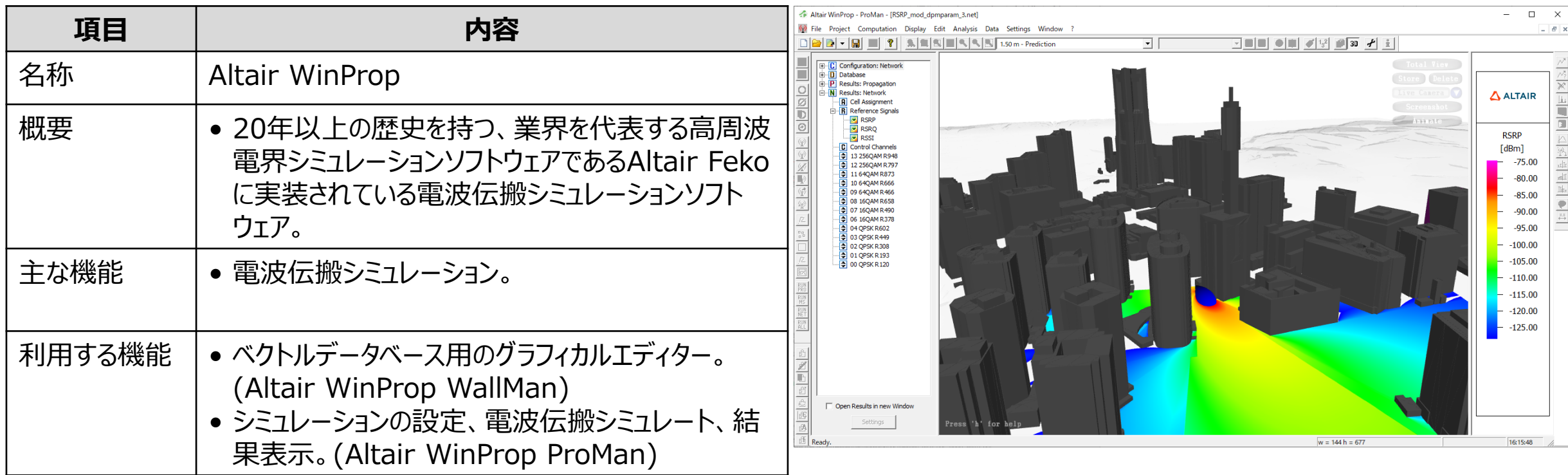

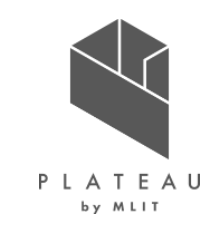

電波の広がりを求める手法の概要

- 電波の広がりを求める手法としては大きく分類して、電界と磁界の性質を表しているMaxwell方程式※1に基づく数値計算を実施する手法(ここではこれを電磁界解析と呼ぶ)と、電波伝 搬モデルに基づく数値計算を実施する手法(ここではこれを電波伝搬解析と呼ぶ)が存在する。通常電磁界解析は電波伝搬解析に比べ高精度ではあるが、高周波数領域になるに従い計 算負荷が増大する傾向にあり、一方で電波伝搬解析においては高周波領域になるに従い、電波の伝わり方を光線のように近似する手法が成り立ちやすくなることから、特に広い領域での電 波の広がりを求める手法として用いられている。
- 電波伝搬解析で利用される電波伝搬モデルには、経験的モデル、レイトレーシングモデルなどが存在する。経験的モデルは計算時間が短い反面、精度がレイトレーシングモデルに劣り※2、レ イトレーシングモデルはその逆で、精度が高い反面、計算時間が増大する傾向にある。※3
- アルテアエンジニアリング社が提供するAltair Fekoは、高周波電磁界解析と電波伝搬解析を提供するソフトウェアパッケージで、電波伝搬解析機能として実装されているAltair WinPropで は、レイトレーシングモデルと経験的モデルの双方の利点を有するドミナントパスモデルと呼ばれる伝搬モデルを利用することができる。これにより短時間に高精度な電波伝搬シミュレーションを実 施することが可能となる。この実証では「ドミナントパスモデル」を用いてシミュレーションを実施する。

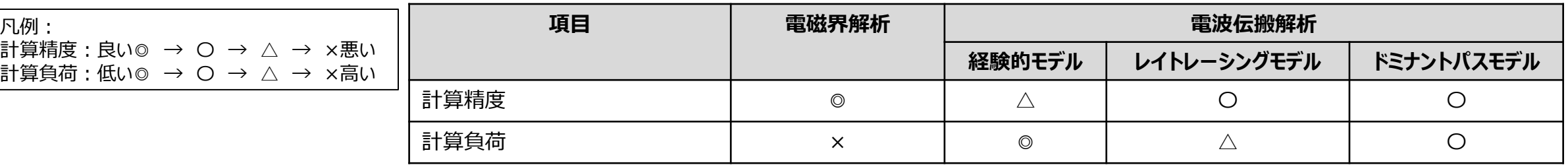

表 電波の広がりを求める手法の比較

※1 出典) Maxwell, James Clerk. "VIII. A dynamical theory of the electromagnetic field." *Philosophical transactions of the Royal Society of London* 155 (1865): 459-512.

URL:https://royalsocietypublishing.org/doi/pdf/10.1098/rstl.1865.0008

※2 出典) Keenan, Janice M., and Andrew J. Motley. "Radio coverage in buildings." British telecom technology Journal 8.1 (1990): 19-24.

※3 出典) Huschka, Thomas. "Ray tracing models for indoor environments and their computational complexity." 5th IEEE International Symposium on Personal, Indoor and Mobile Radio Communications, Wireless Networks-Catching the Mobile Future.. Vol. 2. IEEE, 1994.

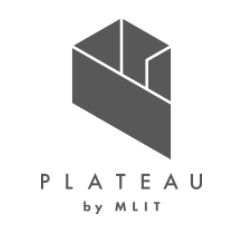

電波伝搬シミュレーションシナリオについて

- Altair WinPropは、電波伝搬および無線ネットワーク計画におけるシミュレーションソフトウェアである。衛星からの電波や、農村部、都市部、 屋内の電波環境の検証まで、広い適用範囲を持ち、電波の広がりを予測したいエリアの大きさ、地物や構造物の詳細度、適用する電波伝 搬モデルに合わせたシミュレーションシナリオを選択することで短い計算時間で高い計算精度を実現することが可能である。
- 各シナリオの説明については次頁に記載した。

|              | Ruralシナリオ                                                            | Urbanシナリオ                                                  | Indoorシナリオ                                                  |
|--------------|----------------------------------------------------------------------|------------------------------------------------------------|-------------------------------------------------------------|
| 必須データ        | 地形データ                                                                | 2.5次元建物データ                                                 | 3次元任意形状データ                                                  |
| オプションデータ     | 土地利用データ                                                              | 材料特性(透過、反射での損失)<br>地形データ<br>植生オブジェクト                       | 材料特性(透過、反射での損失)<br>地形データ                                    |
| 伝搬モデル        | ドミナントパスモデル、<br>経験的モデル(Hata, ITU,…)、<br>垂直平面モデル、<br>3D標準レイトレーシング(SRT) | ドミナントパスモデル、<br>垂直平面モデル(WI)、<br>3Dインテリジェントレイトレーシング<br>(IRT) | ドミナントパスモデル、<br>ダイレクトレイモデル(Multi-Wall)、<br>3DレイトレーシングSRT/IRT |
| サンプル<br>イメージ | <b>Rural</b><br>Propagation                                          | <b>Urban</b><br>Propagation                                | <b>Indoor</b><br><b>Propagation</b>                         |

表 各シナリオの伝搬の比較※1

※1 出所)Altair WinPropを用いた5Gの無線カバレッジ計画 URL:https://www.ipros.jp/product/detail/2000619240/, https://www.altairjp.co.jp/resource/5g-winprop-coverage-ppt

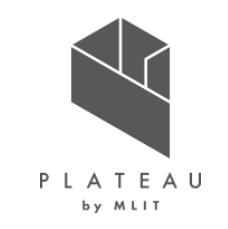

電波伝搬シミュレーションシナリオについて

- Ruralシナリオでは、地形データを利用した電波伝搬シミュレーションを実施する。地形データのほかに、土地利用の情報を適用することも可 能である。Ruralシナリオでは建物などの構造物をシミュレーションで考慮しないため、計算が高速で実施できることから、広い領域の電波伝 搬シミュレーションを実施する際に用いられる。一方で建物などの情報を含めないことから、それらの影響が大きく出る箇所での計算精度は悪 くなる。
- Urbanシナリオでは、都市全体を含むスケールで電波伝搬シミュレーションを実施する。シミュレーションに含まれる建物の形状は、地上から平 面を押し出した形状に制限されるため、任意の3D形状を取り扱うことはできない。Urbanシナリオでは押し出し形状の建物データのほかに、 地形データも利用することができ、Ruralシナリオよりも詳細なシミュレーションを実施することができるが、シミュレーションの計算時間はRuralシ ナリオよりも長くなる。
- Indoorシナリオでは、外壁、窓、内壁、ドア、地形その他関連するものなど、最も詳細な形状記述が可能である。家具や人を形状としてシ ミュレーションに含めることもできるが、領域を指定してそこに減衰を発生させる材料特性を割り当てて定義することもできる。Indoorシナリオは 建物だけではなく、航空機内のWiFiカバレッジもIndoorシナリオでシミュレーション可能である。ほかにも形状が複雑なものや、任意の3D形 状を含めたシミュレーションを実施したいときにIndoorシナリオを利用する。これによりRuralシナリオ、Urbanシナリオよりもさらに高精度なシ ミュレーションが可能であるが、シミュレーションの計算時間は最も長くなる。
- それぞれのシナリオは準備できるデータの種類、シミュレーションしたい領域の広さなどから選択するが、シナリオの選択に明確な基準はなく、当 実証のようなUrbanシナリオが利用されることが多い都市部のシミュレーションであっても、3D都市モデルのような詳細なデータの利点を生かし たいときなどはIndoorシナリオで実施することが適切である。そこで、当実証では3D都市モデルの形状を再現するためにIndoorシナリオを適 用する。

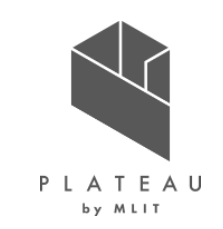

概要 インファイン インター・コンピュータ エング・エング Altair WinProp WallMan

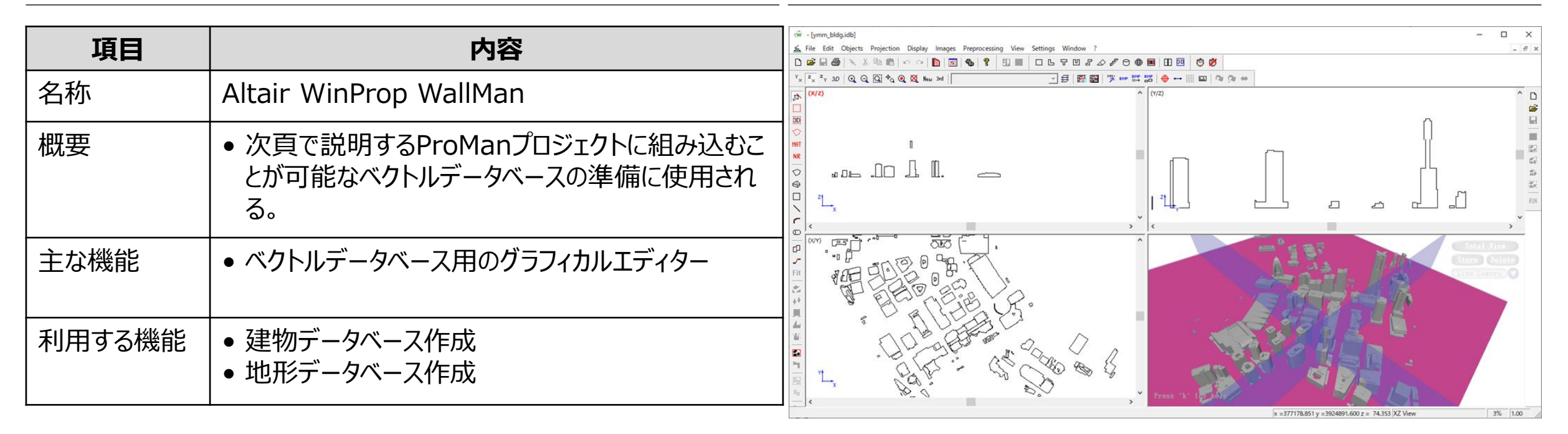

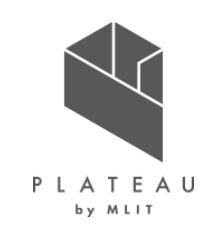

概要 Altair WinProp ProMan

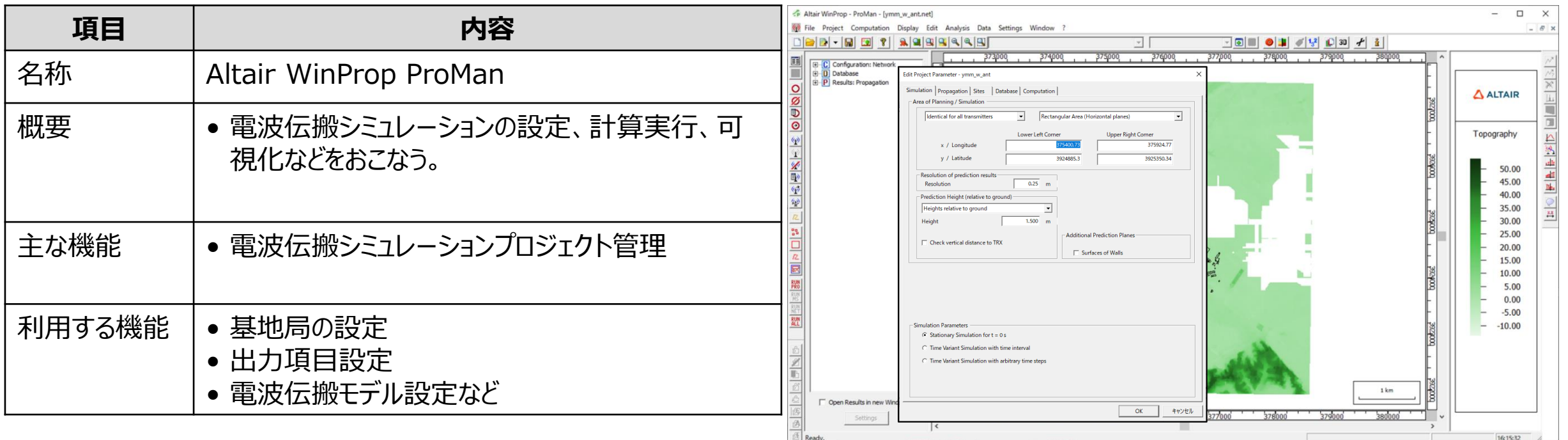

### **Ⅱ. 実証技術の概要 > 3. CityGMLファイル変換 CityGMLファイル変換の概要**

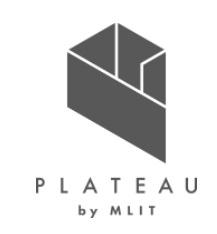

概要 マンファイル変換 あたい しょうしょう しょうしょう しゅうしょく こうしょう こうしょう こうしょう こうしょう こうしょう こうしょう はんしょう こうしょう こうしょう こうしょう はんしゃ こうしゃ こうしゃ こうしゅう こうしゅう こうしゅう こうしょく はんしゃ こうしょう こうしょく こうしゅう こうしゅう こうしょく こうしゅう こうしゅう こうしゅう

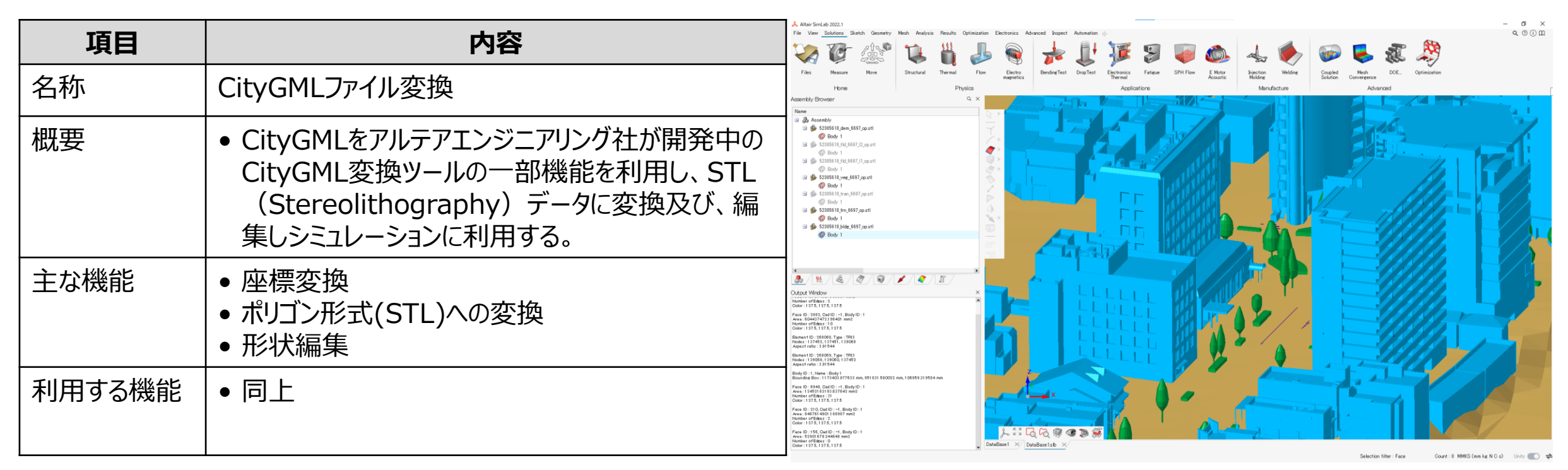

図 3D都市モデルをSTLファイルに変換後に読み込んだ様子

### **Ⅱ. 実証技術の概要 > 3. CityGMLファイル変換 CityGMLファイル変換の概要** 補足説明

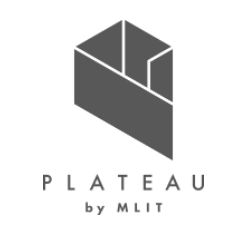

- 本実証ではCityGMLをアルテアエンジニアリング社が開発中のCityGML変換ツールの一部機能を利用し、STL (Stereolithography) データに変換しシミュレーションに利用する。
- その際、STLデータの編集を行う必要がある場合アルテアエンジニアリング社が提供するAltair SimLab(以降SimLabと記載)を利用しSTL データの編集を実施する。
- SimLabではSTLデータの読み込み、形状の編集、編集後データのSTLデータへの書き出し作業などが可能である。
- 本実証ではSimLabを利用して、対象地域以外の建物のデータを削除したSTLデータを出力し、電波伝搬シミュレーションに利用する。

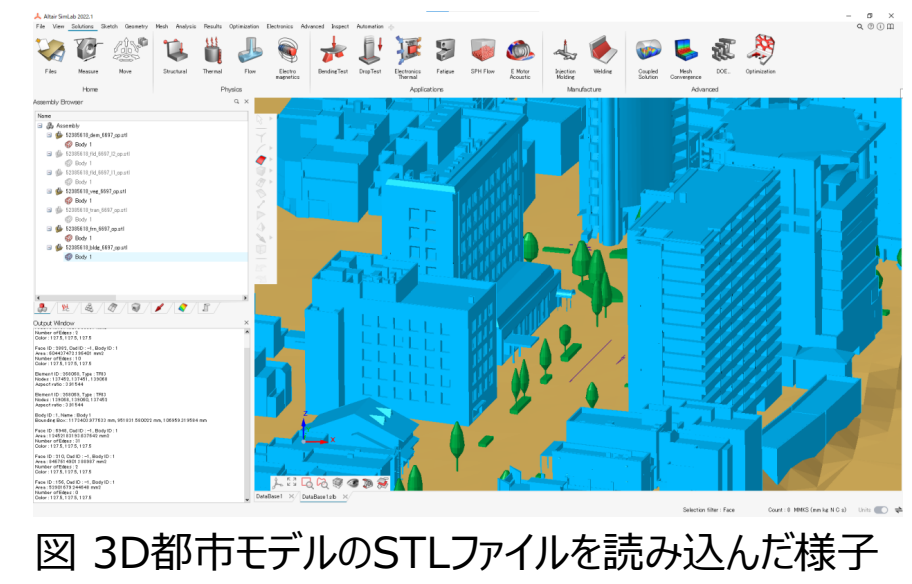

### **Ⅱ. 実証技術の概要 > 4. Altair HyperStudy Altair HyperStudyの概要**

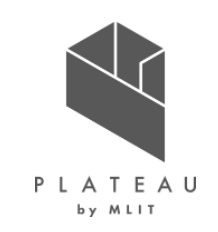

### 概要 Altair HyperStudy

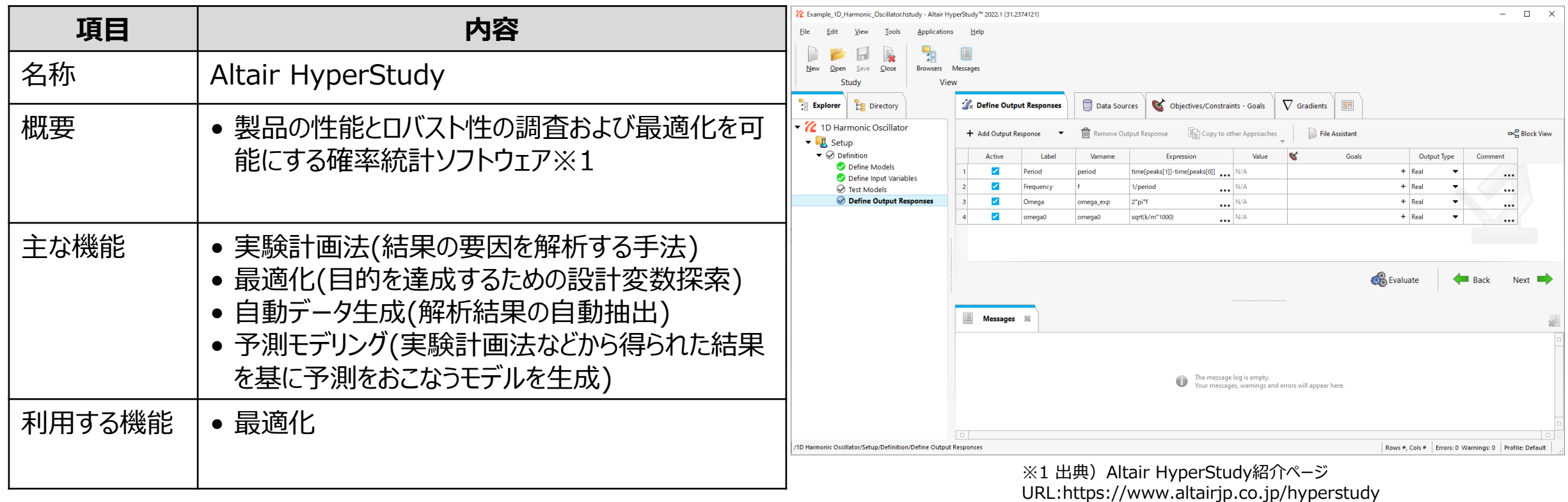

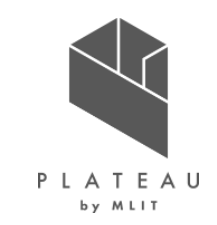

# **Ⅰ. 実証概要**

# **Ⅱ.実証技術の概要**

# **Ⅲ.実証システム**

# **Ⅳ.実証技術の検証**

# **Ⅴ.成果と課題**

### **Ⅲ. 実証システム > 1. 実証フロー 実証フロー**

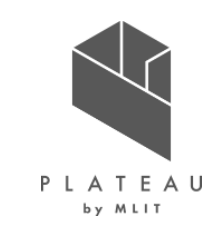

実証実験では3Dモデルの作成・シミュレーションを実施した後に実測調査と結果を比較し、シミュレーションの有用 性を関連事業者にヒアリングを行う。

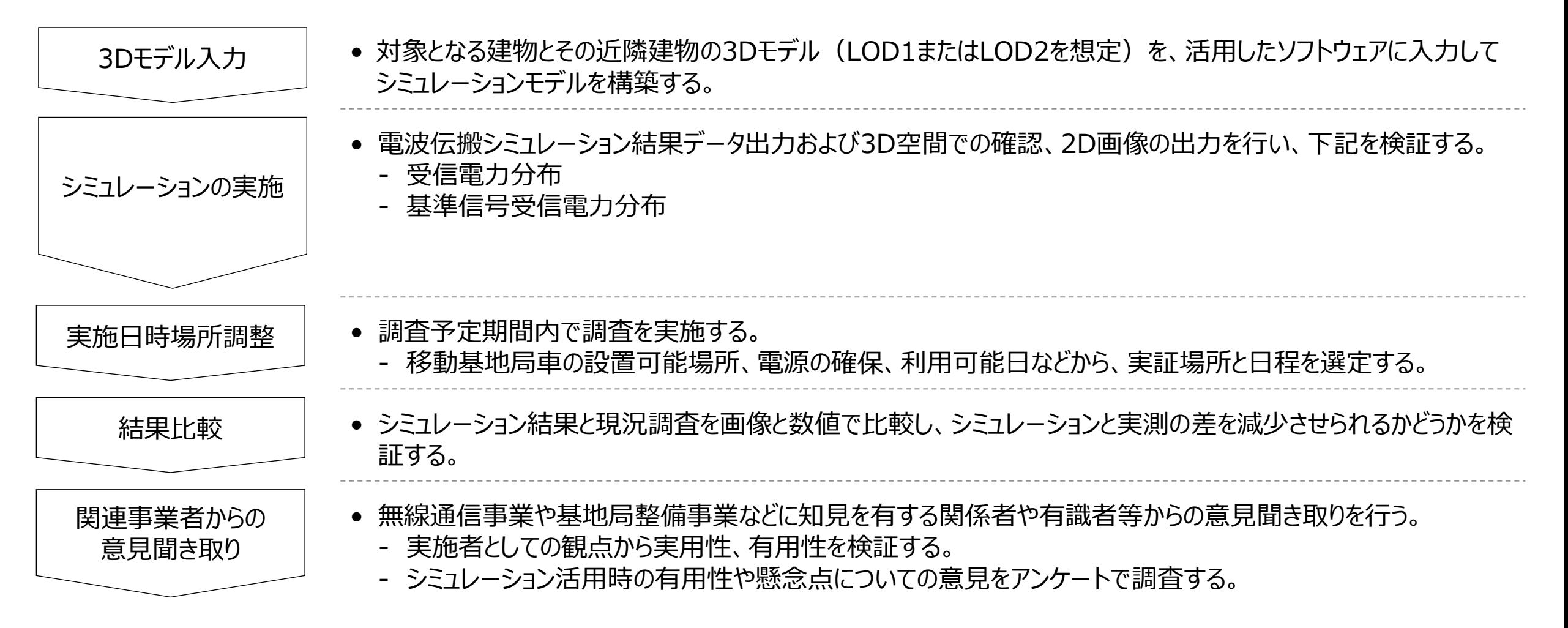

### **Ⅲ. 実証システム > 2. 業務要件 業務要件**

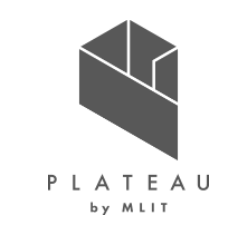

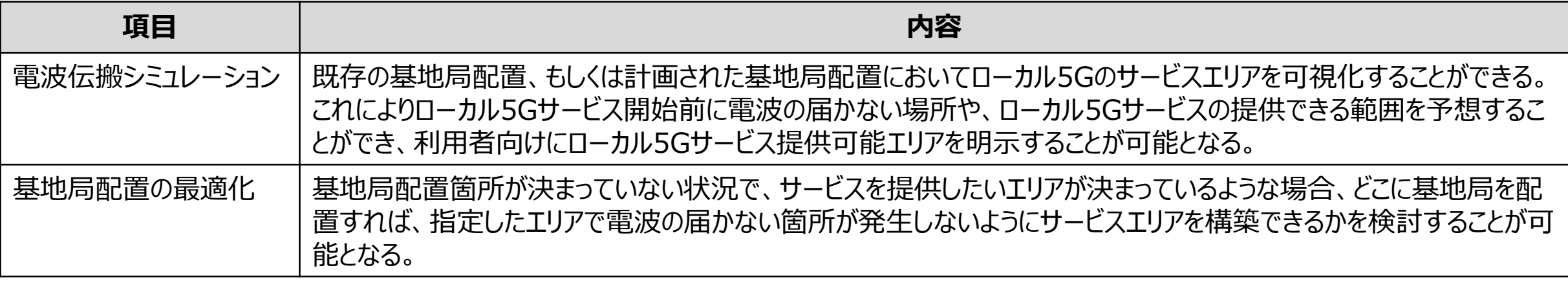

### **Ⅲ. 実証システム > 3. アーキテクチャ全体図 システムアーキテクチャ全体図**

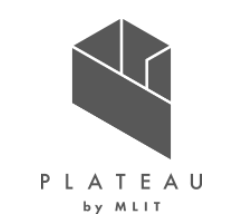

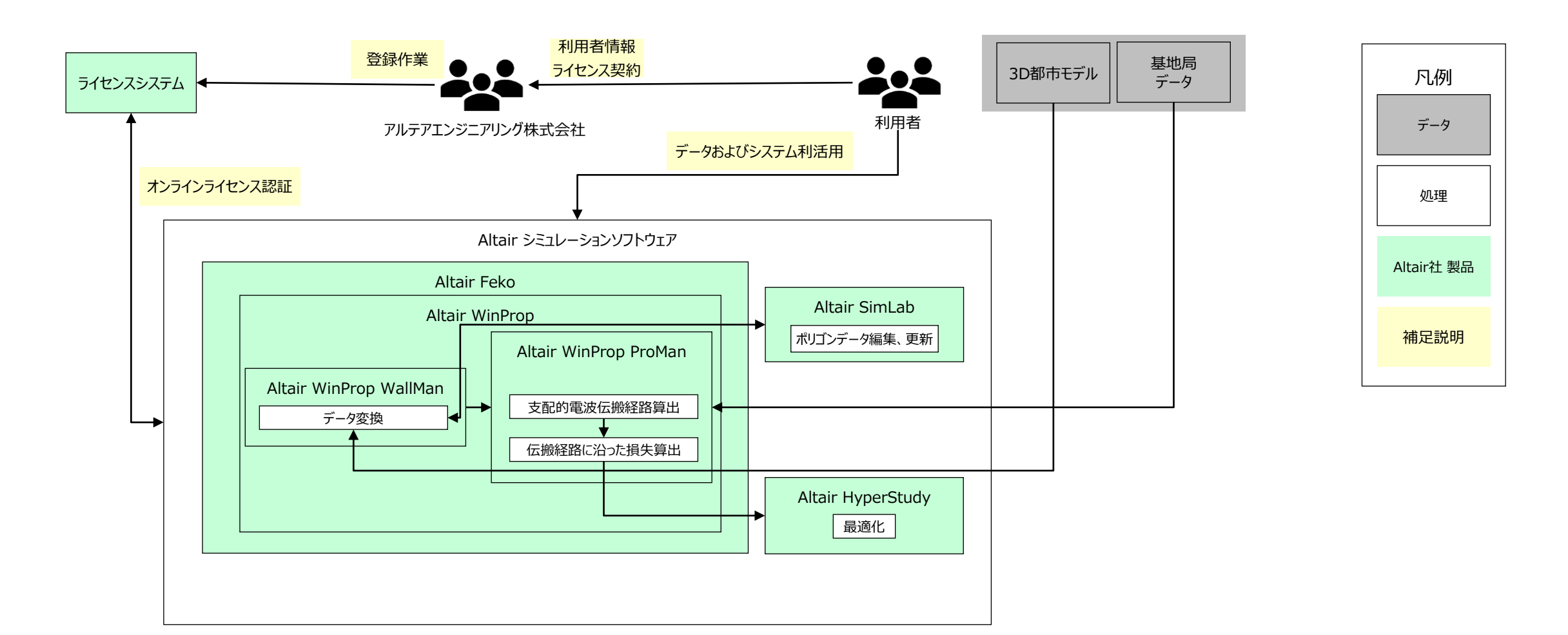

### **Ⅲ. 実証システム > 3. アーキテクチャ全体図 データアーキテクチャ全体図**

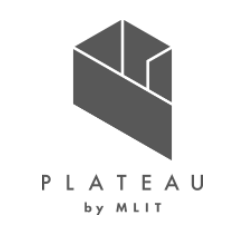

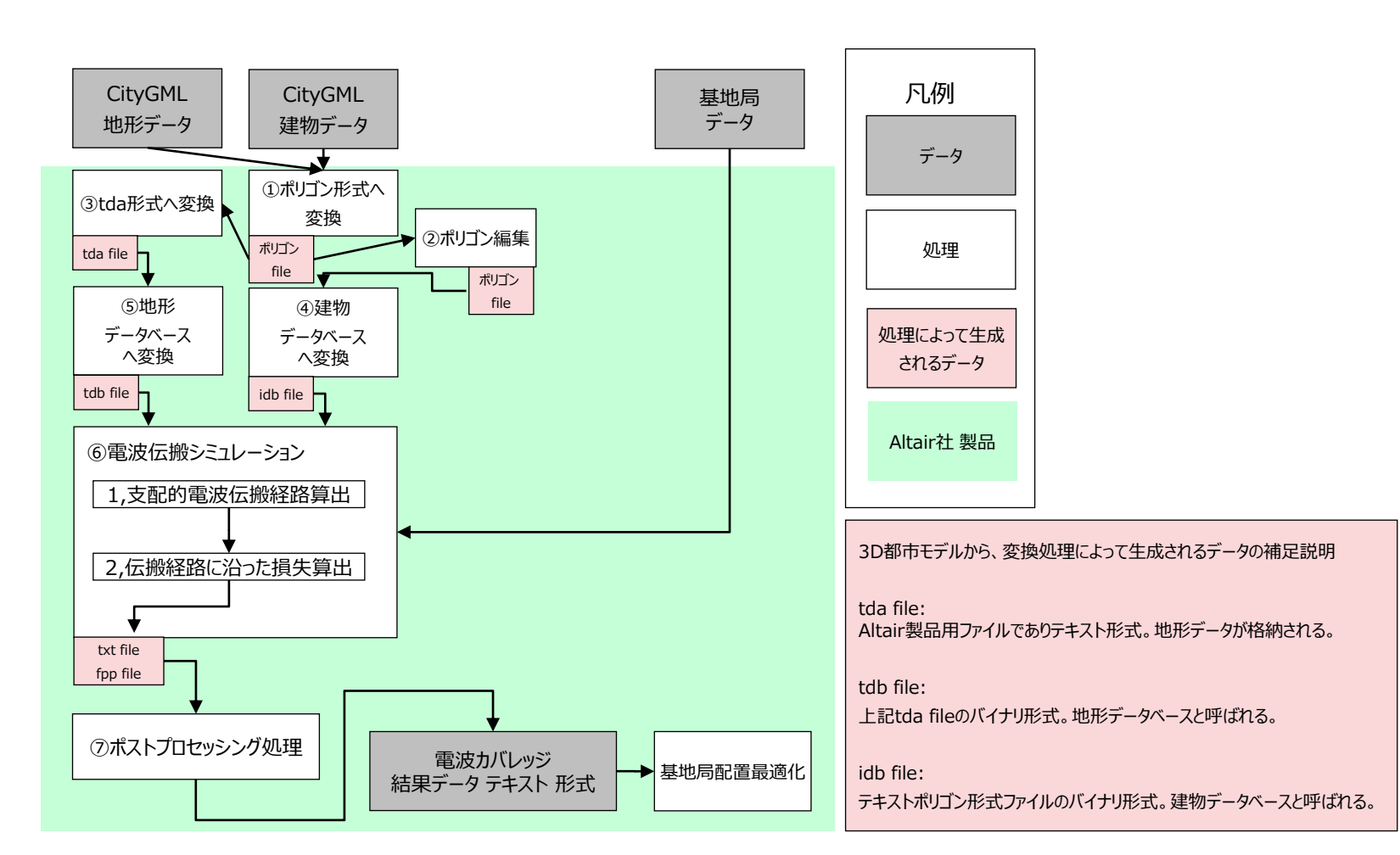

### **Ⅲ. 実証システム > 4. システム機能 システム機能**

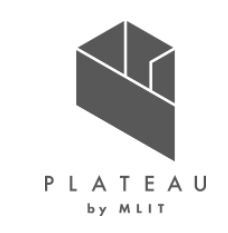

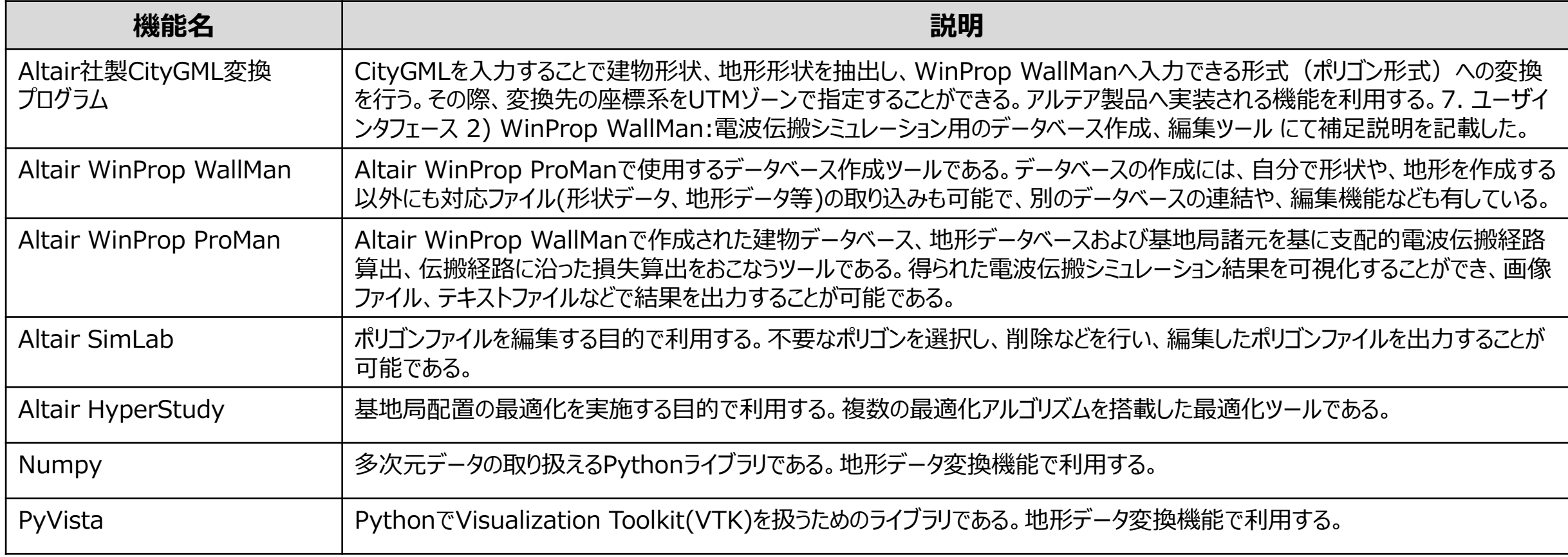

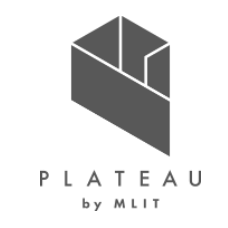

電波伝搬シミュレーション

- 本実証では電波伝搬シミュレーションを実施する。通常の電波伝搬現象では、多くの場合、1つの伝搬経路が全エネルギーの90%以上に寄 与することが示されている。このエネルギーの大部分を伝搬する経路をドミナントパス(支配的電波伝搬経路)と呼んでいる。当実証ではこの支 配的電波伝搬経路を利用した電波伝搬モデルであるドミナントパスモデルを利用する。ドミナントパスモデルは、送信機と各受信機ピクセル間 のドミナントパスを決定し、その経路での電波伝搬を計算することで、すべての伝搬経路を計算するレイトレーシングモデルに比べて計算時間が 大幅に削減され、精度はレイトレーシングモデルとほぼ同程度が達成可能である。
- ドミナントパスモデルは大きく二つのステップに分かれる。一つは支配的電波伝搬経路を算出するステップで、もう一つがその支配的電波伝搬経 路算出に沿った電波伝搬損失を計算するステップである。

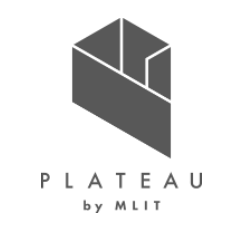

1)支配的電波伝搬経路算出

• ドミナントパスの決定には、データベースを解析し、ドミナントパスが通過する壁や部屋の順序を決定する必要がある。データベースには、壁と 壁の材質の情報のみであり、部屋に関する情報はない。そのため、第一段階として、部屋を決定する必要がある。部屋が決定された後、図 に示すような部屋構造のツリーが計算される。ツリーの基点(図では 1)は送信機が置かれた部屋に相当する。第1層(図では"Layer 1"と 記載)は隣接するすべての部屋を含む。送信室と隣接する部屋の間に複数の壁がある場合(例えば、部屋 11と 50間の壁ញと①)、隣 接する部屋は、部屋間の結合壁がある回数だけ、層に配置される。この最初の層の後、2番目の層が同様に決定される。すべての隣接す る部屋(および間の壁)は、最初の層の対応する部屋の枝となる。したがって、建物の各部屋は少なくとも一度はツリーに含まれなければな らない。受信機が部屋 5⃣にある場合、ツリーは部屋 5⃣についてだけ調べればよいので、 凡例、□数字:部屋 ○アルファベット:壁

ツリーの決定後、送信機と受信機の間の支配的な経路が求められる。 部屋 5がツリーに見つかった場合、ツリーの根に戻るすべての枝を たどることによって、対応する支配的な経路を決定することができる。 図では壁Ⓔを通って部屋 5⃣に行く経路が強調表示されており、 経路の決定が示されている。

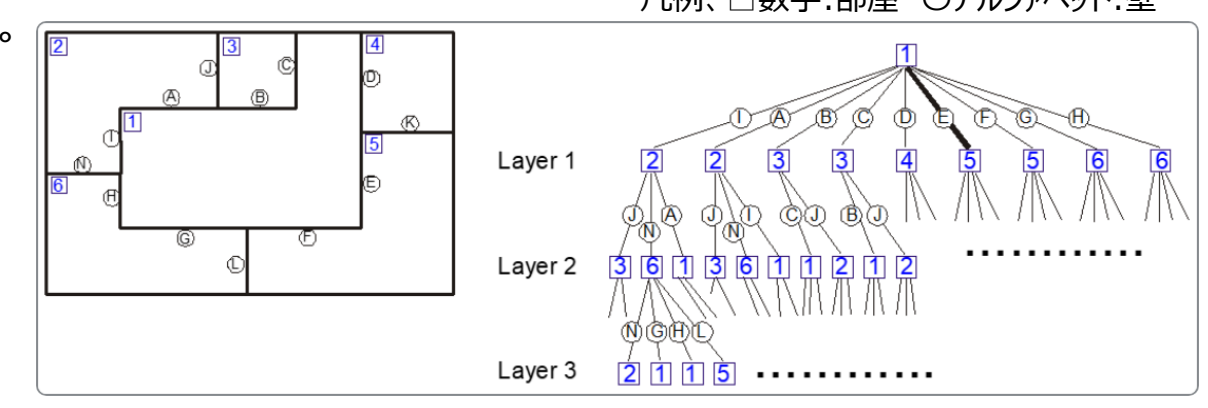

図 建物の部屋とその部屋構造のツリーの関係※1

※1 出所) Altair WinProp ユーザマニュアル URL:https://2022.help.altair.com/2022/hwsolvers/ja\_jp/winprop/index.htm

※2 出典) Wolfle, G., and Friedrich M. Landstorfer. "Dominant paths for the field strength prediction." *VTC'98. 48th IEEE Vehicular Technology Conference. Pathway to Global Wireless Revolution (Cat. No. 98CH36151)*. Vol. 1. IEEE, 1998.

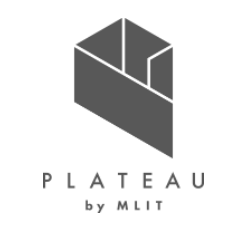

1)支配的電波伝搬経路算出

- 送信機と受信機が同一の部屋に配置されている場合、その間のドミナントパスを決定するためには、2つの異なるケースがある。一つは直接 見渡せる位置関係、もう一つは直接は見渡せない位置関係である。直接見合わせる位置関係では、2点間の直線に対応する。直接は見 渡せない位置関係の場合は、まず、部屋のすべての角に番号をつけ、凸の角と凹の角の 2 つのリストに分ける。凹角は経路の決定には使 われないので、2点間の経路は異なる凸角(少なくとも1つの凸角)を通過しなければならない。注:伝搬経路側に凸な角を凸角とした。
- 送信機用と受信機用の2つのツリーが必要である。送信側(受信側)と凸の角との間が直接見渡せる場合、その角はツリーの第一層に置 かれる。第2層は、第1層のコーナーから見えるすべての凸角で構成される。その後、送信側と受信側のツリーを比較し経路を決定する。第1 層のツリーで、両方のツリーで同じ角番号があれば、その角を経由して経路がつながっていることになる。

異なる番号がある場合、両方のツリーの第2層ともう一方のツリーの 第1層を比較し、ここで同じ番号が見つかれば、経路はこの角と第1層 の対応する角を経由していることになる。

もしこのレベルで経路が見つからなければ、両方のツリーの第2層の コーナーを比較する。これは、両方のツリーで同じ数字に出会うまで 行われる。

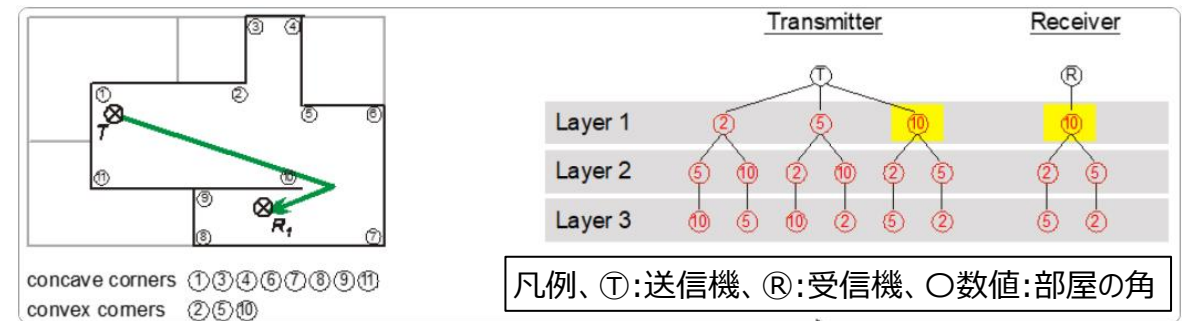

図 1つの部屋における支配的なパスの決定※1

※1 出所) Altair WinProp ユーザマニュアル URL:https://2022.help.altair.com/2022/hwsolvers/ja\_jp/winprop/index.htm

※2 出典) Wolfle, G., and Friedrich M. Landstorfer. "Dominant paths for the field strength prediction." *VTC'98. 48th IEEE Vehicular Technology Conference. Pathway to Global Wireless Revolution (Cat. No. 98CH36151)*. Vol. 1. IEEE, 1998.

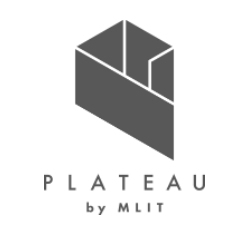

1)支配的電波伝搬経路算出

- 下図を例にすると、送信機となるⓉから見渡せる凸角は②⑤⑩となる。並行して受信機となるⓇから見渡せる凸角は⑩となり、Layer1にて 両ツリーに凸角⑩が含まれることになり、この段階でドミナントパスの候補となる経路がⓉ→⑩→Ⓡと決定する。もし、両ツリーに同じ凸角が 現れない場合は、現れるまで同じ操作を繰り返していく。
- ドミナントパスの決定には候補となる経路に対し、下記の式で計算されたLが最も小さい経路が選択される。 L = 自由空間伝搬損失(Lp) + 壁透過損失(Lt) + 回折損失(LI) Lp = -27.56 + 20\*log(周波数[MHz]) + 20\*log(距離[m]) Lt = ∑Li (Liは一つの壁での損失) LI = (∑αi)/αL (αiは角での経路の変化角度、αLは標準化するために基準とする角度)

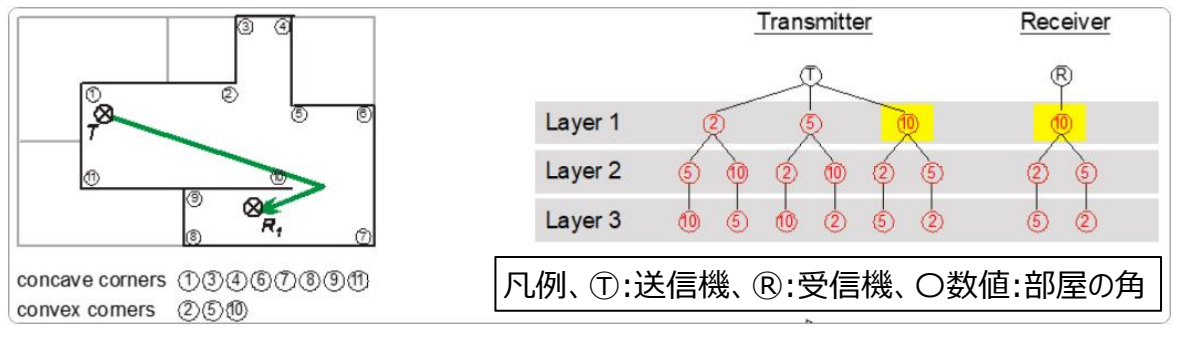

図 1つの部屋における支配的なパスの決定※1

※1 出所) Altair WinProp ユーザマニュアル URL:https://2022.help.altair.com/2022/hwsolvers/ja\_jp/winprop/index.htm

※2 出典) Wolfle, G., and Friedrich M. Landstorfer. "Dominant paths for the field strength prediction." *VTC'98. 48th IEEE Vehicular Technology Conference. Pathway to Global Wireless Revolution (Cat. No. 98CH36151)*. Vol. 1. IEEE, 1998.

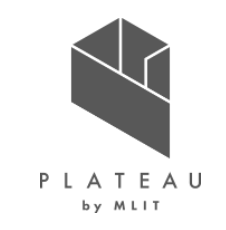

2)伝搬経路に沿った損失算出

• 前頁の「1)支配的電波伝搬経路算出」で求められた支配的な伝搬経路に沿った電波の伝搬損失を下記の式により算出を行う。任意に 設定可能なパラメータとして、Path loss exponent(受信点から送信機が見通せるか見通せないかに依存する係数)の設定値を下記の表 のように設定する。

$$
L = 20 \log \left( \tfrac{4\pi}{\lambda} \right) + 10 p \log \left( l \right) + \sum_{i=1}^n f \left( \varphi, i \right) + \sum_{j=1}^m t_j - \Omega - g_t \quad \text{ } \cancel{\times} 1
$$

※1 出所) Altair WinProp ユーザマニュアル

URL:https://2022.help.altair.com/2022/hwsolvers/ja\_jp/winprop/index.htm

表 任意に設定可能なパラメータ

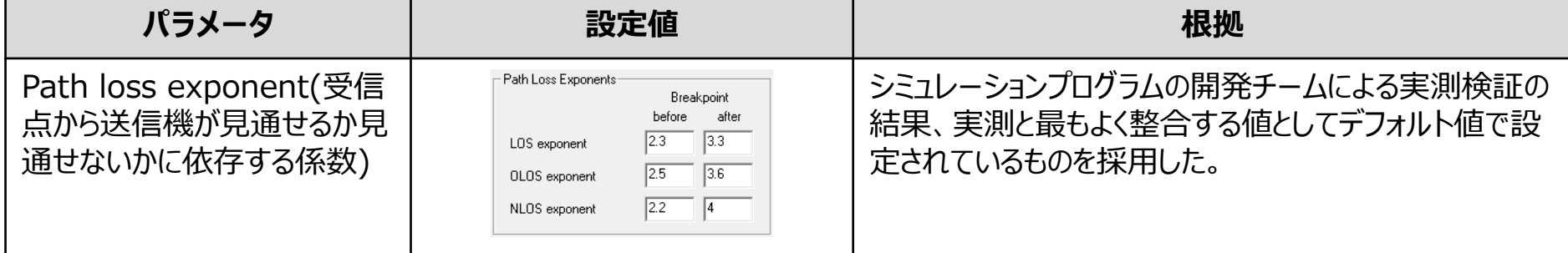

L:伝搬損失(dB)、λ:波長(m)、p:受信点から送信機が見通せるか見通せないかに依存する係数:Path loss exponent、l:伝搬距離(m)、f(φ,i):相互作用による損失、φ:相互作用前後の経路の角度、i:相互作用の数、t:壁 透過損失、j:壁の数、Ω:導波管係数(導波管効果による損失低減)、gt:送信アンテナゲイン

出所)

電波伝搬シミュレーションの"支配的電波伝搬経路算出"、および"伝搬経路に沿った損失算出"の処理において、G. Wölfle, F.M. Landstorfer, R. Gahleitner, and E. Bonek: "Extensions to the field strength prediction technique based on dominant paths between transmitter and receiver in indoor wireless communications", 2nd European Personal and Mobile Communications Conference (EPMCC) 1997 (together with 3. ITG Fachtagung "Mobile Kommunikation"), Bonn, Germany, pp. 29-36, Sept 1997.のアルゴリズムを活用

### **Ⅲ. 実証システム > 6. データ ①活用データ|3D都市モデル一覧**

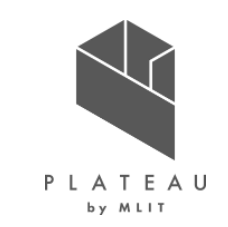

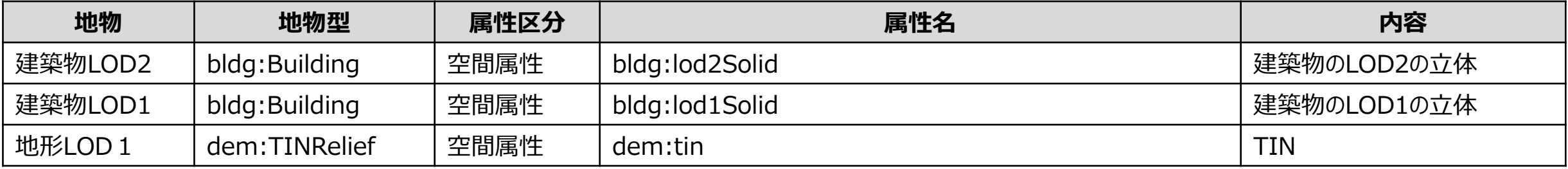

### **Ⅲ. 実証システム > 6. データ ①活用データ|その他の活用データ一覧**

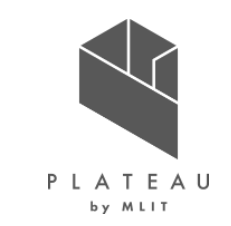

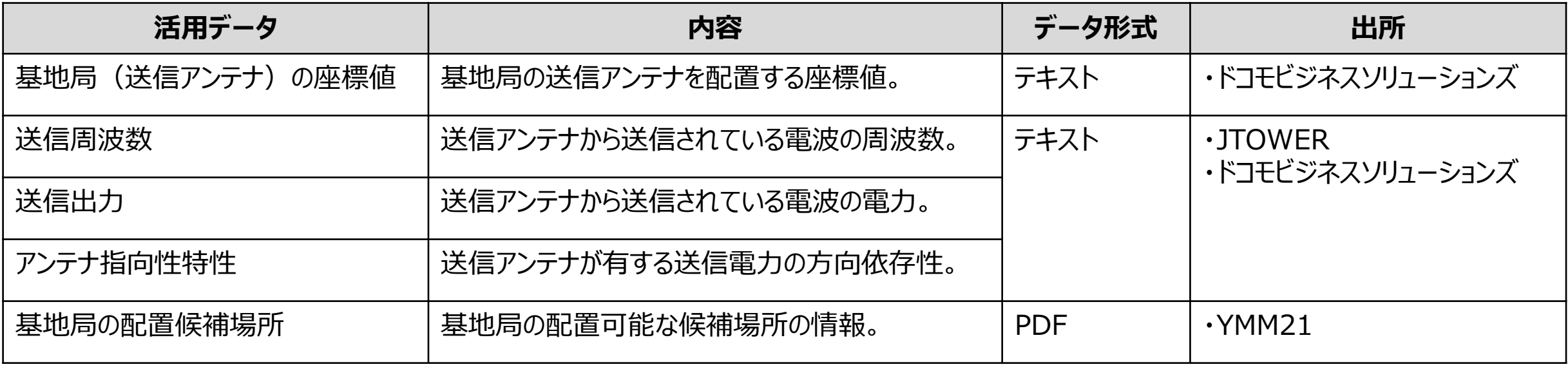

### **Ⅲ. 実証システム > 6. データ > ①活用データ 基地局(送信アンテナ)の座標値**

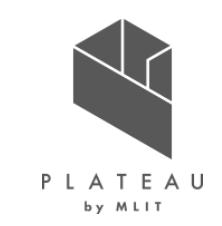

• 基地局の送信アンテナを配置する座標値として、データを利用する。座標値は実際に移動基地局車の位置の緯度経度をEPSG : 6691の 座標値で設定する。

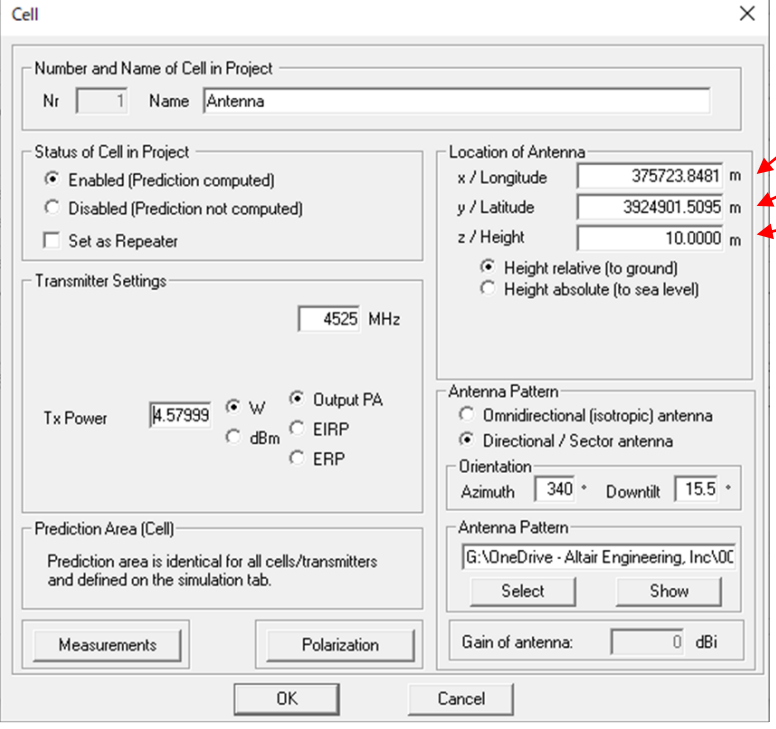

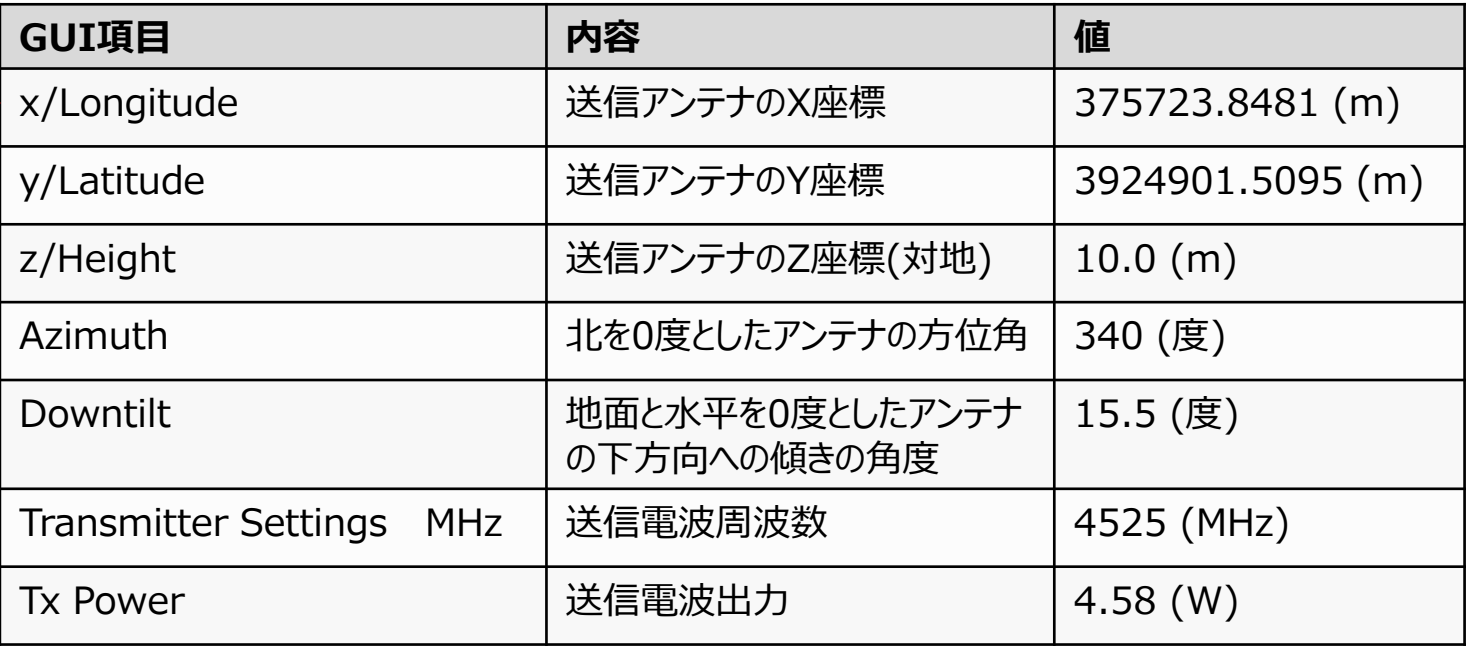

図 送信アンテナを配置する座標値の設定(ProManでの設定画面)

### **Ⅲ. 実証システム > 6. データ > ①活用データ 送信周波数**

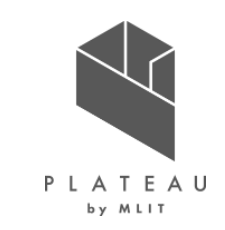

• 送信アンテナから送信されている電波の周波数としてデータを利用する。周波数は実際に移動基地局車から送信される周波数の値を設定す る。

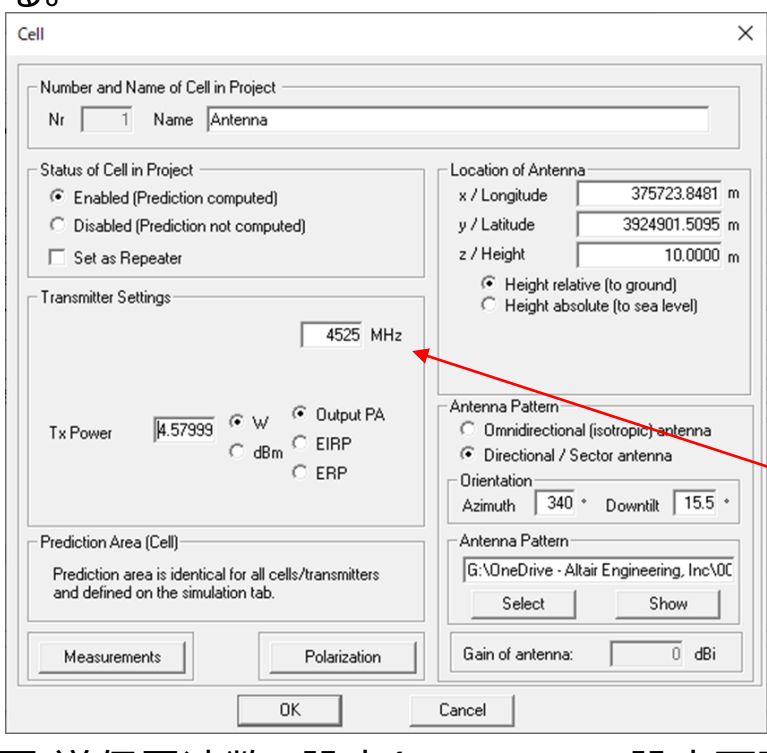

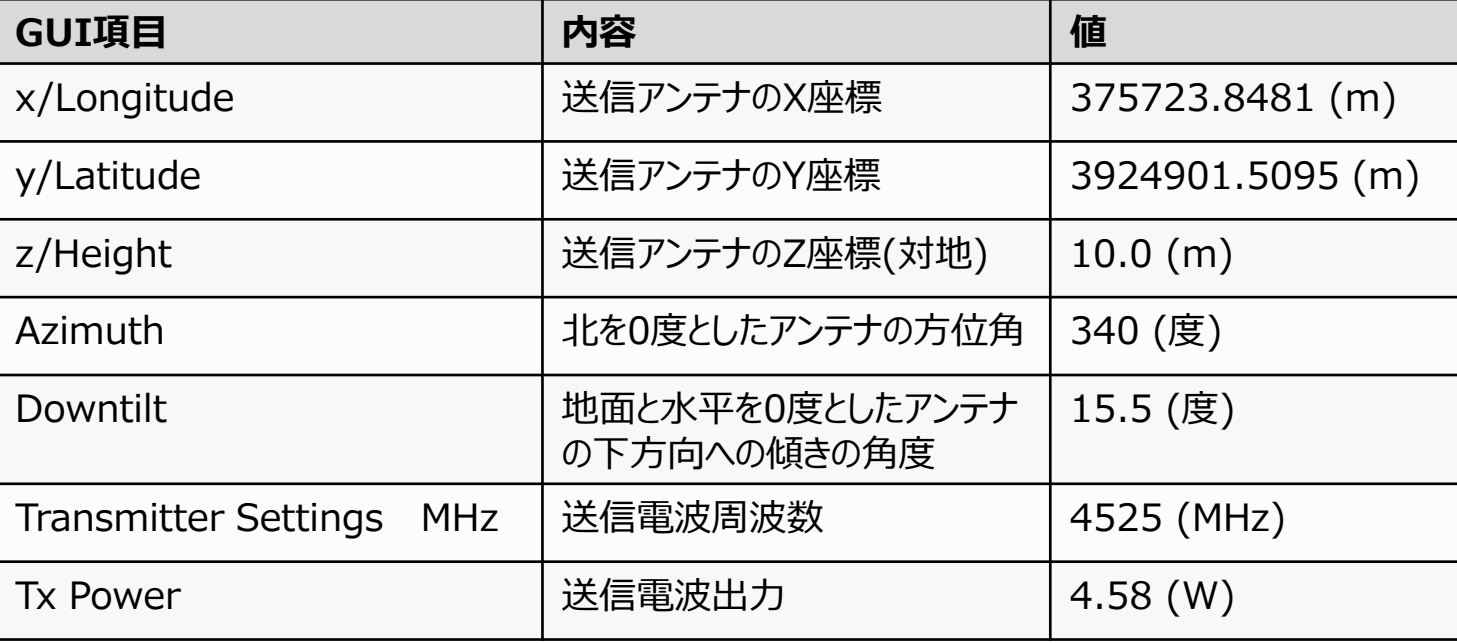

図 送信周波数の設定(ProManでの設定画面)

### **Ⅲ. 実証システム > 6. データ > ①活用データ 送信出力**

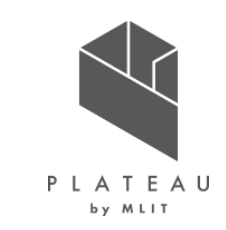

### • 送信アンテナから送信されている電波の出力として、データを利用する。出力は実際に移動基地局車から送信される電波の出力を設定する。

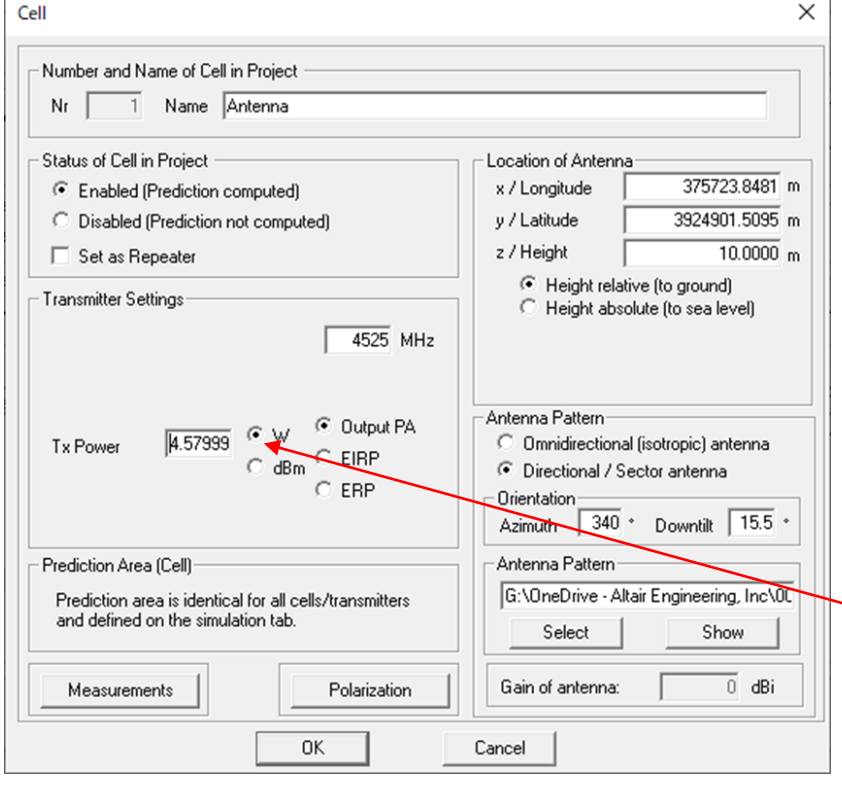

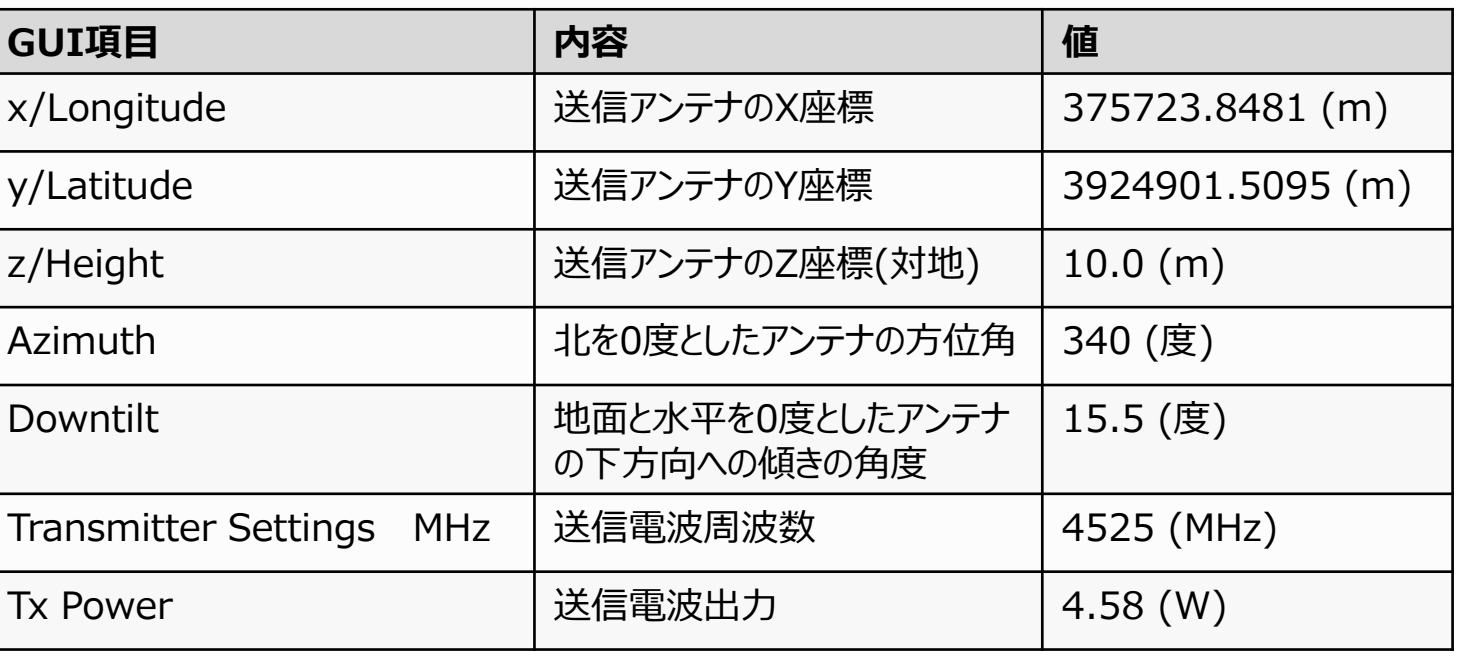

図 送信出力の設定(ProManでの設定画面)

### **Ⅲ. 実証システム > 6. データ > ①活用データ アンテナ指向性特性**

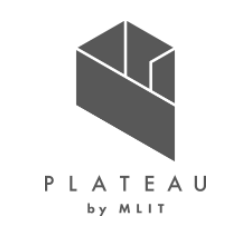

• 送信アンテナが有する送信出力の方向依存性として、データを利用する。アンテナ指向性特性は実際に移動基地局車に設置されたアンテナ の特性と向きを設定する。

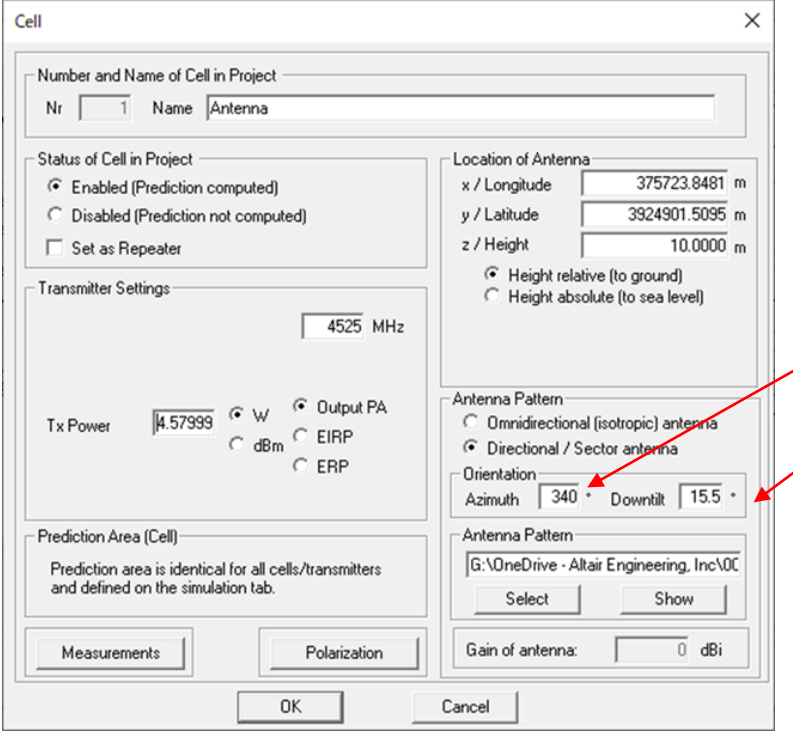

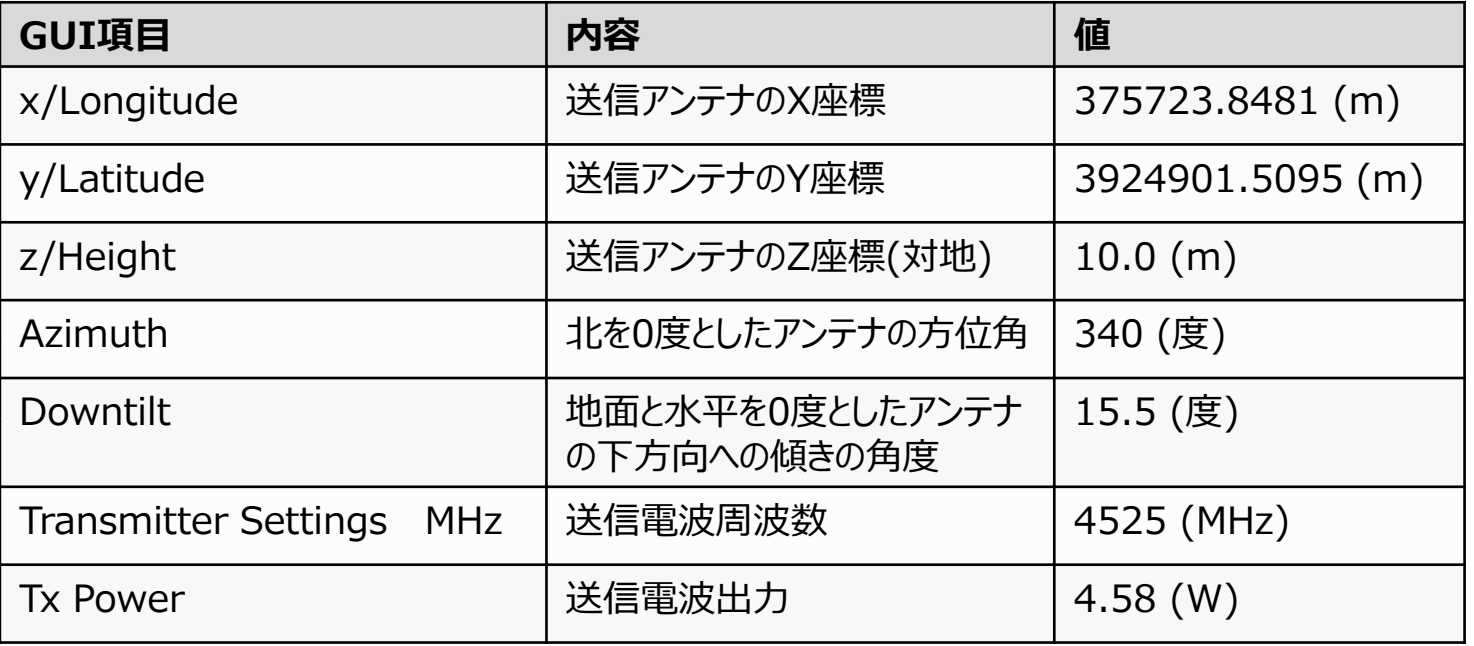

図 送信アンテナの指向性の設定(ProManでの設定画面)
#### **Ⅲ. 実証システム > 6. データ > ①活用データ 基地局の配置候補場所**

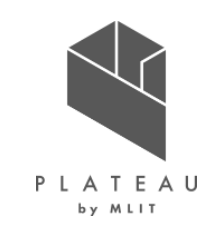

- 基地局の配置可能な候補場所として、照明灯に基地局を設置する案を設定した。
- 照明灯の位置の取得には、下記サイト地理院地図の機能を利用して緯度経度を取得する。 出所) https://maps.gsi.go.jp 地理院地図

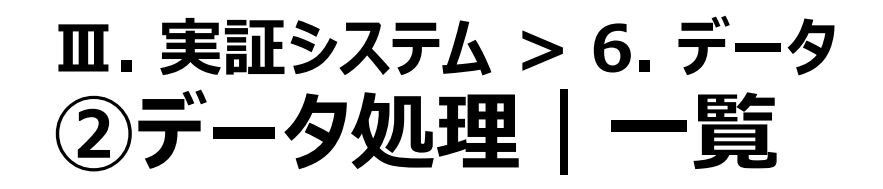

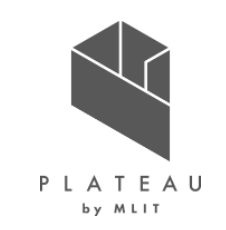

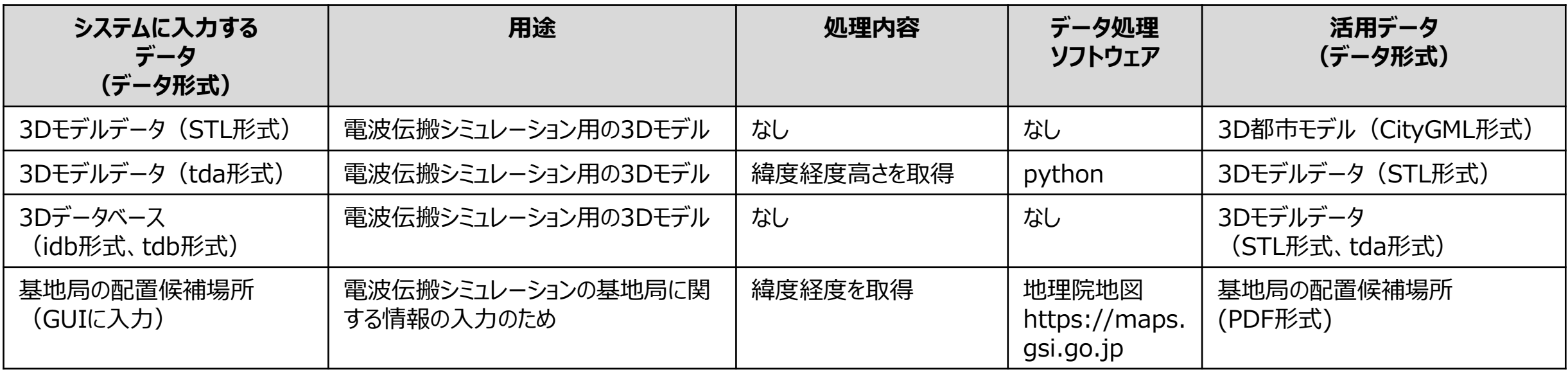

# **Ⅲ. 実証システム > 6. データ > ②データ処理 3Dモデルデータ(STL形式)の生成**

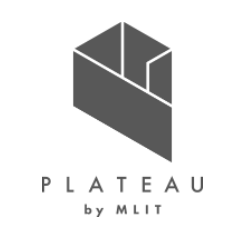

1) 3D都市モデルCityGML形式をポリゴン(STL形式)へ変換

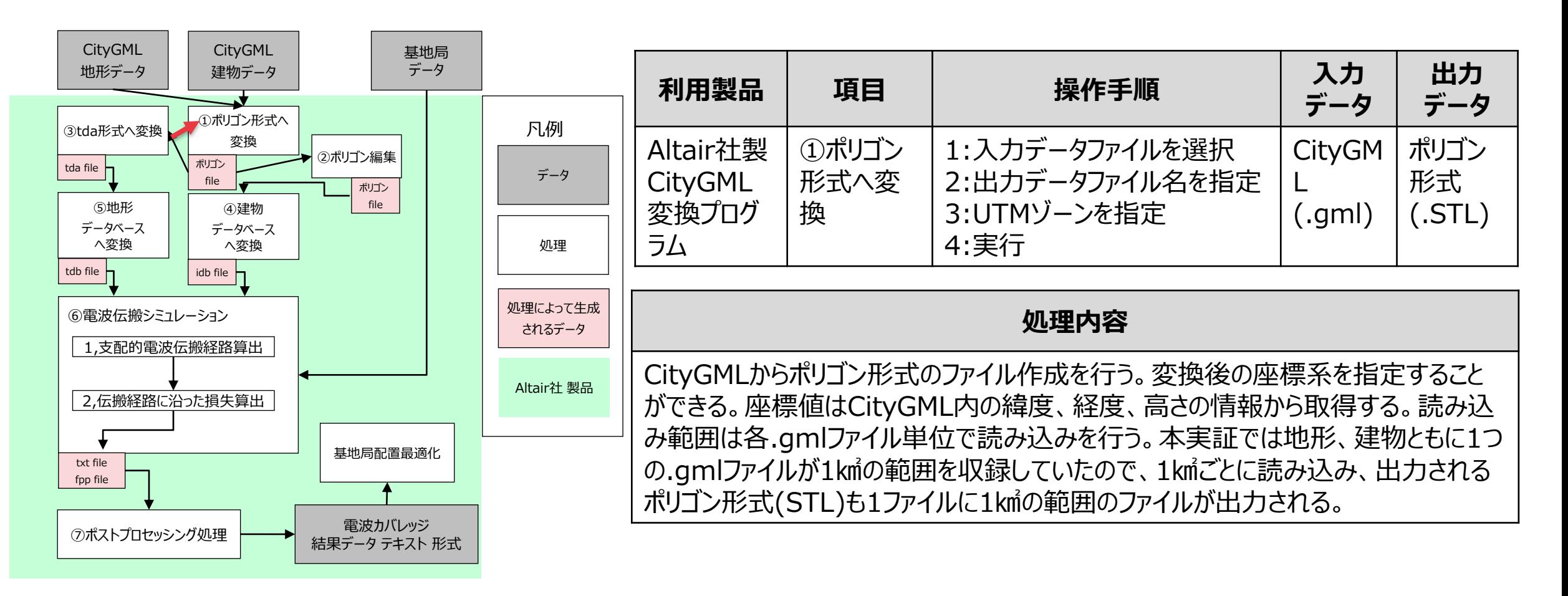

# **Ⅲ. 実証システム > 6. データ > ②データ処理 3Dモデルデータ (STL形式) の生成**

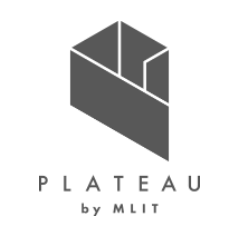

2) ポリゴンデータ(STL形式)の編集

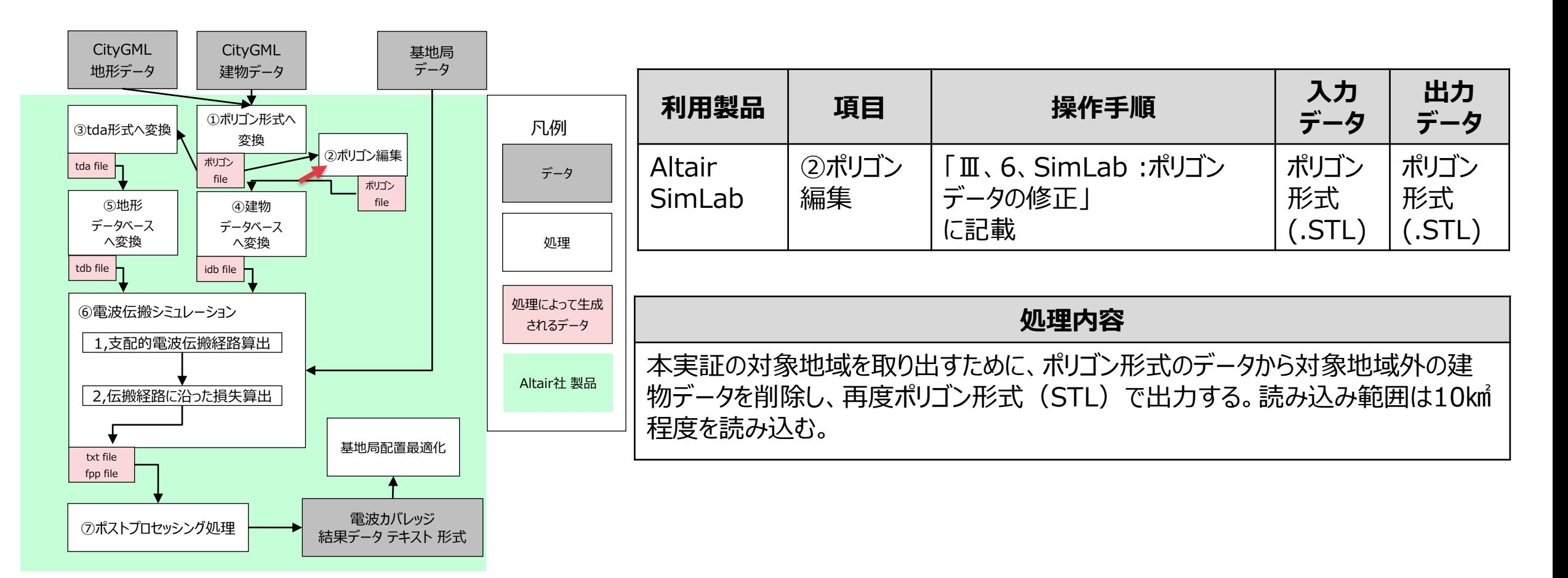

# **Ⅲ. 実証システム > 6. データ > ②データ処理 3Dモデルデータ(tda形式)の生成**

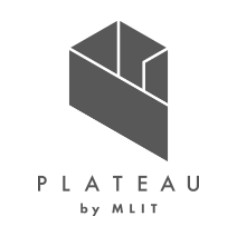

ポリゴン形式をASCII Line Format(tda形式)へ変換

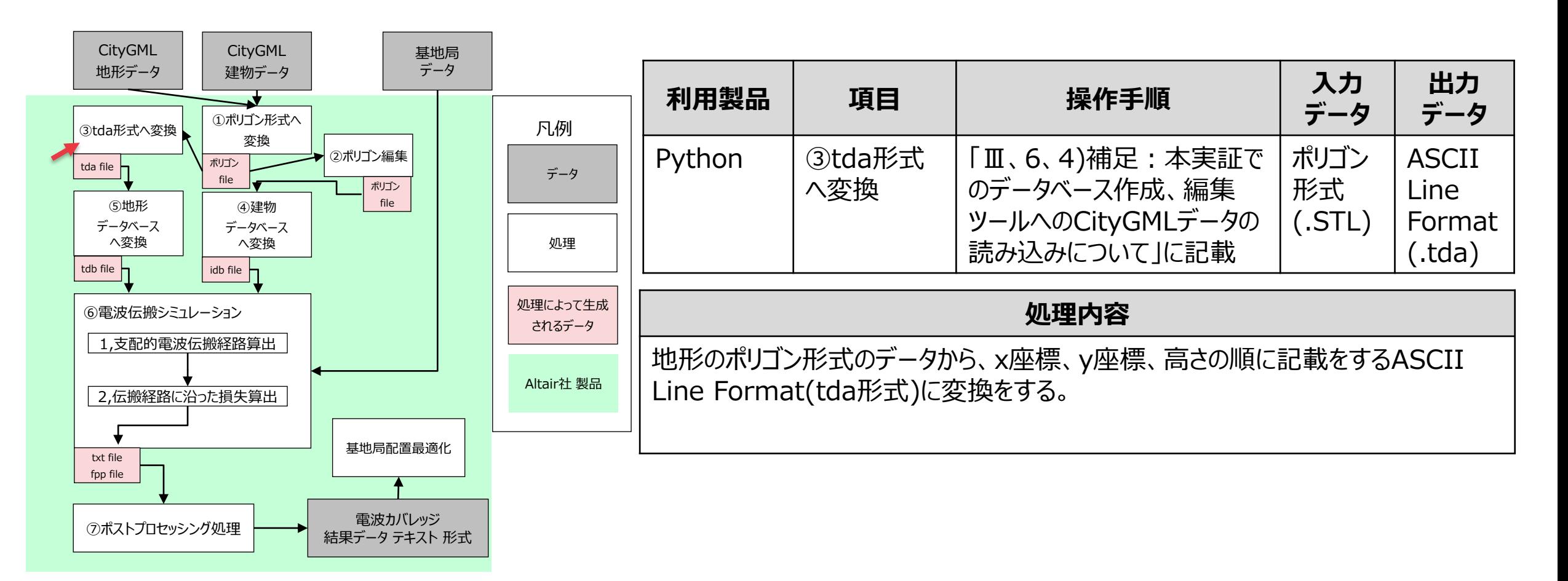

### **Ⅲ. 実証システム > 6. データ > ②データ処理 3Dデータベースの生成**

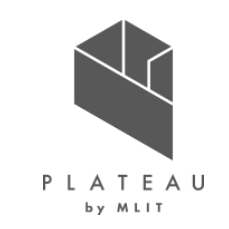

電波伝搬シミュレーション用のデータベースへ変換

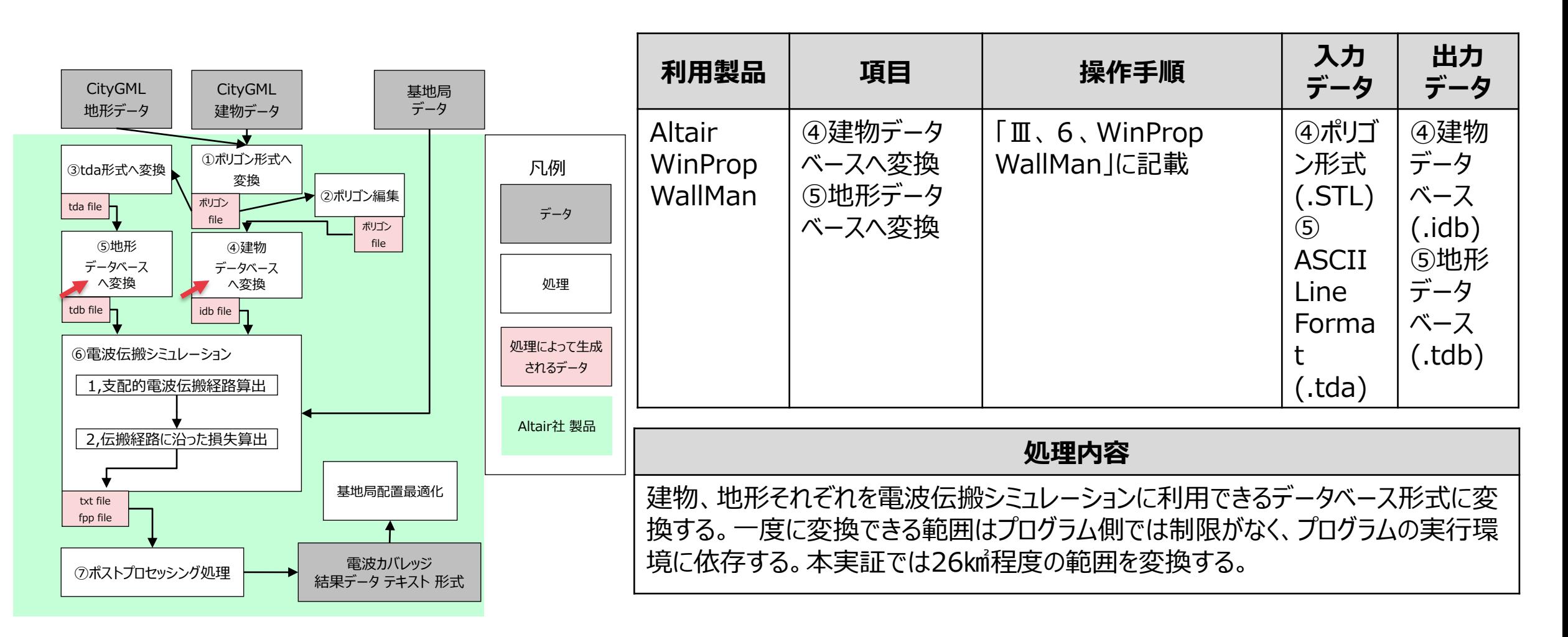

### **Ⅲ. 実証システム > 6. データ > ②データ処理 基地局の配置候補場所の緯度経度取得**

活用データ : 基地局の配置候補場所(PDF形式)から緯度経度を取得 それは インスタンス デリスト 手順

• 下記出典に記載されている地理院地図の機能 を利用し、緯度経度を求める。

出典:https://maps.gsi.go.jp/help/intro/kinolist/2-jusho.html

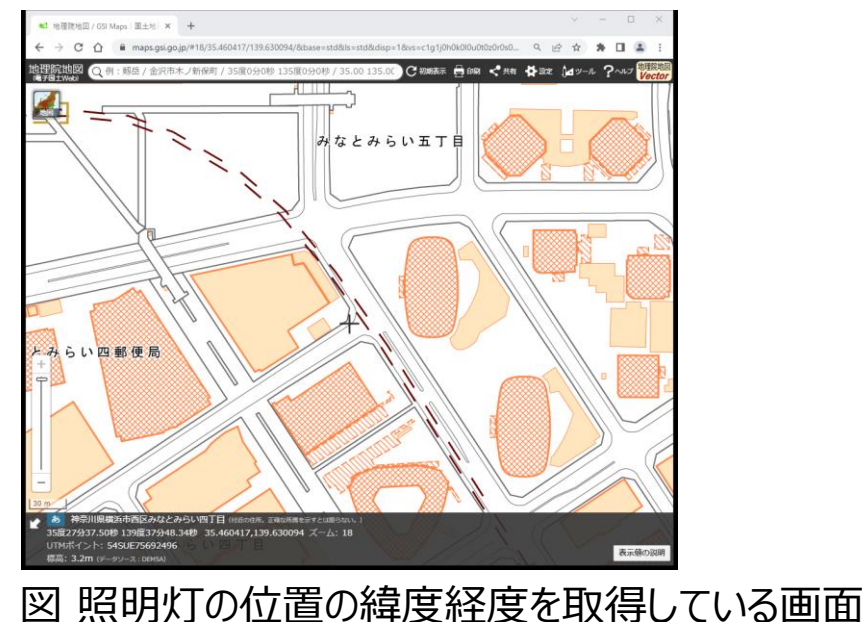

- https://maps.gsi.go.jp にアクセスする。
- 基地局の配置候補場所(PDF形式)に記載され ている照明灯の位置に地理院地図の十字カー ソルを合わせる。
- 表示値から緯度経度を読み取る。

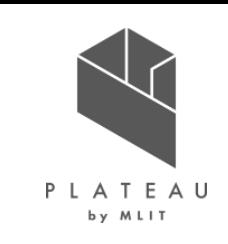

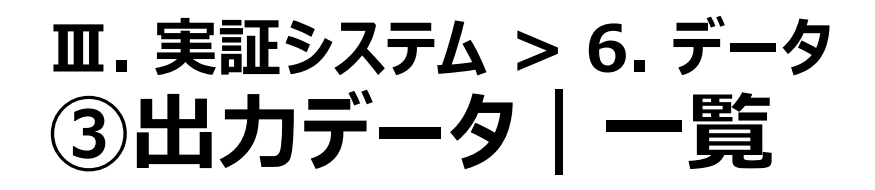

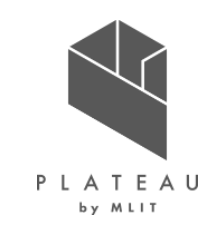

• 「基準信号受信電力」と「受信電力」をシミュレーション結果として出力する。「基準信号受信電力」は基地局から発射された電波のリソースエ レメントと呼ばれる特定の周波数帯域幅に含まれる基地局固有の基準信号の受信機位置での受信電力で、基地局からの電波の受信状況 を評価する際に利用する。一方で「受信電力」とは、受信機位置に到達する電波の全電力を表している。

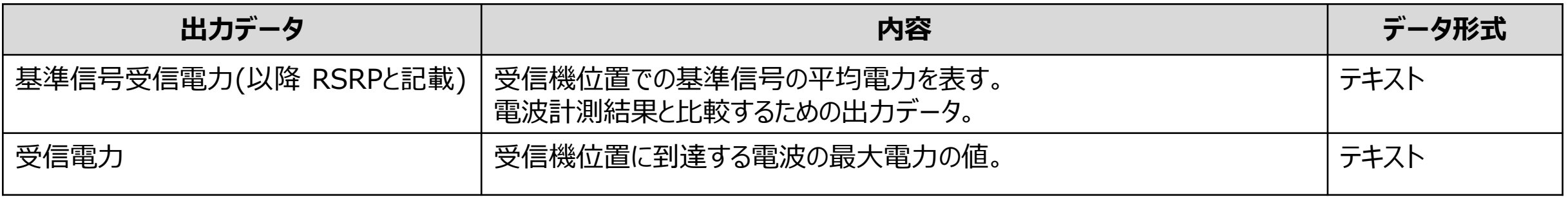

### **Ⅲ. 実証システム > 6. データ > ③出力データ RSRP(基準信号受信電力)**

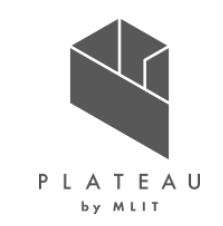

- RSRP (基準信号受信電力) は、基地局固有の基準信号を含む電波の電力の平均の値である。
- 出力されるテキストは図3の通りで、ヘッダに続き、X座標値、Y座標値、RSRPの値の順にデータが並ぶフォーマットとなる。

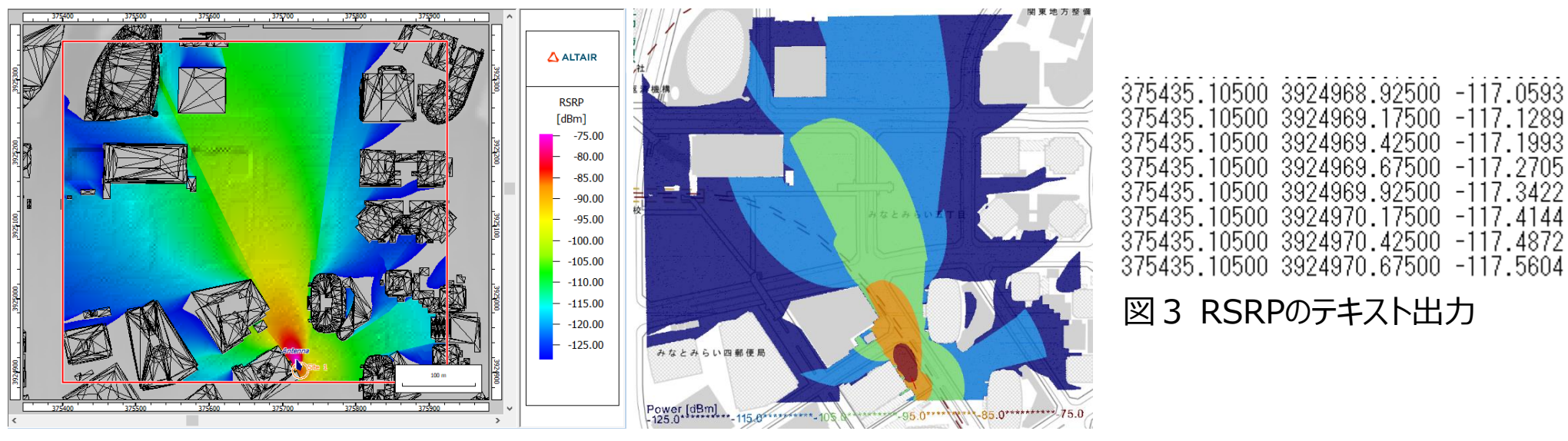

図1 WinPropによるRSRPの表示 図2 PLATEAU VIEWによるRSRPの表示

### **Ⅲ. 実証システム > 6. データ > ③出力データ 受信電力**

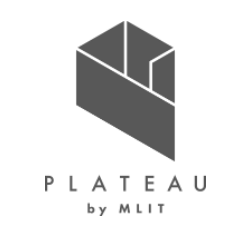

- 受信機位置に到達する電波の最大電力の値である。
- 出力されるテキストは図3の通りで、ヘッダに続き、X座標値、Y座標値、受信電力の値の順にデータが並ぶフォーマットとなる。

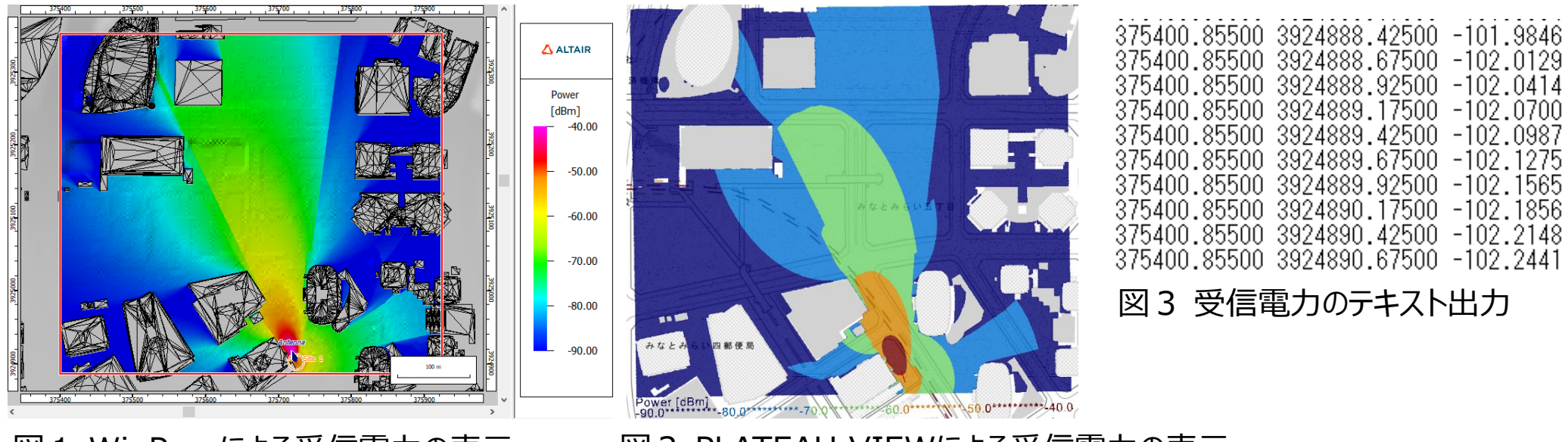

図1 WinPropによる受信電力の表示 図2 PLATEAU VIEWによる受信電力の表示

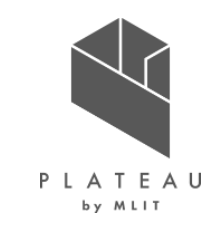

画面構成

• 基地局諸元や、使用するデータベース設定など、頻繁に変更する項目についてはGUI画面から設定、変更が可能であり、シミュレーション結果 の可視化も3Dモデルと共に確認できる。

| 画面                               | 機能                                                                                                    | GUI画面による設定項目                                                                                      |
|----------------------------------|----------------------------------------------------------------------------------------------------|---------------------------------------------------------------------------------------------------|
| トップ                              | 起動プログラムの選択。<br>$\frac{1}{\alpha} \frac{\partial}{\partial \alpha} \left  \frac{\partial}{\partial \alpha} \right  = \frac{1}{\alpha} \frac{\partial}{\partial \alpha} \left  \frac{\partial}{\partial \alpha} \right  = \frac{1}{\alpha} \frac{\partial}{\partial \alpha} \left  \frac{\partial}{\partial \alpha} \right  = \frac{1}{\alpha} \frac{\partial}{\partial \alpha} \left  \frac{\partial}{\partial \alpha} \right  = \frac{1}{\alpha} \frac{\partial}{\partial \alpha} \left  \frac{\partial}{\partial \alpha} \right  = \frac{1}{\alpha} \frac{\partial}{\partial \alpha} \left  \frac{\partial}{\partial \alpha} \right  = \frac{1}{\alpha} \frac$ | • 起動プログラムをアイコンから選択。                                                                               |
| データベース変換<br>(名称: WallMan)        | ・地形データベースへ変換。<br>・建物データベースへ変換。                                                                                                    | 変換対象のファイルの選択。<br>変換座標系選択。<br>• 欠損データ補間方法の設定。                                                      |
| 電波伝搬シミュレー<br>ション<br>(名称: ProMan) | ・電波伝搬シミュレーション。<br>・ポストプロセッシング処理。                                                                                                    | • シミュレーションシナリオ選択。<br>• データベース選択。<br>• 基地局諸元設定。<br>出力項目設定。<br>• 計算実行時の結果フォルダの確認。<br>• 計算結果の可視化、出力。 |

表 画面構成一覧

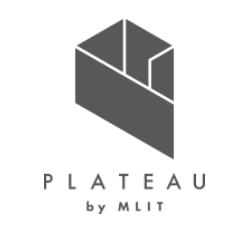

遷移図

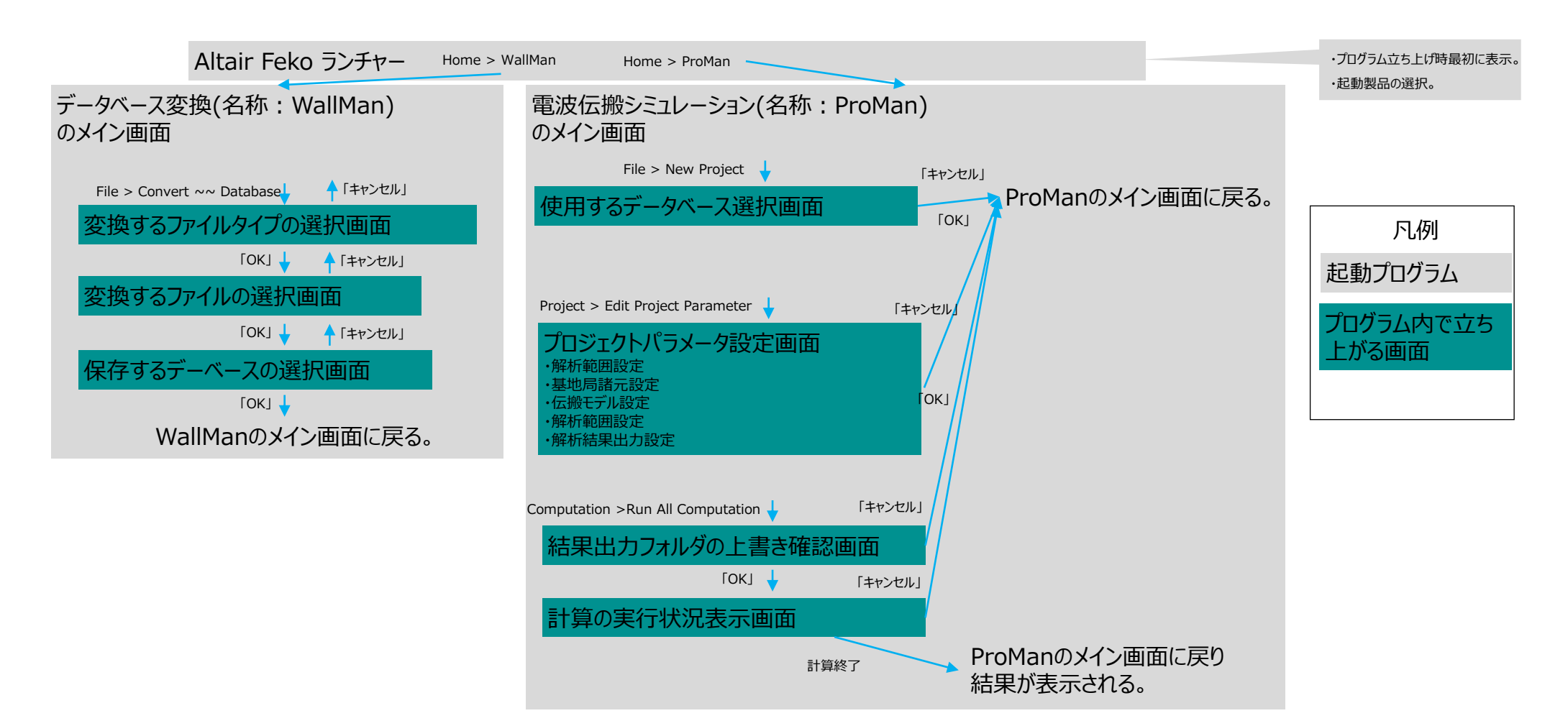

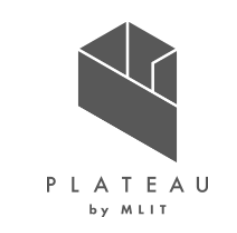

1) Altair Feko ランチャー

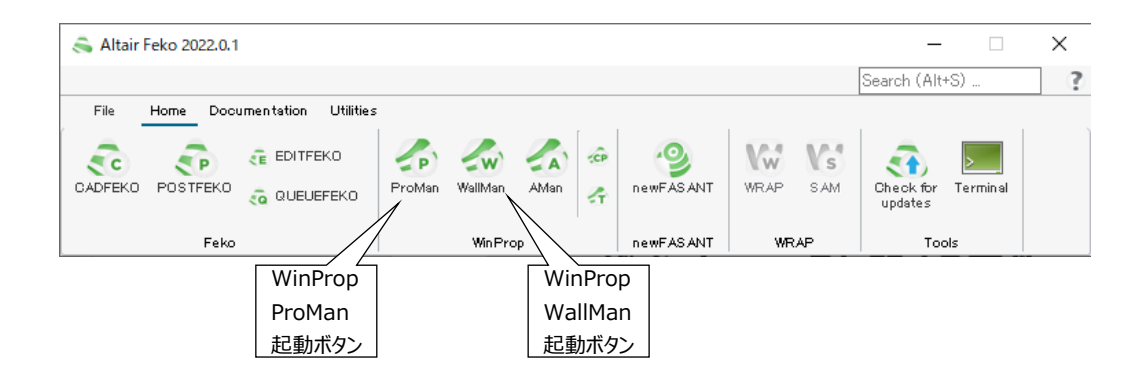

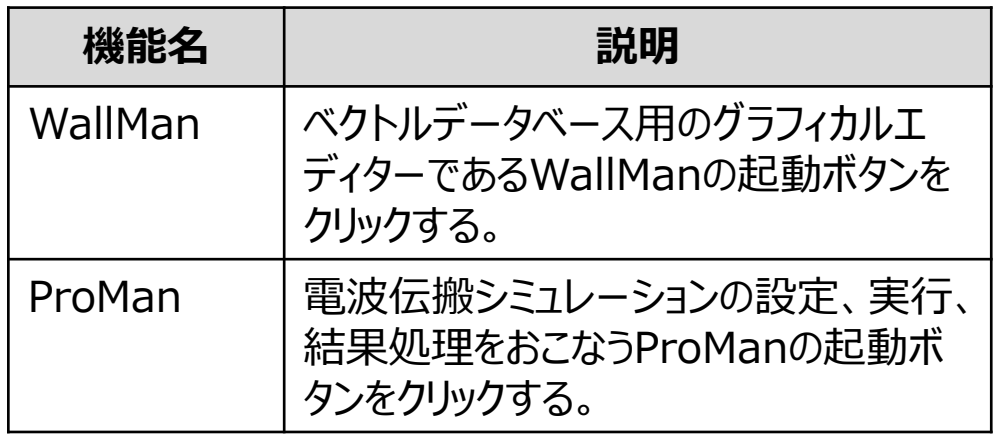

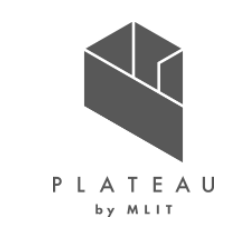

#### 2) WinProp WallMan:電波伝搬シミュレーション用の建物データベース作成

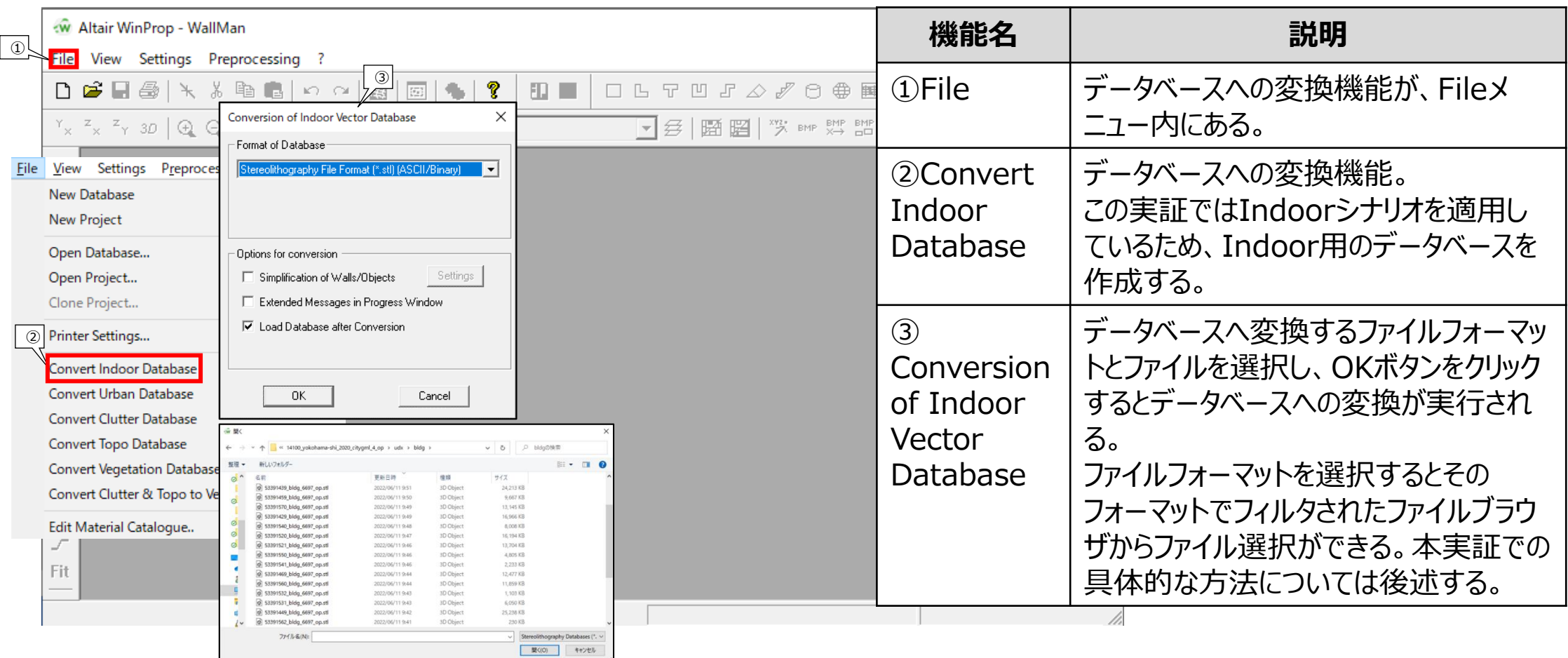

- 2) WinProp WallMan:電波伝搬シミュレーション用の建物データベース作成
- 3D都市モデルを建物データベースへ変換する実施手順を示す。
	- Format of DatabaseからSTLまたは、CityGML を選択し、OKをクリックする。

• Fileの選択画面が開くので読み込みたいファイルを 選択し、開くをクリックする。

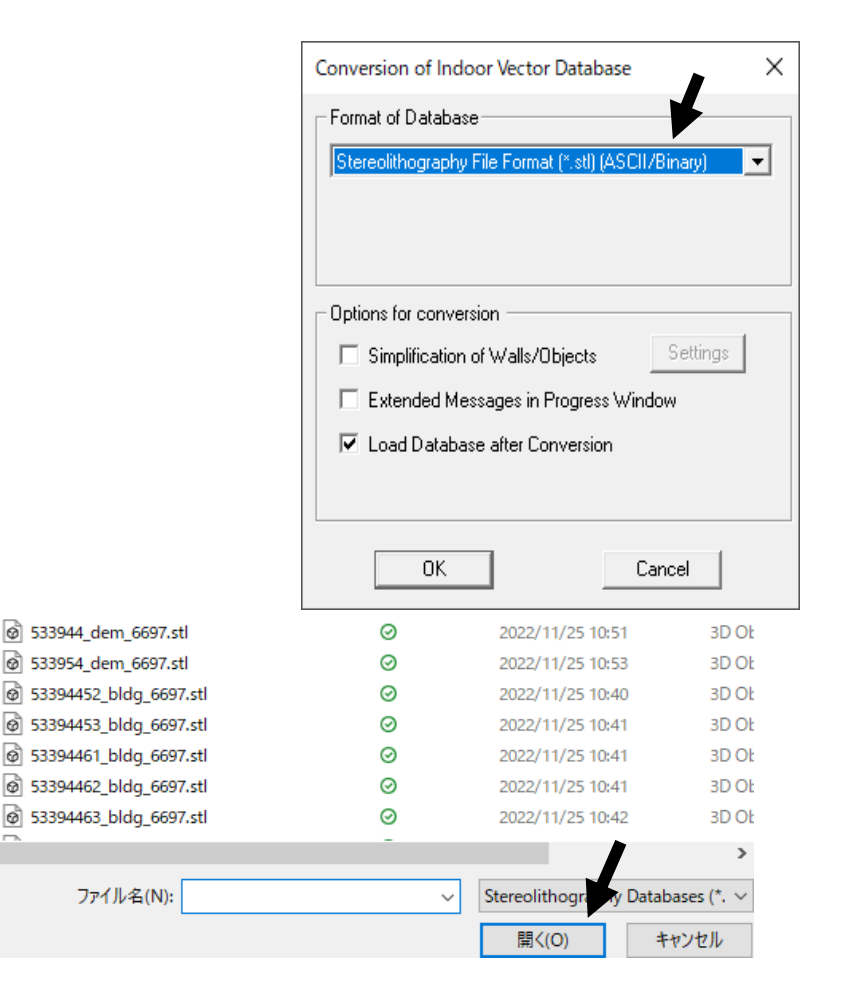

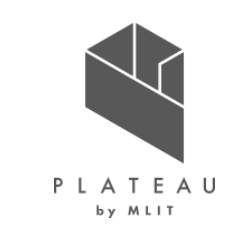

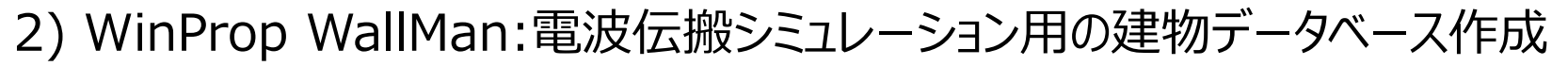

- 3D都市モデルを建物データベースへ変換する実施手順を示す。
	- UTM座標系を指定する。本実証の実施場所は みなとみらい21地区であるため、54を入力し OKをクリックする。 UTMのゾーン分けについては、「測量に関するミニ知識 | 国土地理院」 出所) https://www.gsi.go.jp/chubu/minichishiki10.html を参考にした。

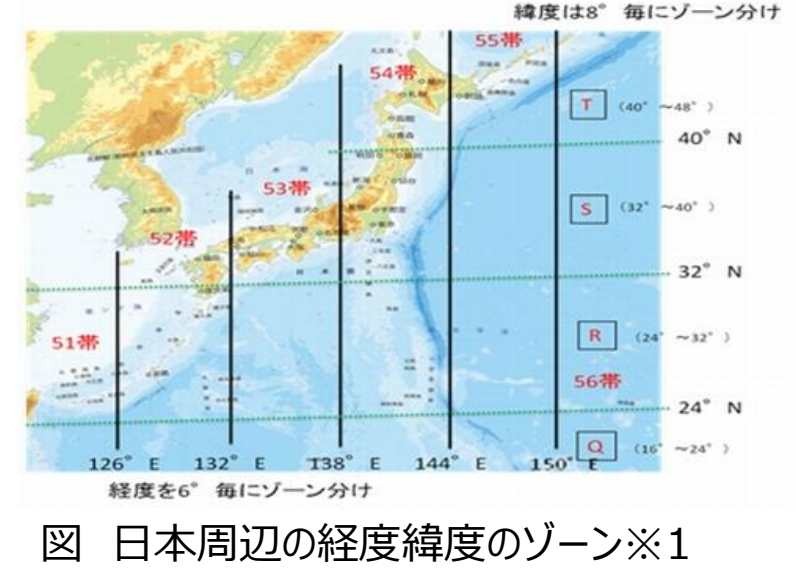

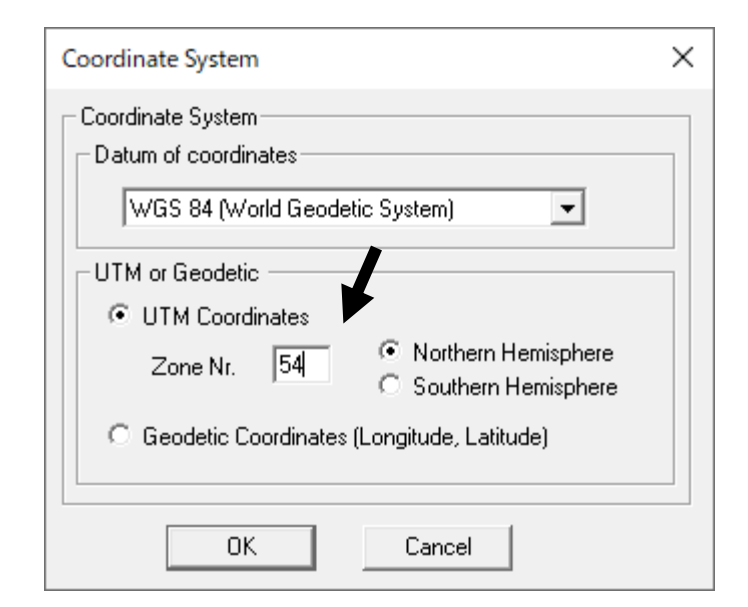

※1 出所)国土交通省国土地理院 測量に関するミニ知識 第10回 UTMグリッド地図 その2 URL https://www.gsi.go.jp/common/000095535.jpg(最終更新日 2022年7月25日)

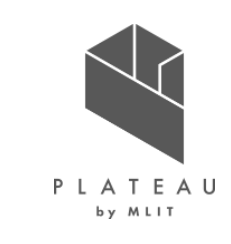

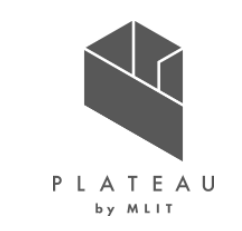

3) WinProp WallMan:電波伝搬シミュレーション用の地形データベース作成

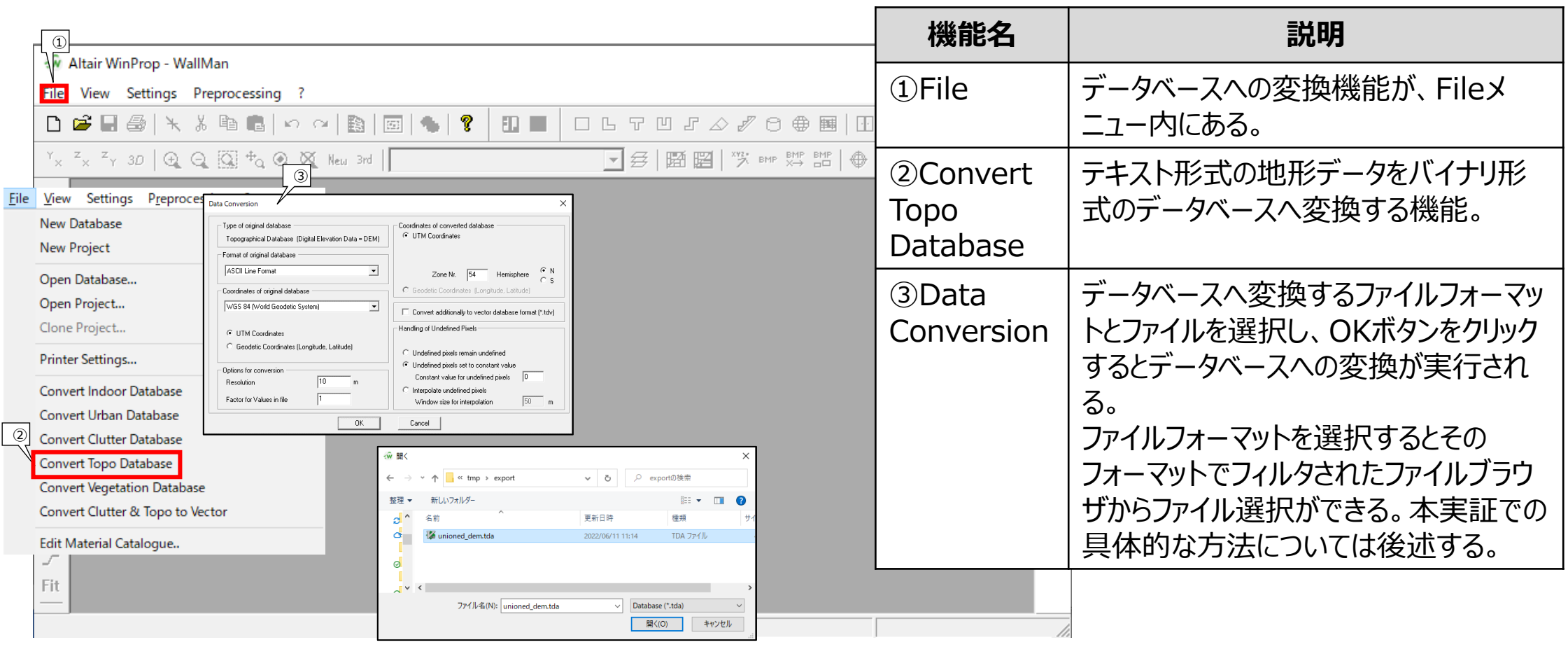

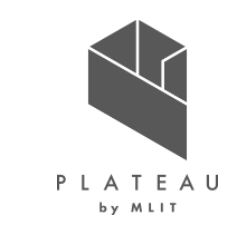

- 3) WinProp WallMan:電波伝搬シミュレーション用の地形データベース作成
- 3D都市モデルを地形データベースへ変換する実施手順を しめす。
	- Format of original databaseで、 ASCII Line Formatを選択する。
	- UTM Coordinatesで、54を入力し、OKをクリック する。
	- Fileの選択画面が開くので読み込みたいファイルを 選択し、開くをクリックする。
	- 保存する地形データベースのファイル名を記入し、保存をクリック する。

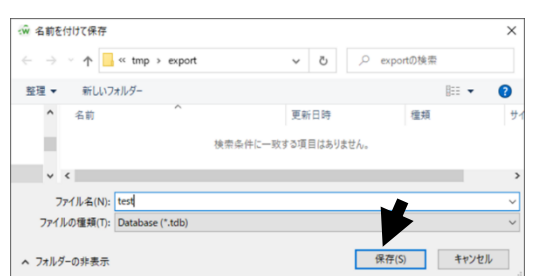

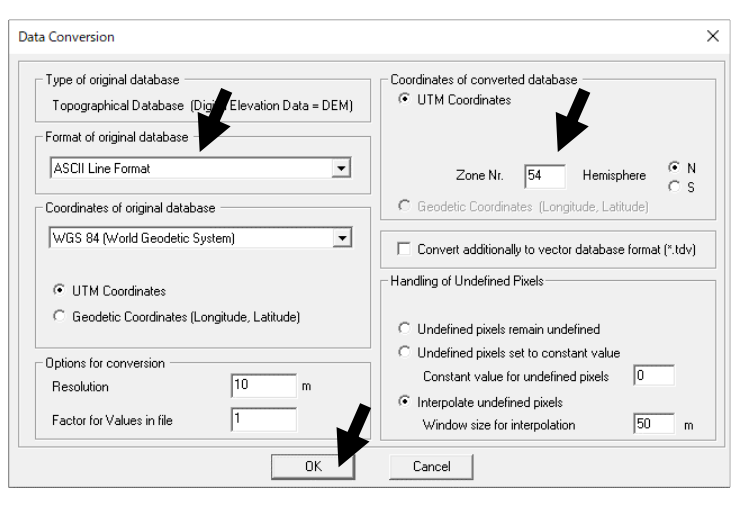

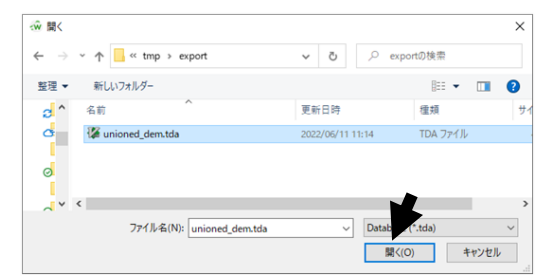

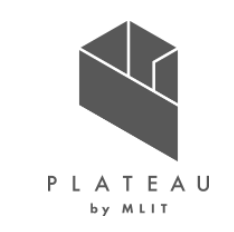

4) WinProp WallMan:電波伝搬シミュレーション用のデータベース作成、編集ツール 補足:本実証でのデータベース作成、編集ツールへのCityGMLデータの読み込みについて

- WinProp version 2022.2以降ではCityGML形式を直接読み込む機能が搭載されているが、本実証の作業段階では、機能搭載前で あったため、そのプロトタイプの変換機能を利用した。
- 建物データベースに関しては、CityGML形式をSTL形式へ変換し、WallManに読み込みデータベースを作成した。
- 地形データベースに関してはCityGML形式をSTL形式に変換し、STL形式から下記のPythonスクリプトによりWallManに読み込めるASCII Line Format (.tda)形式へ変換した。

import pyvista as pv import numpy as np np.savetxt('output.tda',pv.read('input.stl').points)

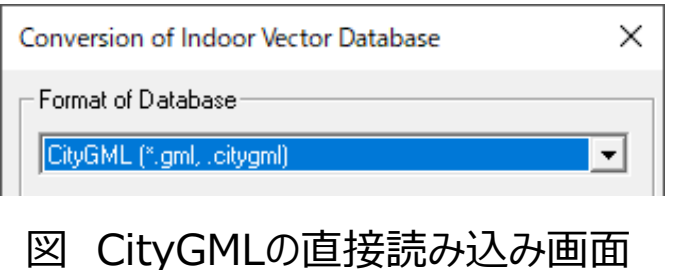

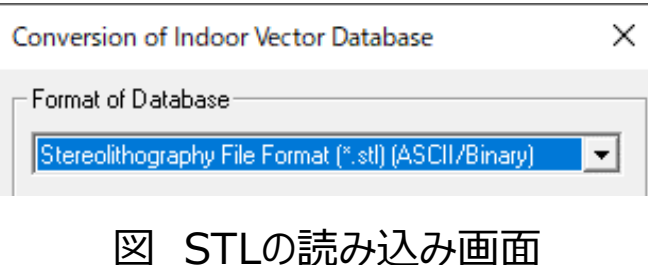

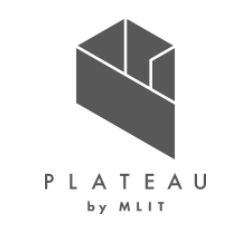

4) WinProp WallMan:電波伝搬シミュレーション用のデータベース作成、編集ツール 補足: STLファイル編集について

- 本実証ではSTLファイル編集を「Ⅲ.実証システム > 7. ユーザインターフェース、13) SimLab :ポリゴンデータの修正」に記載されている SimLabを用いて編集し、SLTファイルへエクスポートする。
- CityGMLファイルは地域メッシュごとにファイルが分かれている。本実証においては、建物データベース用にCityGMLファイルをそれぞれSTLファイ ルへ変換し、それらのSTLファイルを1個のSTLファイルにまとめる。その際、本実証対象地区外の建物に関してはSimLabの機能を利用し削 除する。また、地形データベース用にはCityGMLファイルをSTLファイルへ変換し1個のSTLファイルにまとめる。
- 編集後、建物、地形それぞれSTLファイルへエクスポートする。

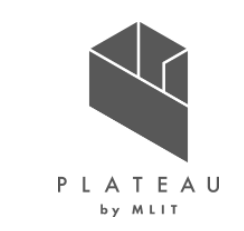

5) WinProp ProMan :電波伝搬シミュレーション設定ツール プロジェクト新規作成

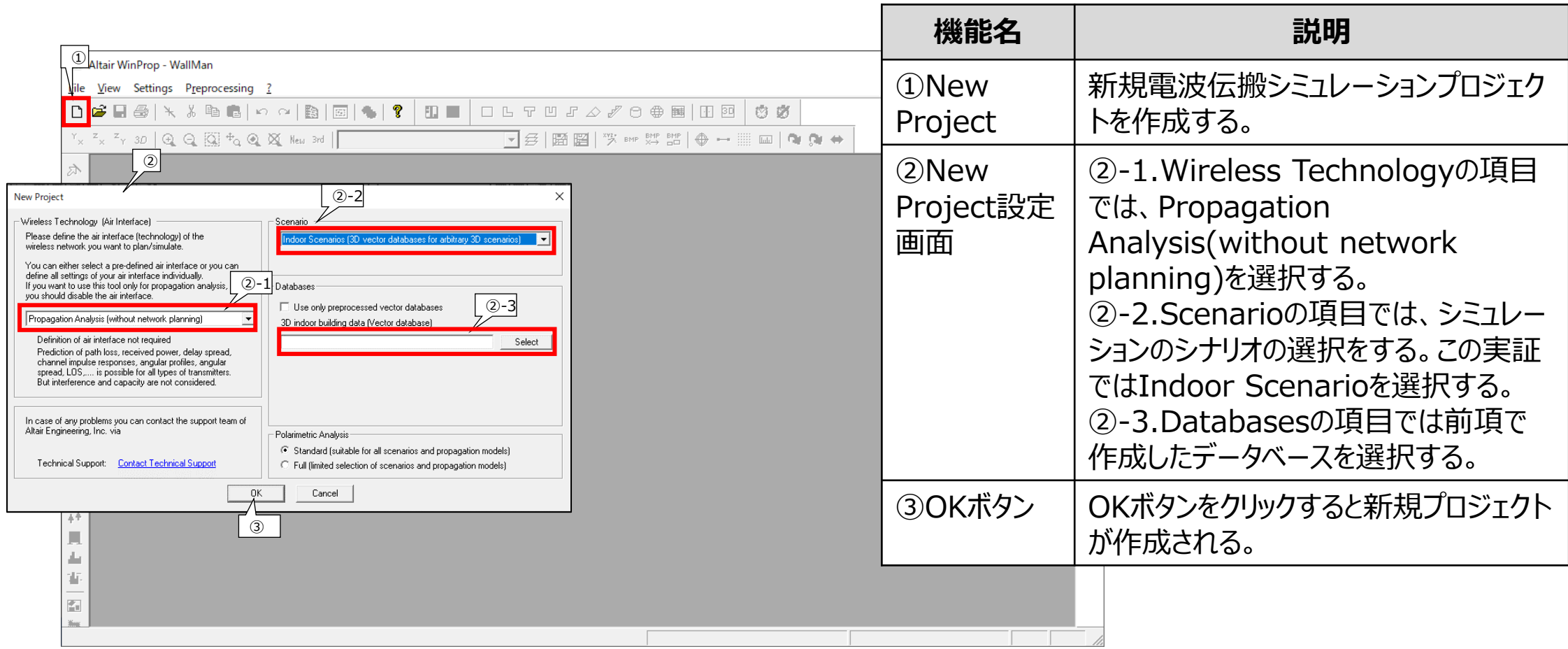

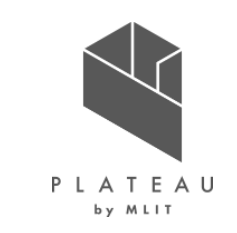

6) WinProp ProMan :電波伝搬シミュレーション設定ツール 計算領域設定

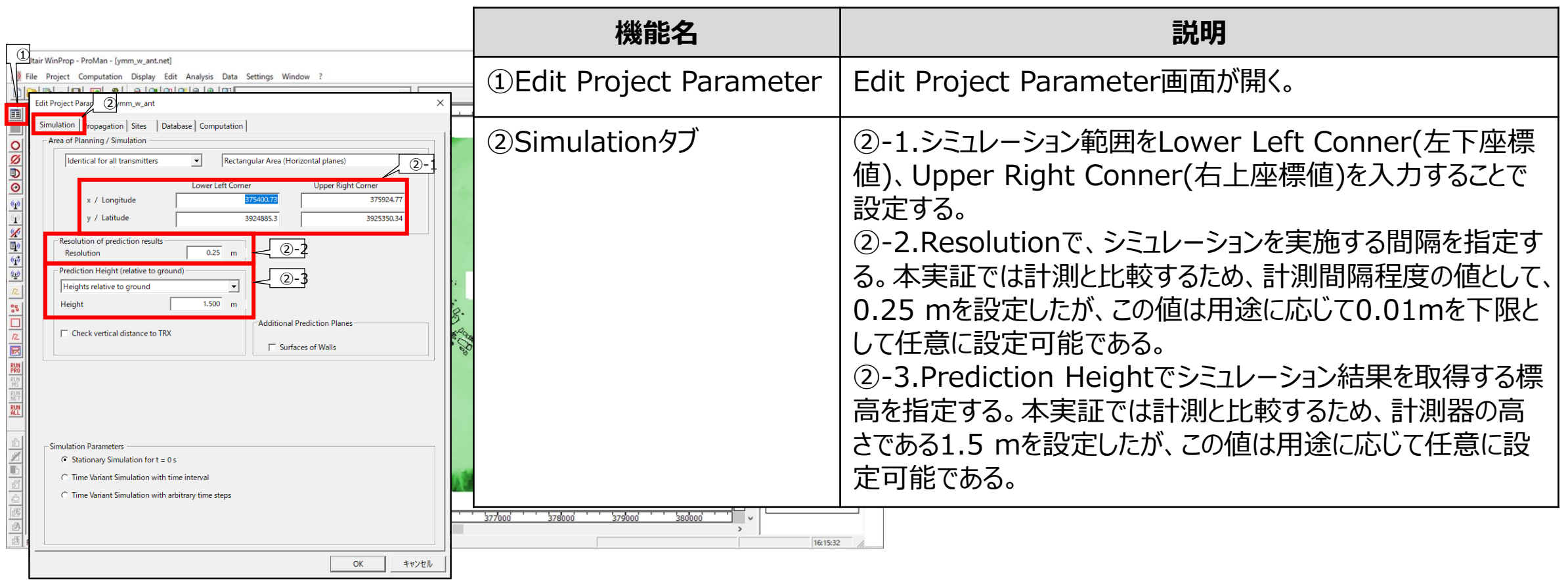

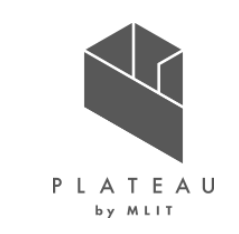

#### 7) WinProp ProMan :電波伝搬シミュレーション設定ツール 出力結果設定

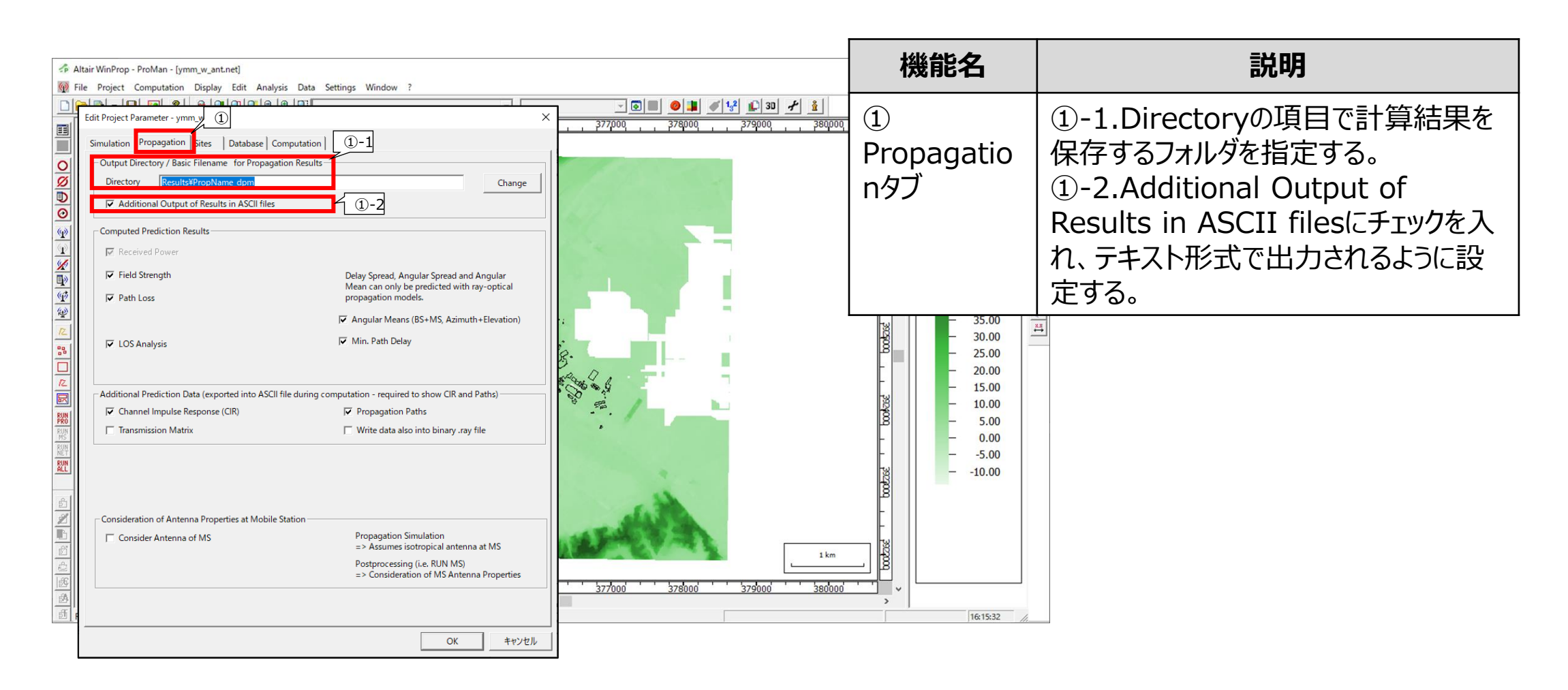

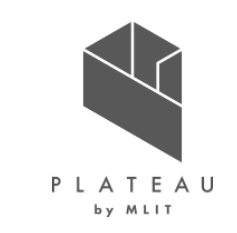

#### 8) WinProp ProMan :電波伝搬シミュレーション設定ツール 基地局設定

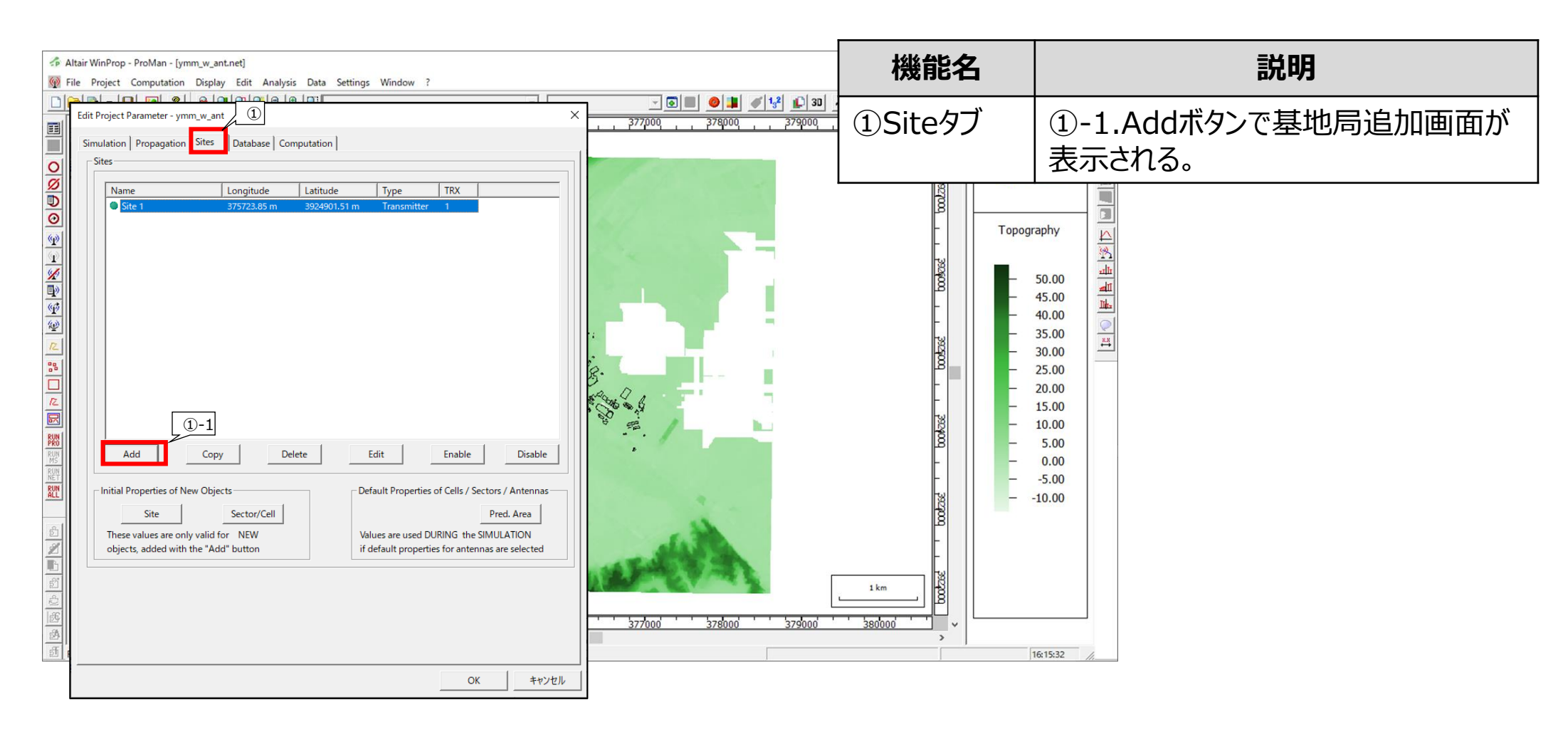

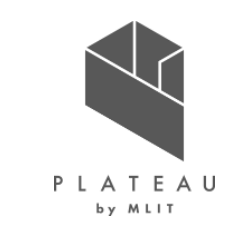

#### 8) WinProp ProMan :電波伝搬シミュレーション設定ツール 基地局設定

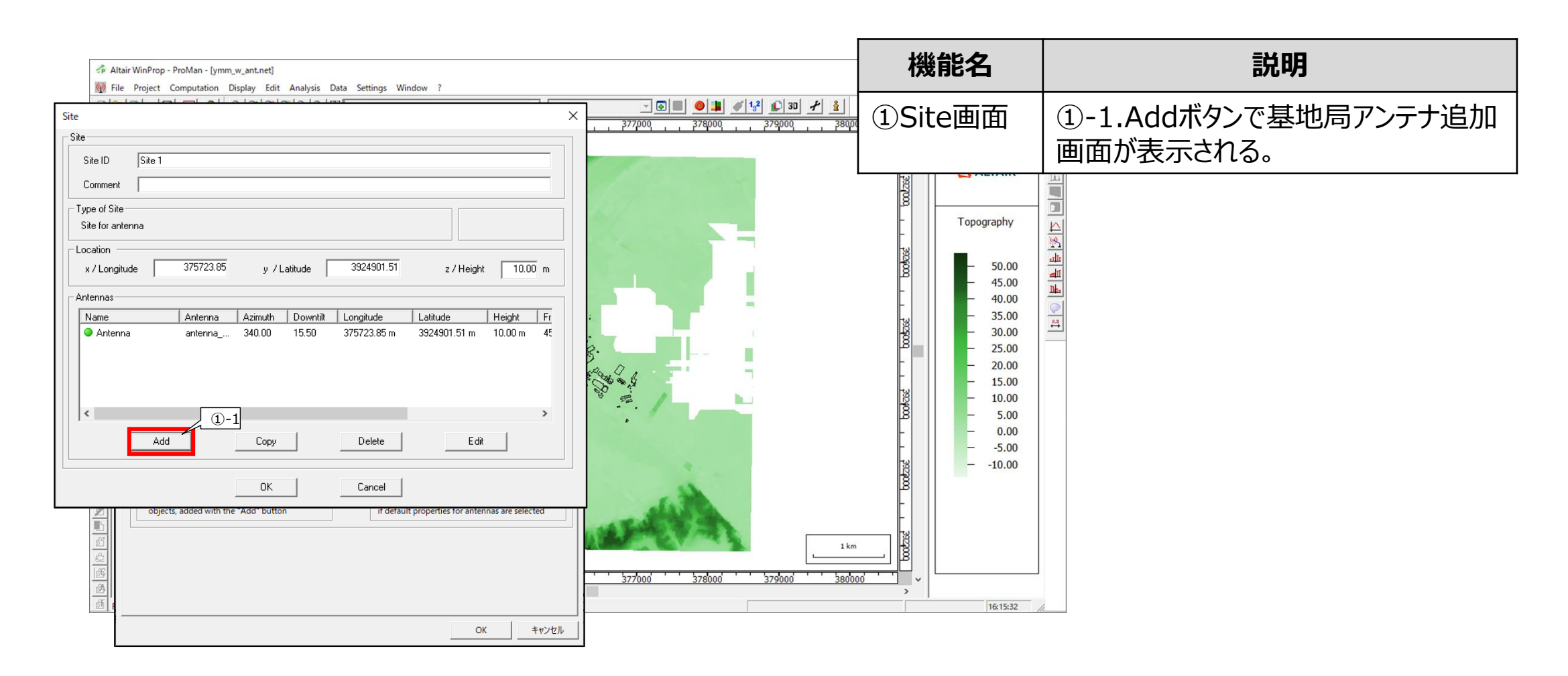

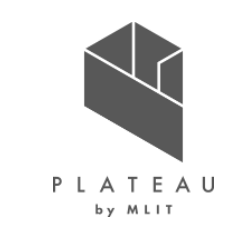

#### 8) WinProp ProMan :電波伝搬シミュレーション設定ツール 基地局設定

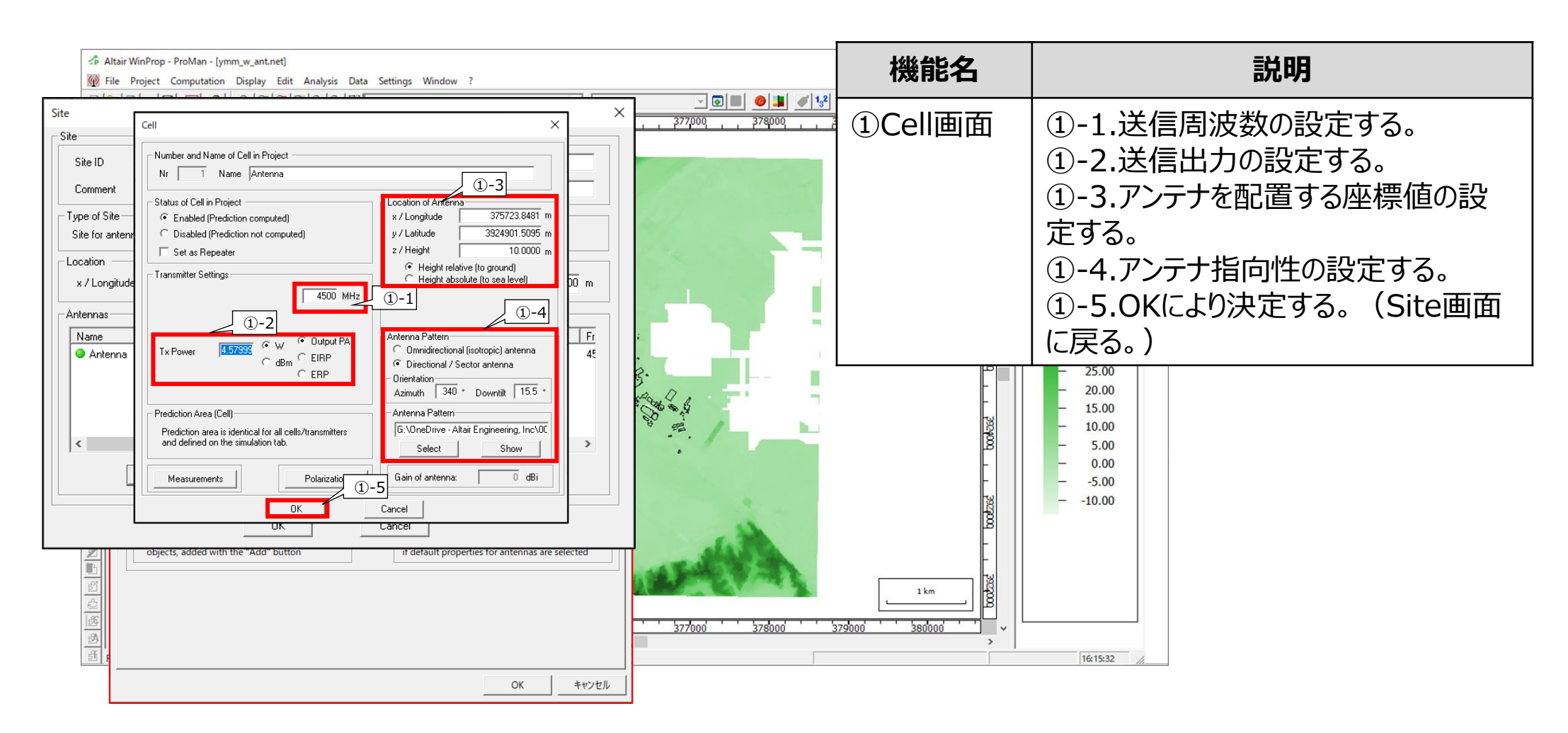

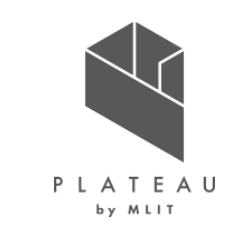

#### 9) WinProp ProMan :電波伝搬シミュレーション設定ツール 地形データベース設定

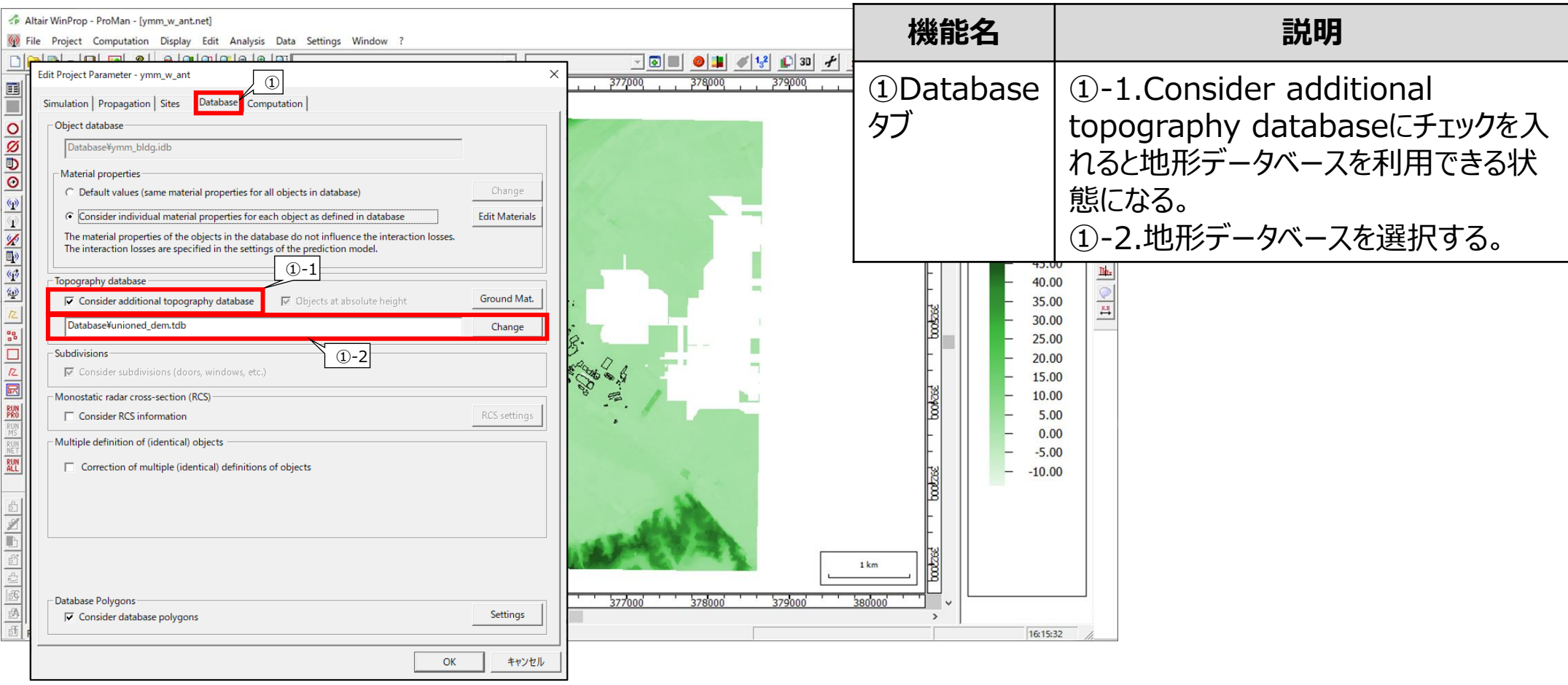

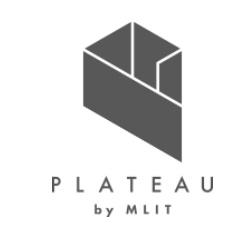

10) WinProp ProMan :電波伝搬シミュレーション設定ツール 計算モデル設定

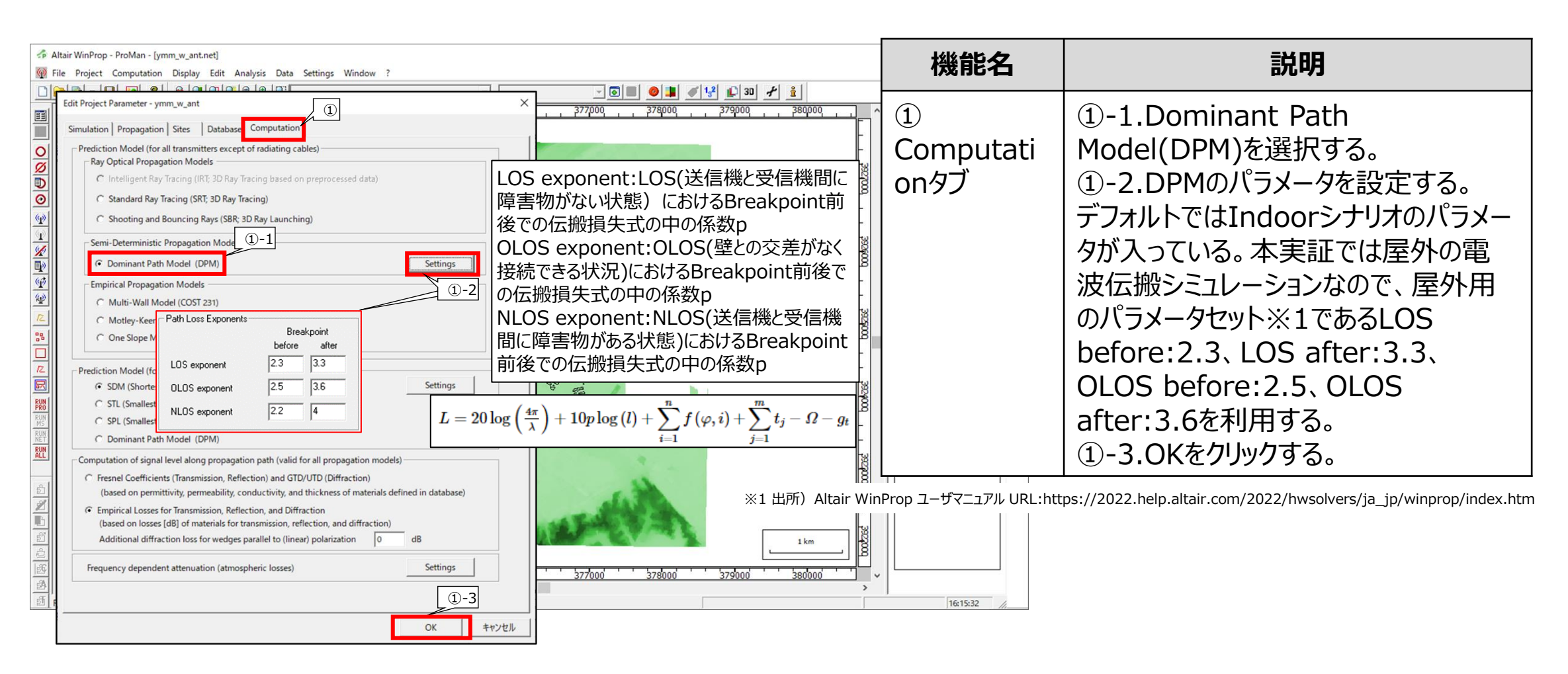

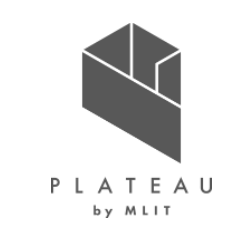

11) WinProp ProMan :電波伝搬シミュレーション設定ツール 計算実行

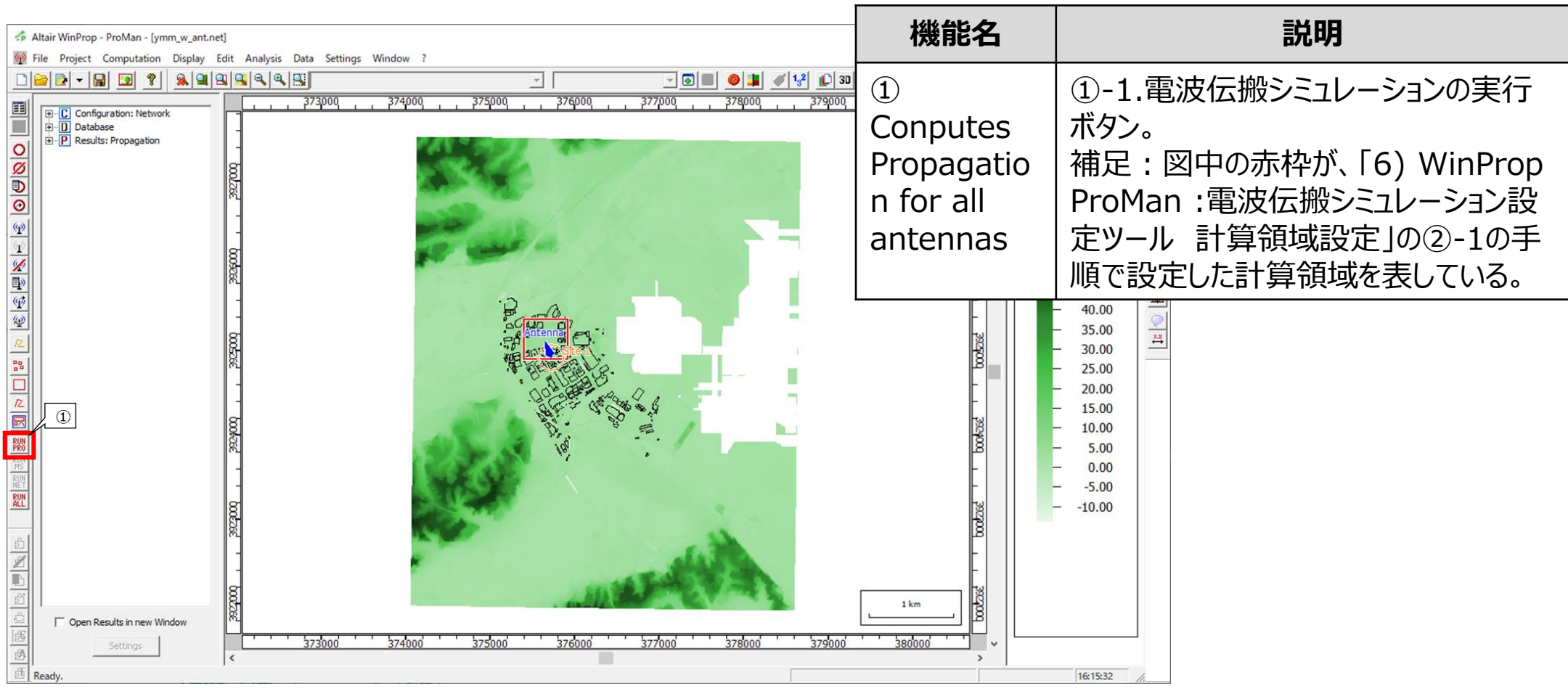

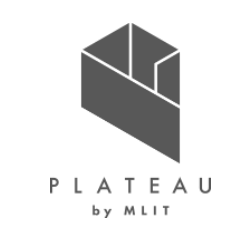

12) WinProp ProMan :電波伝搬シミュレーション設定ツール 結果表示

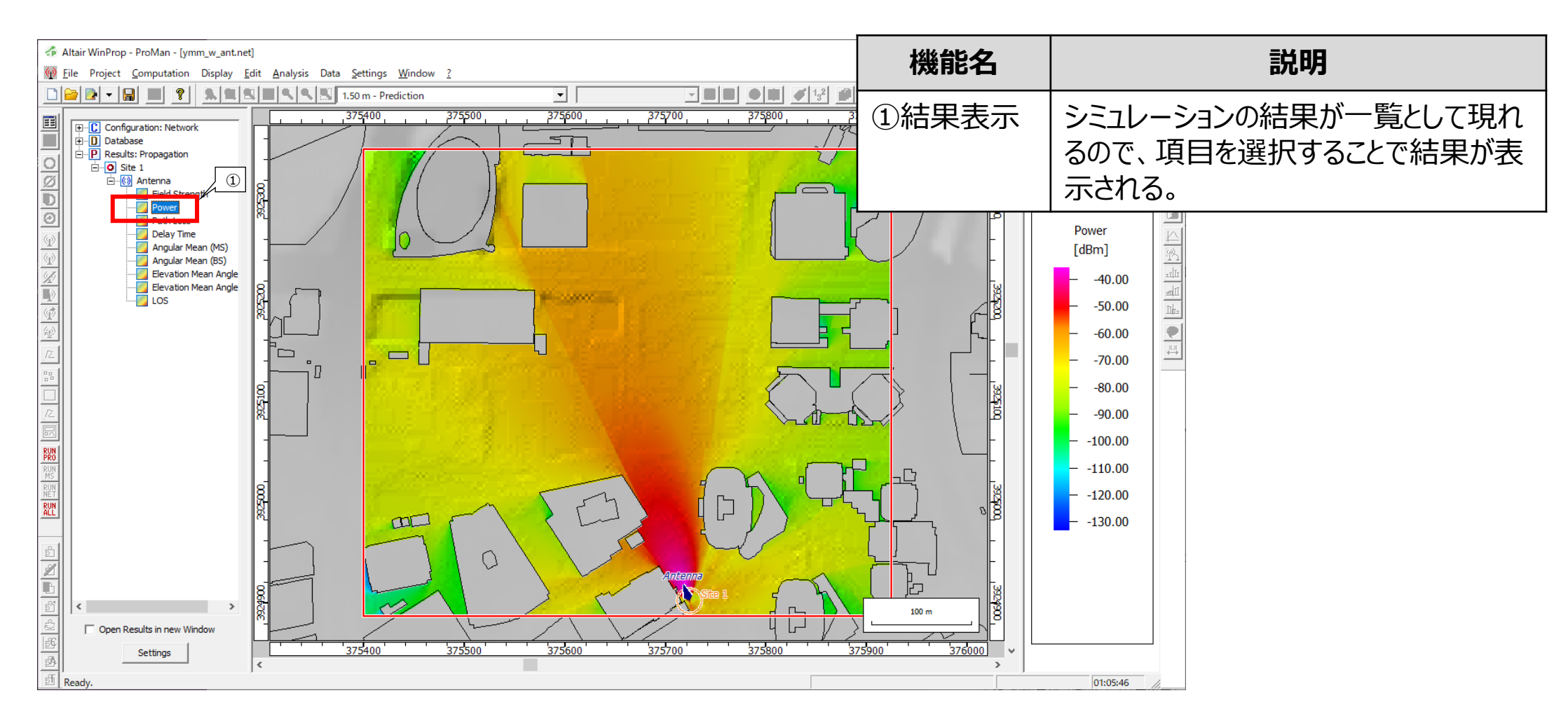

12) WinProp ProMan :電波伝搬シミュレーション設定ツール 結果表示

• 指定したフォルダにテキスト形式で結果が保存されている。

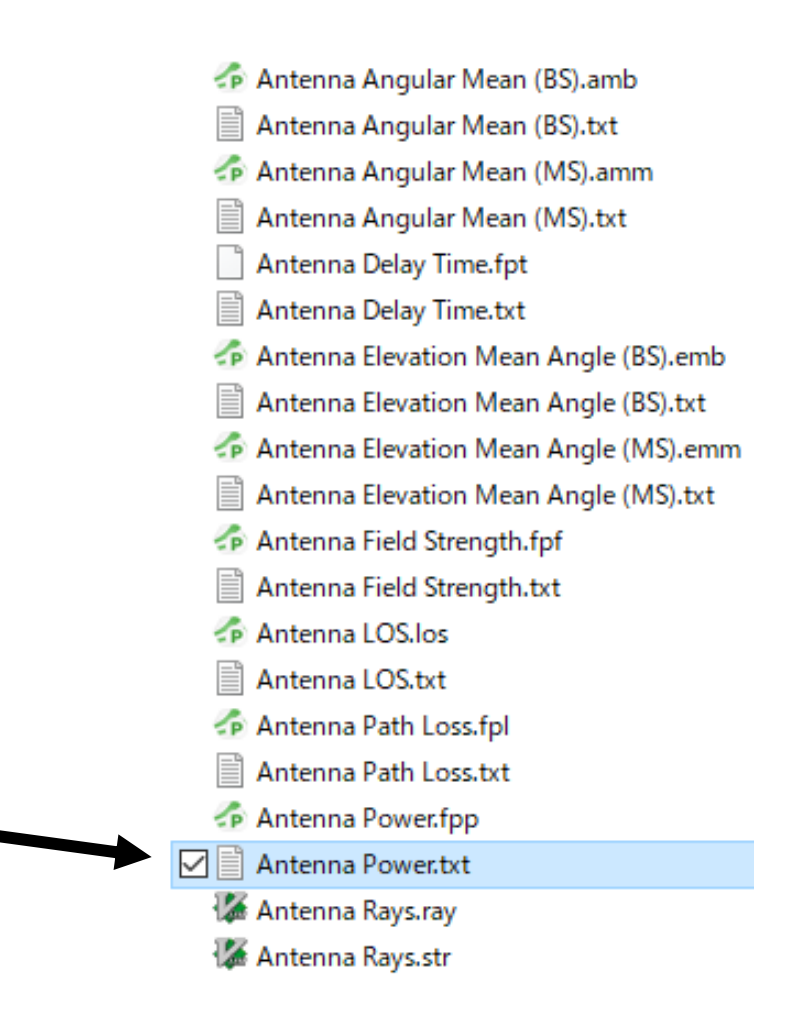

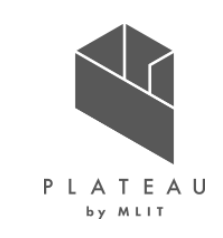

13) SimLab :ポリゴンデータの修正

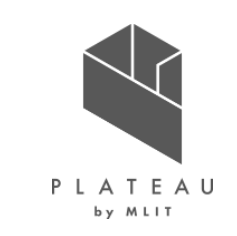

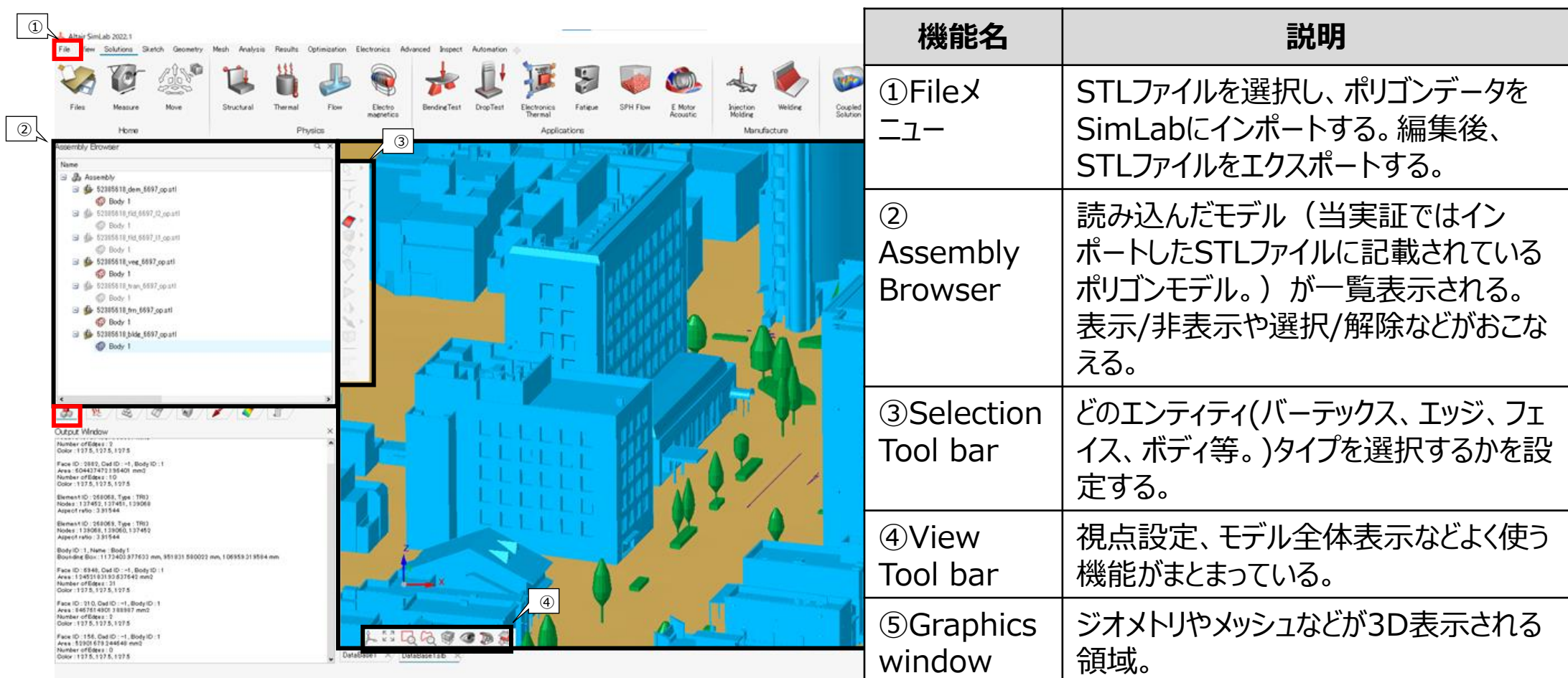

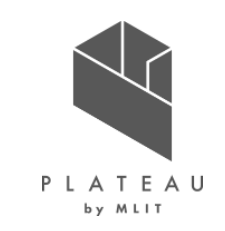

14) SimLab :ポリゴンデータの修正 STLファイルのインポート

• File > Import… から、Discrete Modelsを選択する。

File View Solutions Sketch Geometry Mesh Analysis Results

- ファイルブラウザが開くので、読み込むSTLファイルを選択して開くをクリックする。
- STLファイルに記載されているデータの単位系を聞かれるので、メートル系を選択し、OKをクリックする。

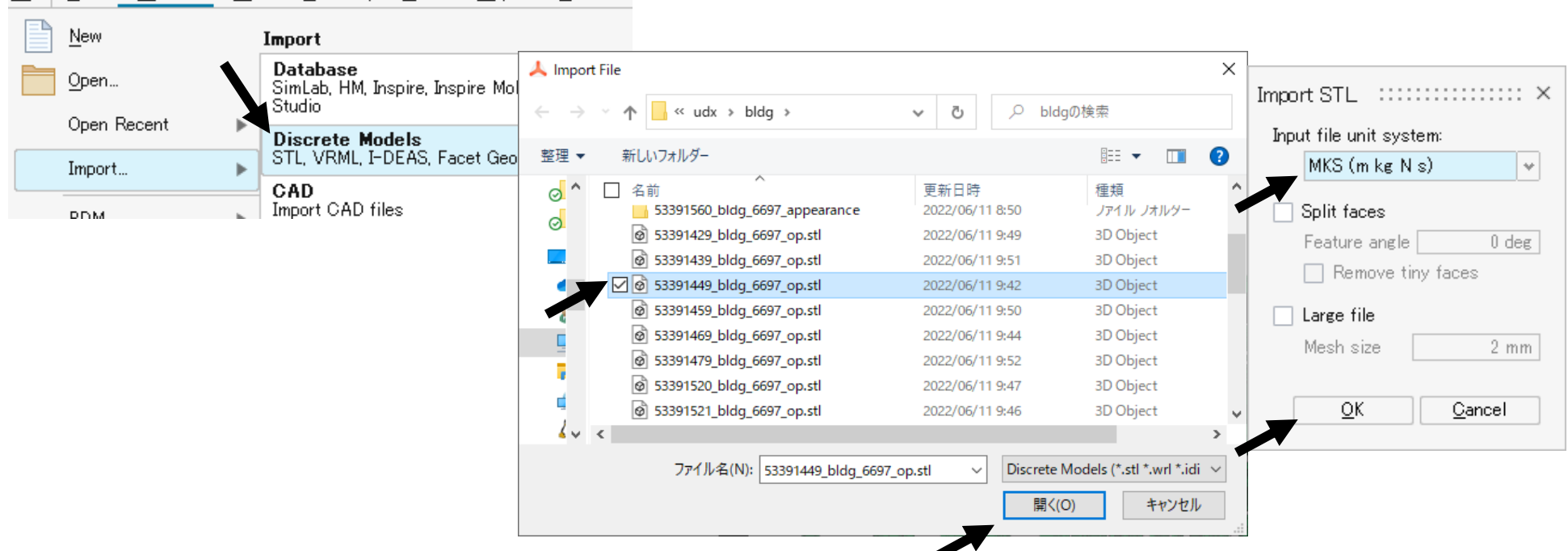

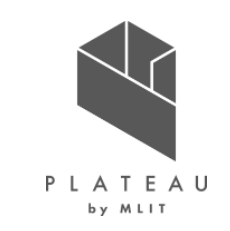

15) SimLab :ポリゴンデータの修正 不要な形状の削除方法

- セレクションツールバーから要素選択と、ポリゴン選択をクリックする。
- 不要な建物を取り囲むようにクリックしていくと図のように線が表示される。始点に戻ってくると、囲まれた形状が選択された状態になる。
- 建物が選択された状態で右クリックし、Deleteをクリックすると選択された形状が削除される。

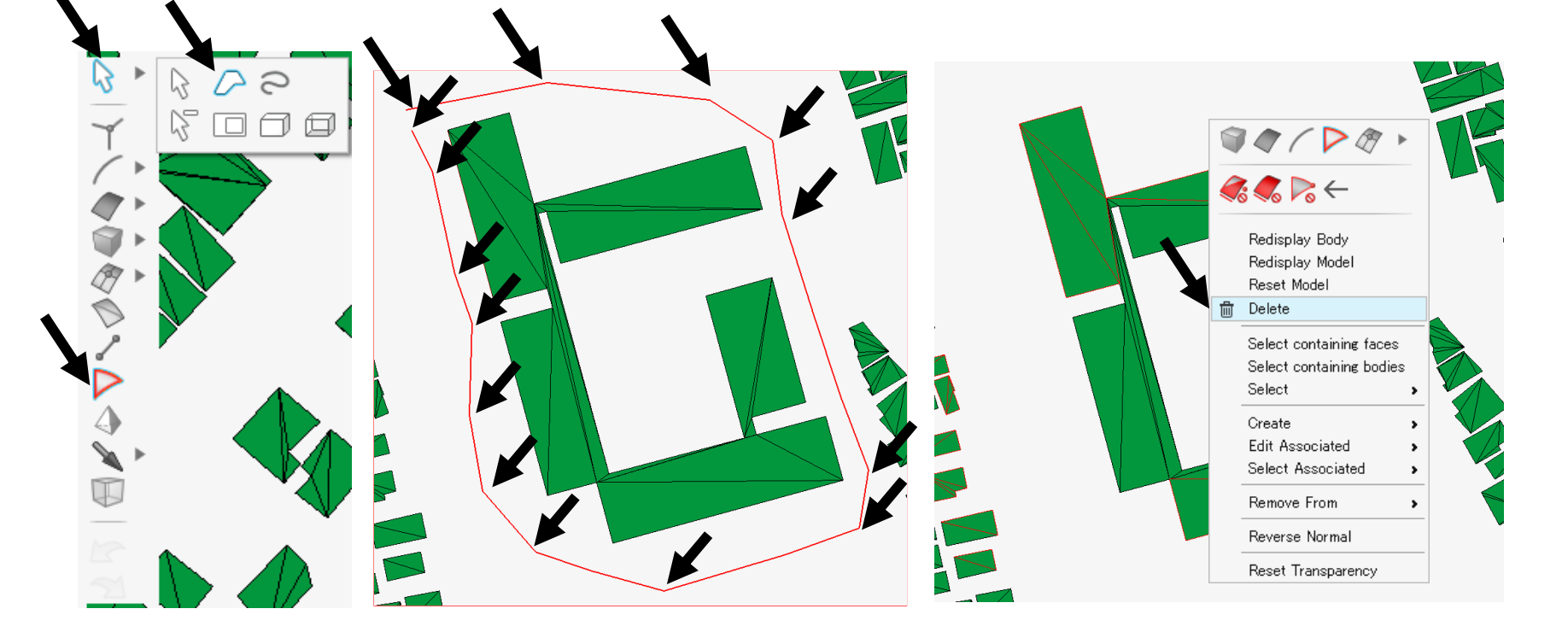

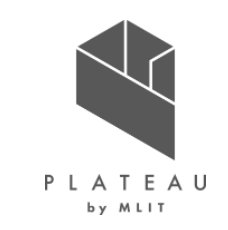

16) SimLab :ポリゴンデータの修正 本実証でシミュレーションモデルに適用した建物の範囲

- 本実証では下図に示す、みなとみらい地区内の赤い建物を電波伝搬シミュレーションモデルに適用し、それ以外の建物を削除する。
- 計算負荷低減の目的で、本実証においては電波伝搬シミュレーションを実施する領域が、みなとみらい地区内のみであることから、それ以外の 建物は不要であると判断して削除することとした。

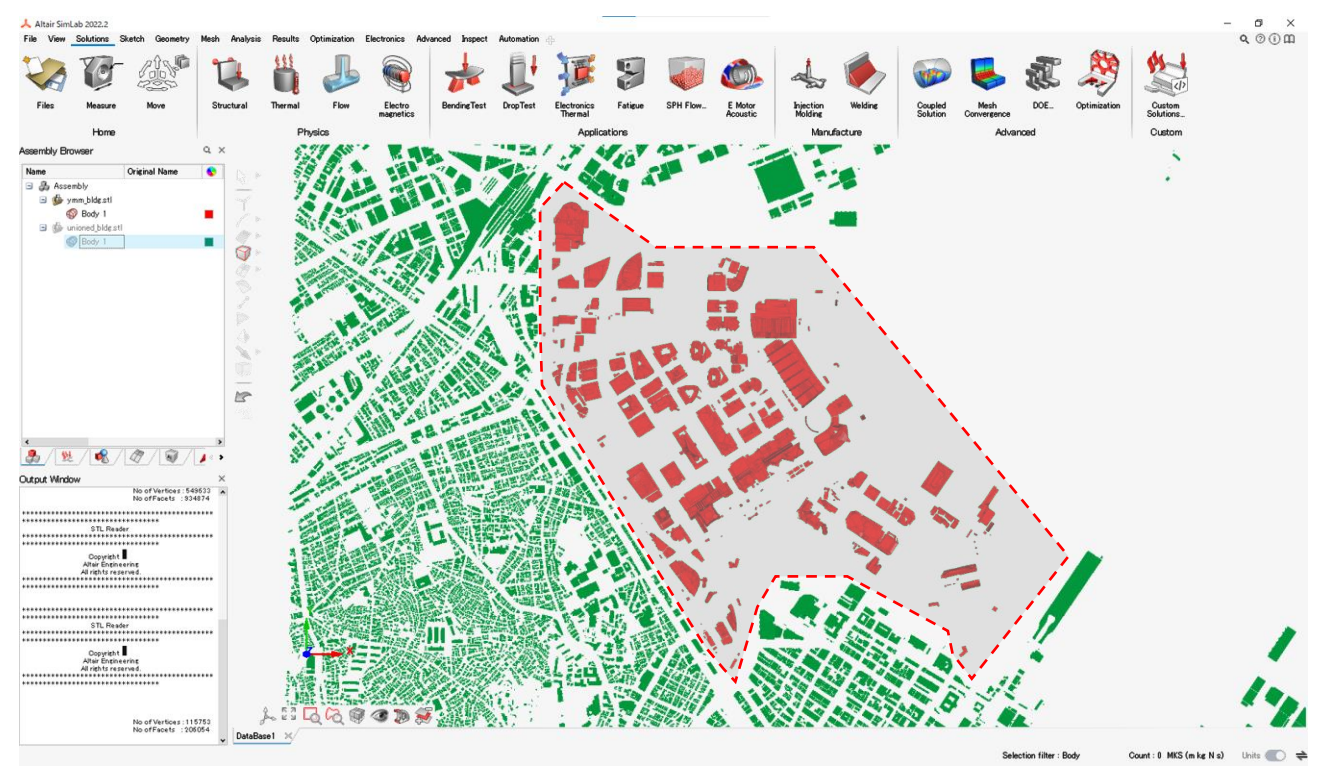

17) SimLab :ポリゴンデータの修正

- File > Export から、Discrete Modelsをクリックする。
- ファイルブラウザが立ち上がるので、保存したいファイル名を入力し、保存をクリックする。

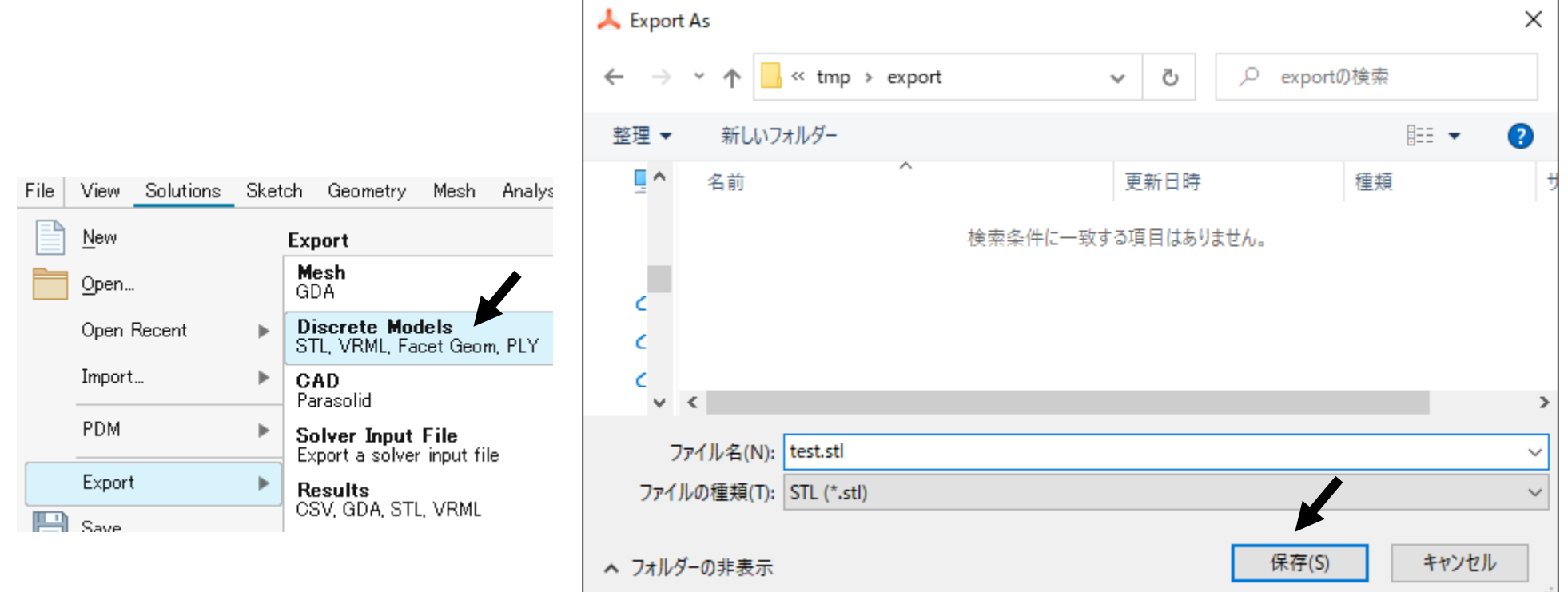

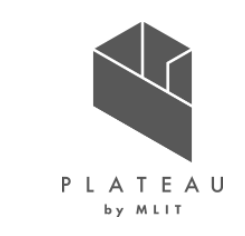
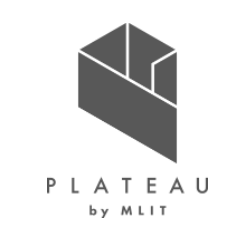

18) HyperStudy :基地局配置の最適化

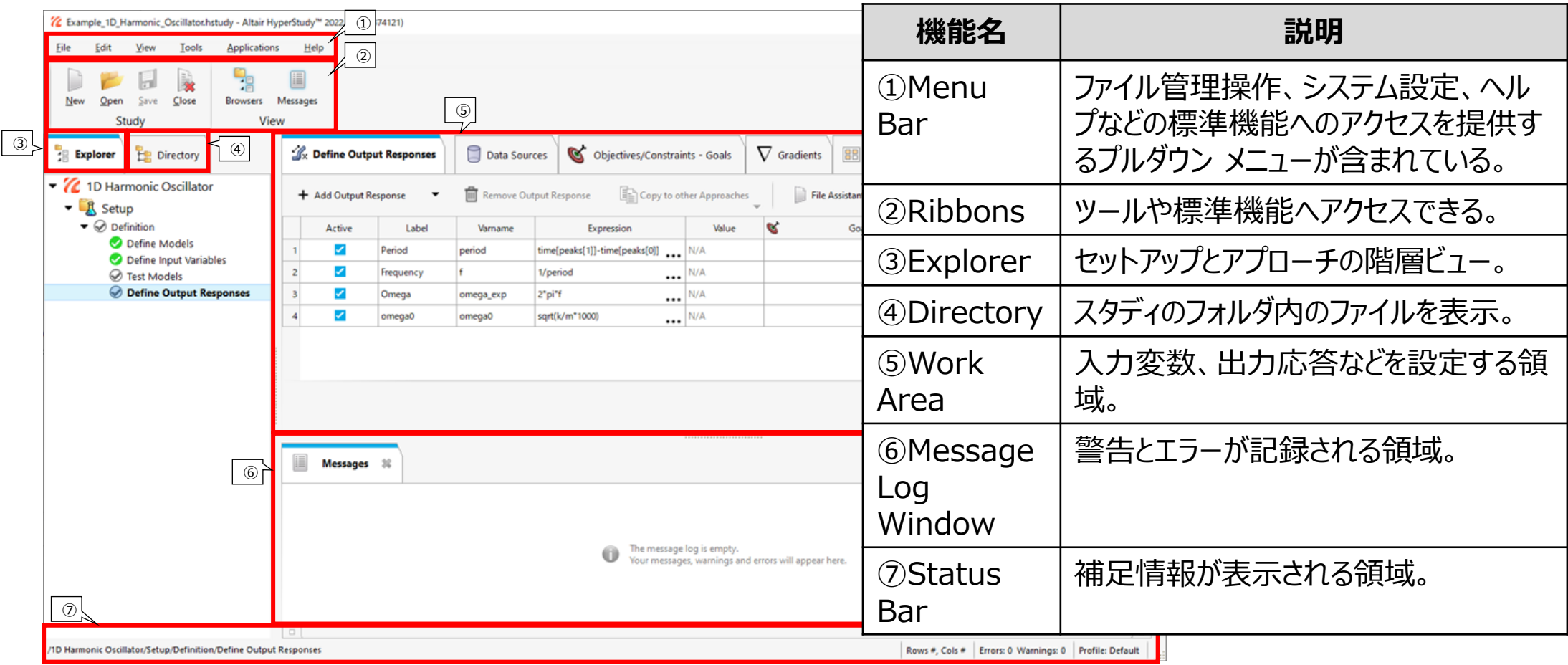

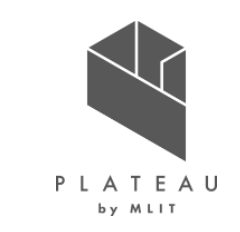

19) HyperStudy :基地局配置の最適化 最適化するためのモデルの設定

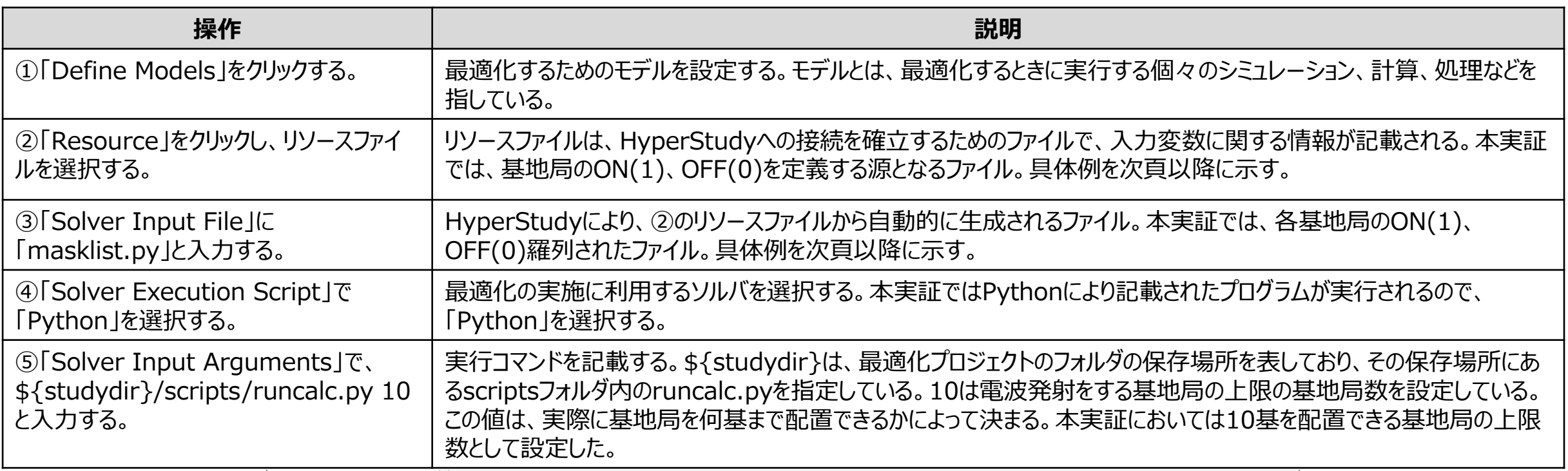

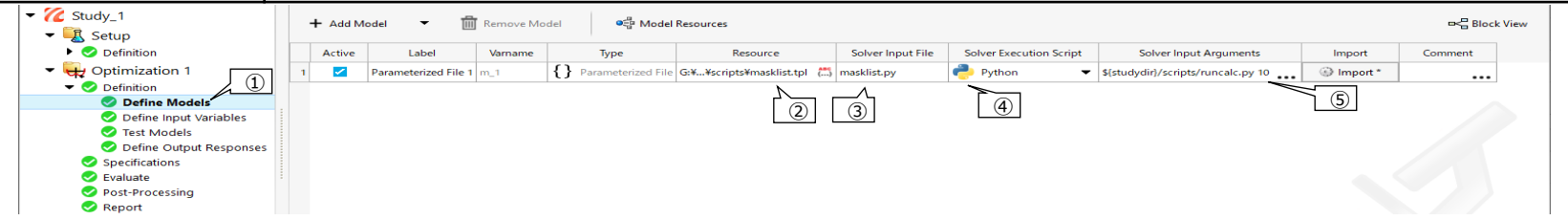

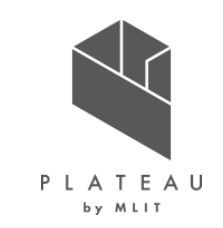

20) HyperStudy :基地局配置の最適化 リソースファイル

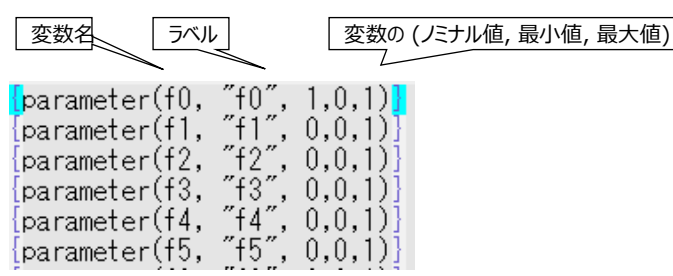

・・・

上記を基地局の数の分だけ作成し、下記の記載を作成したパラメータの数だけ作成し、上記に続けて記載する。

上記で定義した変数| 変数のフォーマット。当実証では一桁の整数値で設定するので、%1iと記載する。

{templex off

masklist = [{templex\_on}{f0, %1i}{templex\_off}, {templex\_on}{f1, %1i}{templex\_off}, {templ ex\_on}{f2, %1i}{tempTex\_off}, {templex\_on}{f3, %1i}{tempTex\_off}, {templex\_on}{f4, %1i}{te mpTex\_off}, {templex\_on}{f5, %1i}{tempTex\_off}, {templex\_on}{f6, %1i}{tempTex\_off}, {templ ex\_on}{f7, %1i}{templex\_off}, {templex\_on}{f8, %1i}{templex\_off}, {templex\_on}{f9, %1i}{te mplex\_off}, {templex\_on}{f10, %1i}{templex\_off}, {templex\_on}{f11, %1i}{templex\_off}, {tem plex\_on}{f12, %li}{templex\_off}, {templex\_on}{f13, %li}{templex\_off}, {templex\_on}{f14, %1 i}{templex\_off}, {templex\_on}{f15, %1i}{templex\_off}, {templex\_on}{f16, %1i}{templex\_off}, {templex\_on}{f17, %1i}{templex\_off}, {templex\_on}{f18, %1i}{templex\_off}, {templex\_on}{f1 9, %1i}{templex\_off}, {templex\_on}{f20, %1i}{templex\_off}, {templex\_on}{f21, %1i}{templex\_ off}, {templex\_on}{f22, %1i}{templex\_off}, {templex\_on}{f23, %1i}{templex\_off}, {templex\_c n}{f24, %1i}{templex\_off}, {templex\_on}{f25, %1i}{templex\_off}, {templex\_on}{f26, %1i}{tem plex\_off}, {templex\_on}{f27, %1i}{templex\_off}, {templex\_on}{f28, %1i}{templex\_off}, {temp lex\_on}{f29, %1i}{templex\_off}, {templex\_on}{f30, %1i}{templex\_off}, {templex\_on}{f31, %1i {templex\_off}, {templex\_on}{f32, %1i}{templex\_off}, {templex\_on}{f33, %1i}{templex\_off}, {templex\_on}{f34, %li}{templex\_off}, {templex\_on}{f35, %li}{templex\_off}, {templex\_on}{f36 ,%li}{templex\_off},{templex\_on}{f37,%li}{templex\_off},{templex\_on}{f38,%li}{templex\_c ff}, {templex\_on}{f39, %1i}{templex\_off}, {templex\_on}{f40, %1i}{templex\_off}, {templex\_or [f41, %li}{templex off}, {templex on}{f42, %li}{templex off}, {templex on}{f43, %li}{temp

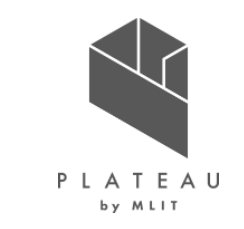

21) HyperStudy :基地局配置の最適化 ソルバーインプットファイル

0.0.  $0, 0, 0, 0, 0, 0, 0, 0, 0,$ 0,  $0, 0, 0, 0, 0, 0, 0, 0,$  $0, 0, 0, 0,$ 0, 0, 0, 0, 0,  $0, 0, 0, 0,$ 0,0,0, 0, 0 , 0, 0, 0, 0, 0, 0, 0, 0, 0, 0, 0, 0,  $0, 0, 0, 0,$ 0, 0, 0, 0, 0, 0, 0. 0,  $0.0.0.0.0.0.0.$ 0,0,0, 0, 0, 0, 0, 0,  $0, 0, 0, 0,$ 0, 0, 0, 0, 0. 0,0, 0, 0 0, 0 0,0,0, 

・・・

のように基地局の数だけ、0または、1が羅列されたファイルが、リソースファイルから自動的に生成される。

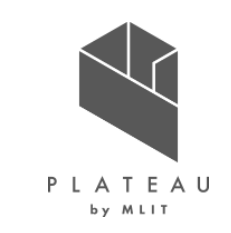

22) HyperStudy :基地局配置の最適化 出力応答値の設定

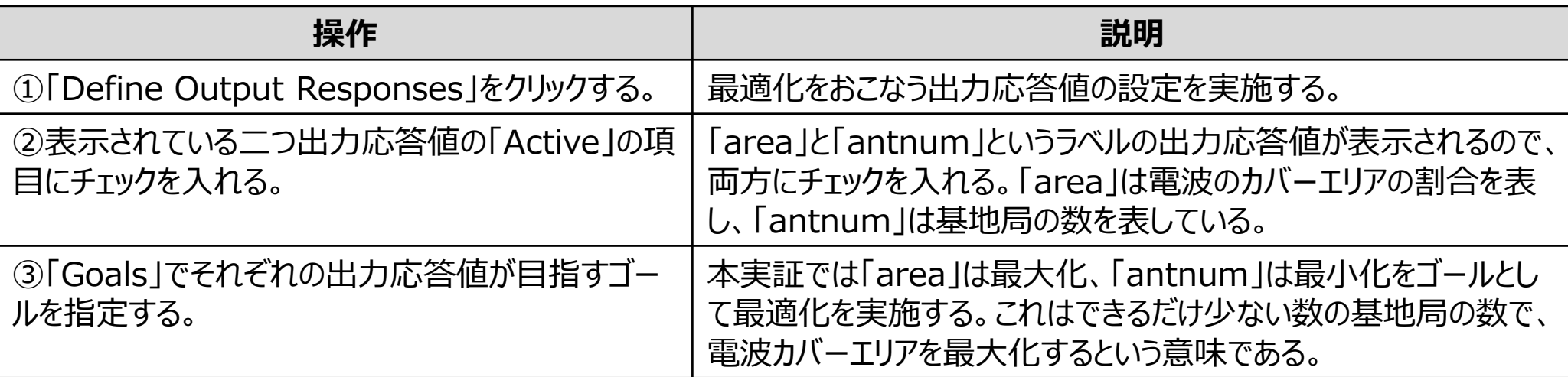

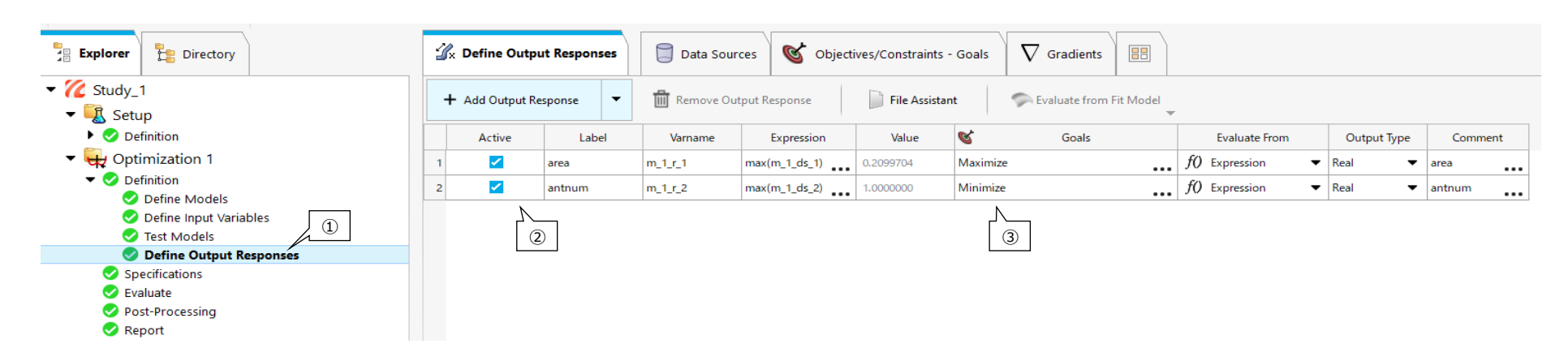

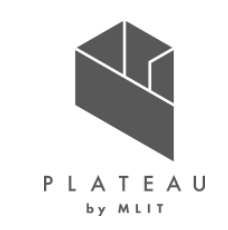

23) HyperStudy :基地局配置の最適化 最適化の設定

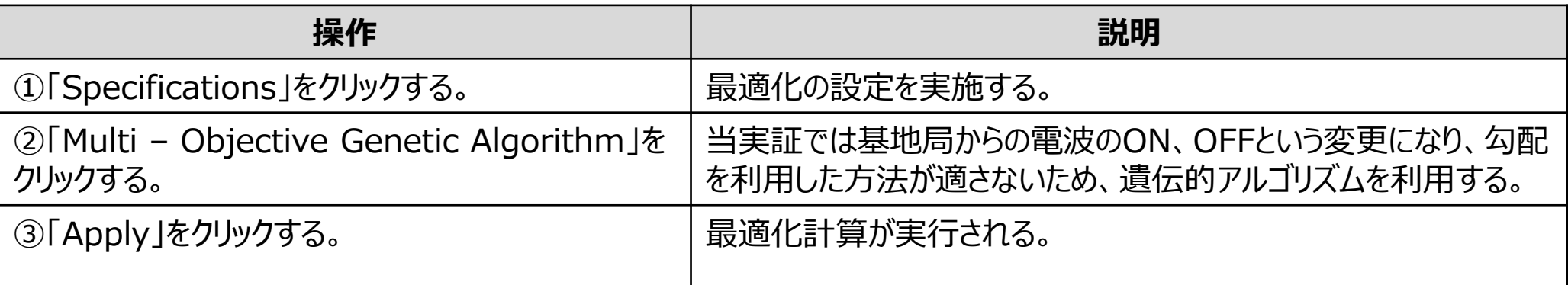

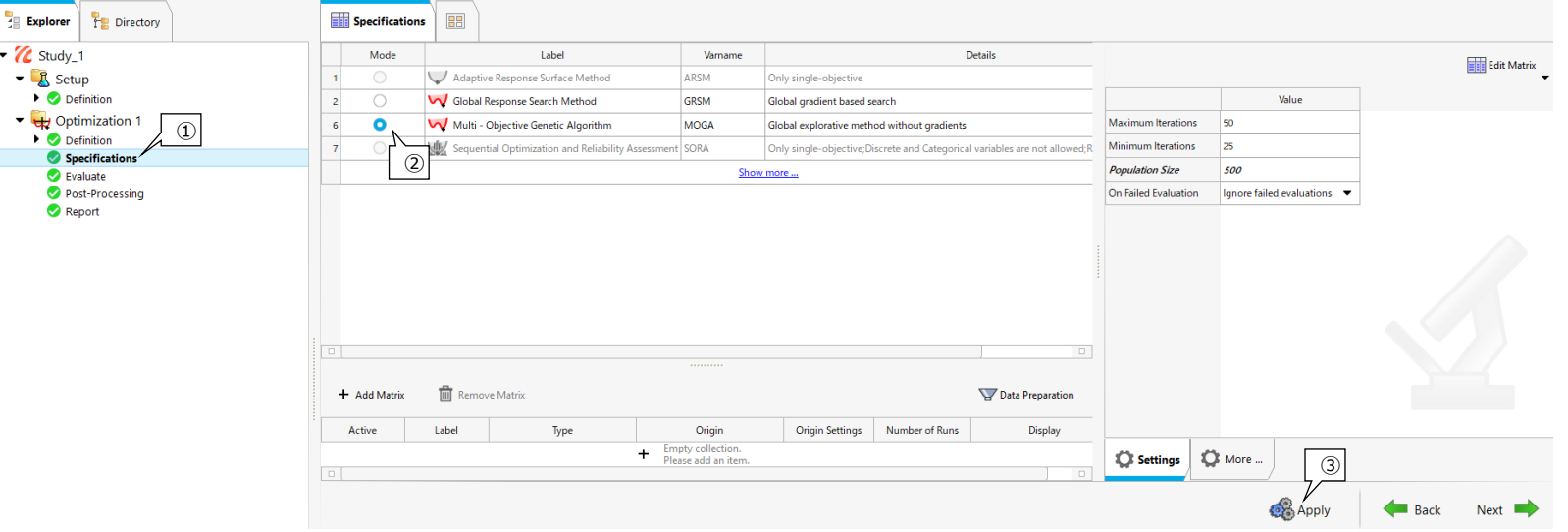

## **Ⅲ. 実証システム > 8. システムテスト結果 システムテスト結果**

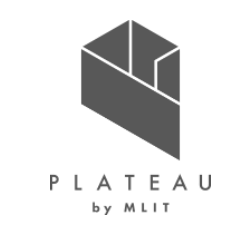

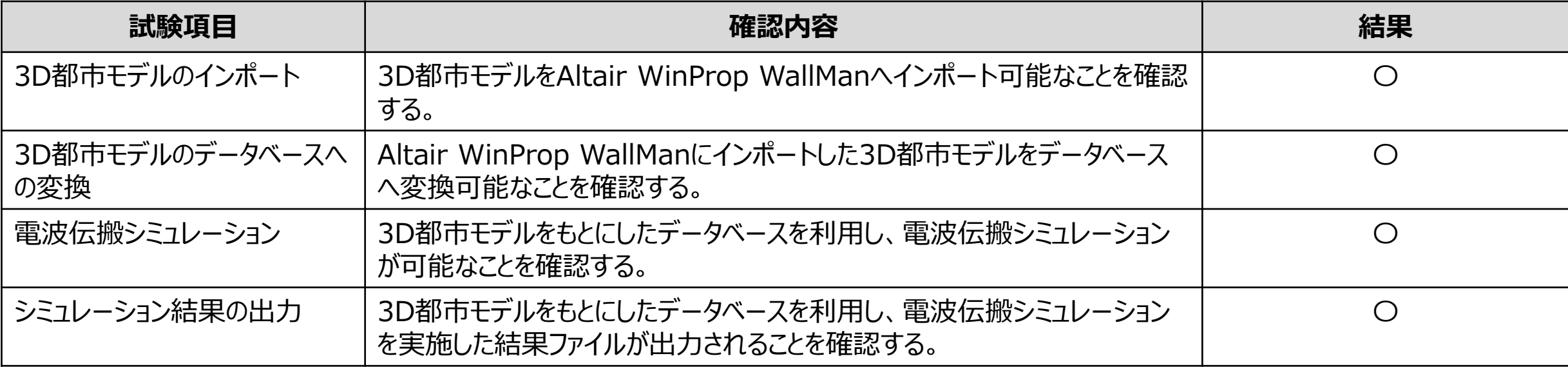

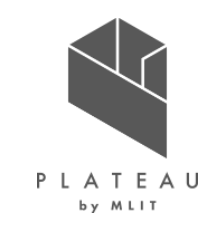

# **Ⅰ. 実証概要**

# **Ⅱ.実証技術の概要**

# **Ⅲ.実証システム**

# **Ⅳ.実証技術の検証**

# **Ⅴ.成果と課題**

### **Ⅳ. 実証技術の検証 > 1.システム検証 ①検証内容|全体フロー**

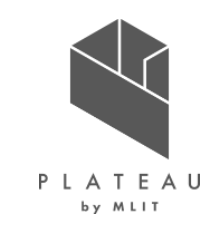

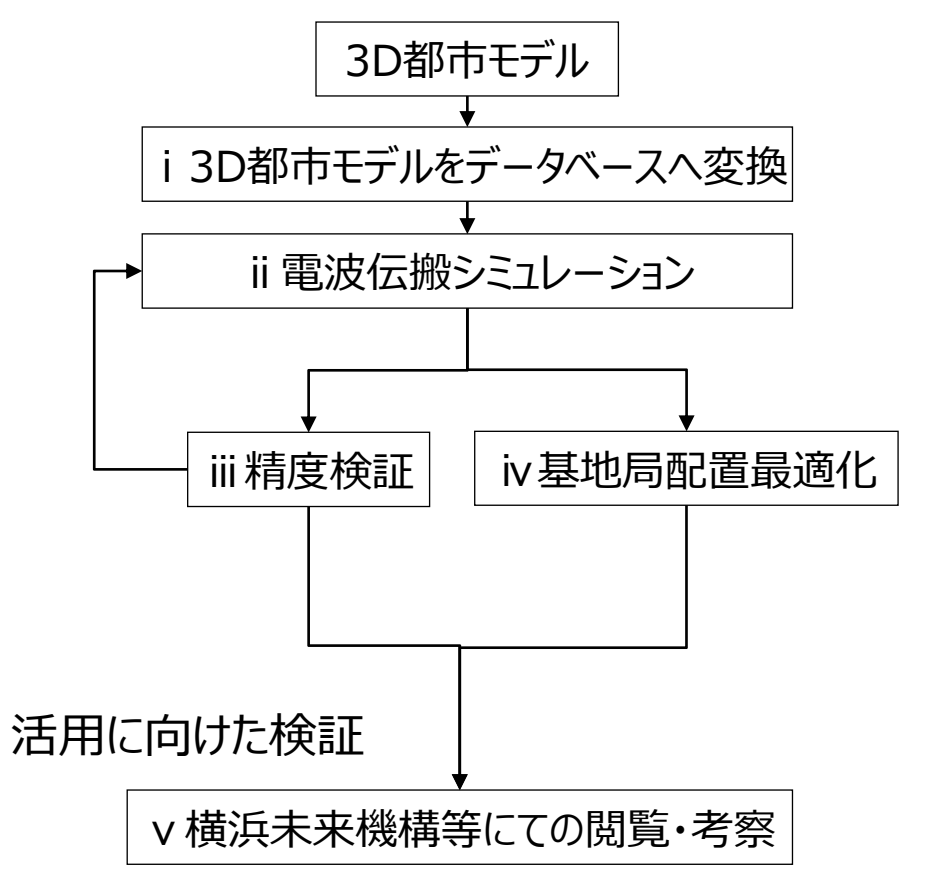

- i. 3D都市モデルをデータベースへ変換: 3D都市モデルを電波伝搬シミュレーション用のデータベー スへ変換する。
- ii. 電波伝搬シミュレーション: WinPropを利用して電波伝搬シミュレーションを実施する。
- iii. 精度検証: ⅱで得られた結果と電波を実測した結果とを比較、検証 する。
- iv. 基地局配置最適化: ⅱで得られた結果から最適な基地局配置を最適化ツー ルであるHyperStudyを用いて検討する。
- v. 横浜未来機構等にての閲覧・考察: 横浜未来機構正会員向け5Gセミナーvol.3での発表と、 通信事業者を交えたディスカッションを実施する。

### **Ⅳ. 実証技術の検証 > 1.システム検証 ①検証内容|電波伝搬シミュレーション**

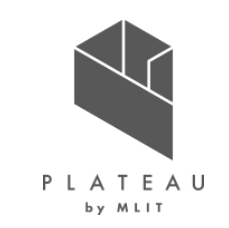

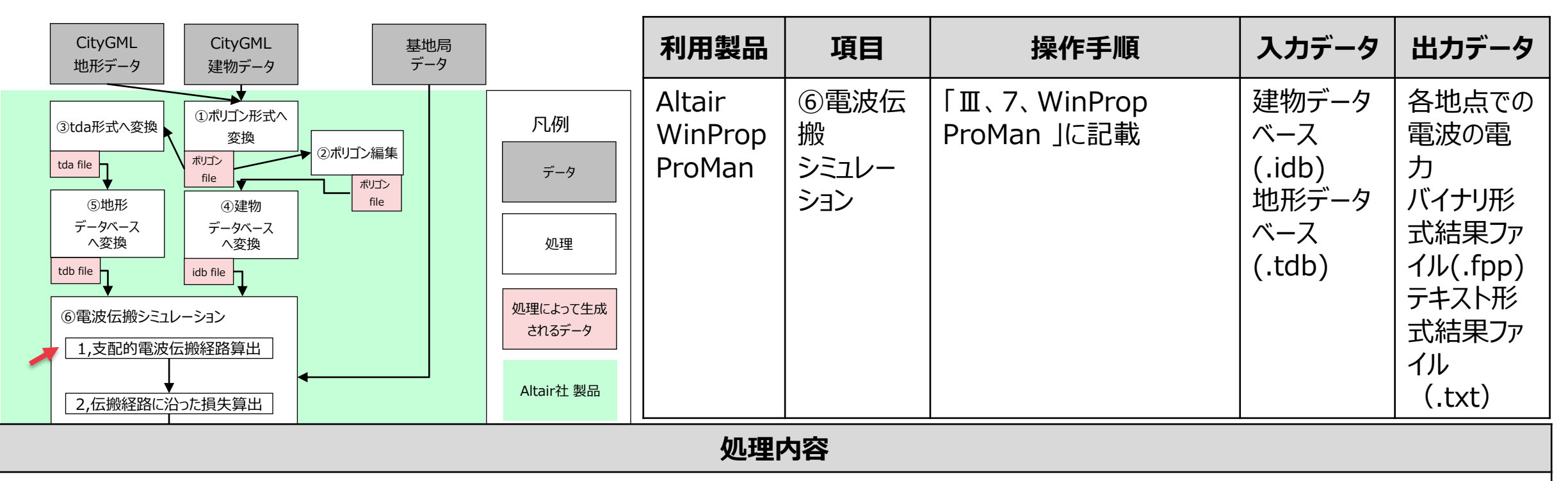

送信機から各受信箇所に到達する可能性のある経路算出をおこない、最も損失の少ない支配的な経路に沿った伝搬解析を実施する。一度 に計算できる送信機の数はプログラム側では制限がなく、プログラムの実行環境に依存する。本実証では最大で12224機の送信機を設定して 計算する。電波伝搬のパラメータとして、Path loss exponent(受信点から送信機が見通せるか見通せないか等に依存する係数)の設定を屋 外用のパラメータセットに変更して計算を実施する。具体的な数値については「ユーザインタフェース」の章に記載した。

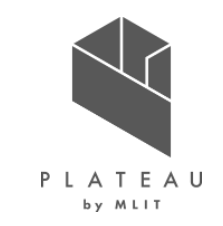

- 電波伝搬シミュレーションにより算出した受信電力強度の検証にあたっては、みなとみらい地区41街区北区画にある横浜メディアタワー 敷地 内に配置した移動基地局車からの電波強度を実測したデータと比較することで、 「I 1.全体概要」の検証ポイントの項目である、「予想受信 電力(シミュレーション結果)の精度の検証する。」について検討する。
- 実測は2022年11月16日と17日に実施した。事前に電波伝搬シミュレーションを実施した範囲中、人が歩行可能な領域で Rohde&Schwarz製エリアテスタを活用し、徒歩により計測を実施した。

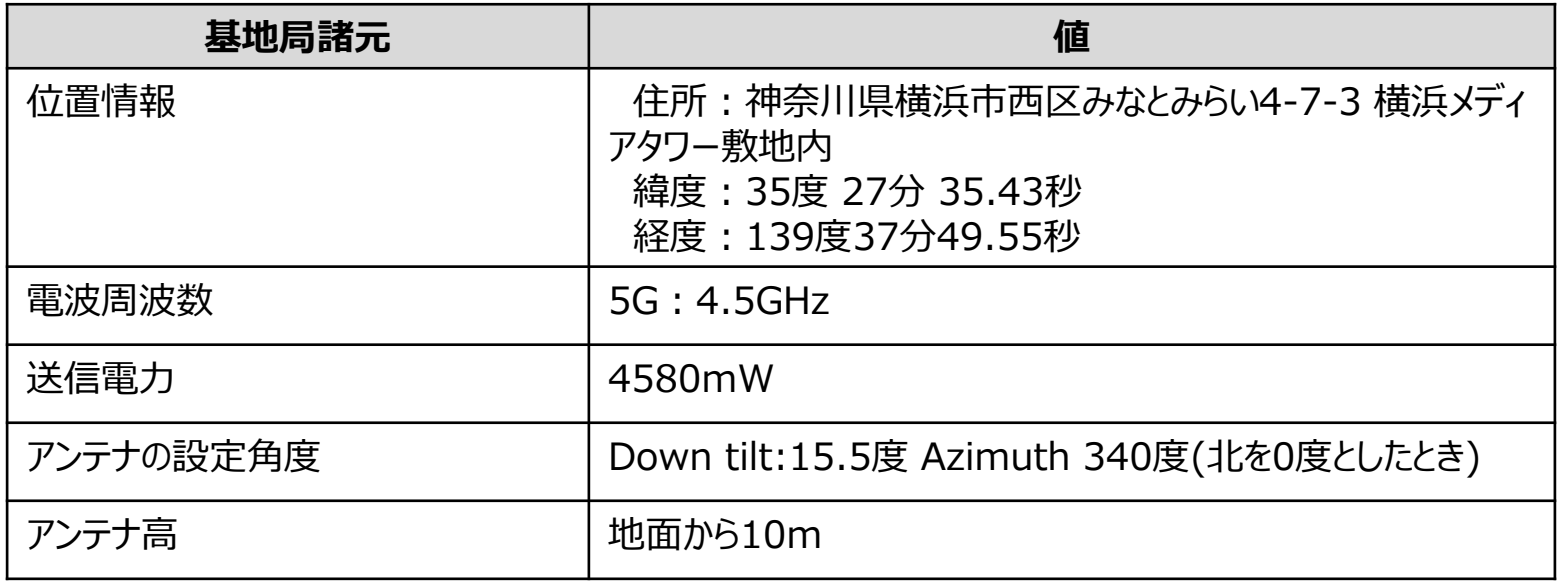

#### 表 精度検証用基地局諸元

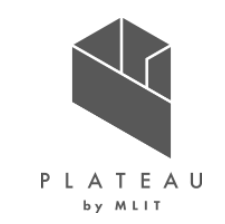

- 各基地局(アンテナ)の配置候補場所(764箇所)でそれぞれ、東西南北向き(4パターン)と、各ダウンチルト角(0°,20°,40°,60°の4パター ン)で、合計12224回の電波伝搬シミュレーションをWinProp で実施し、この12224通りのシミュレーション結果を利用し、最適化を HyperStudyで実施する。
- アンテナの配置候補場所は「Ⅲ.6.①. 活用データ 基地局の配置候補場所」に記載したように照明灯への取り付けを想定し、その位置を利 用する。
- アンテナの水平方向の向き、およびダウンチルトの設定範囲については、取付の可能性のある範囲から選択し、代表的な方向(東西南北)と 角度(0/20/40/60°)を設定した。 参 基地局(アンテナ)の位置

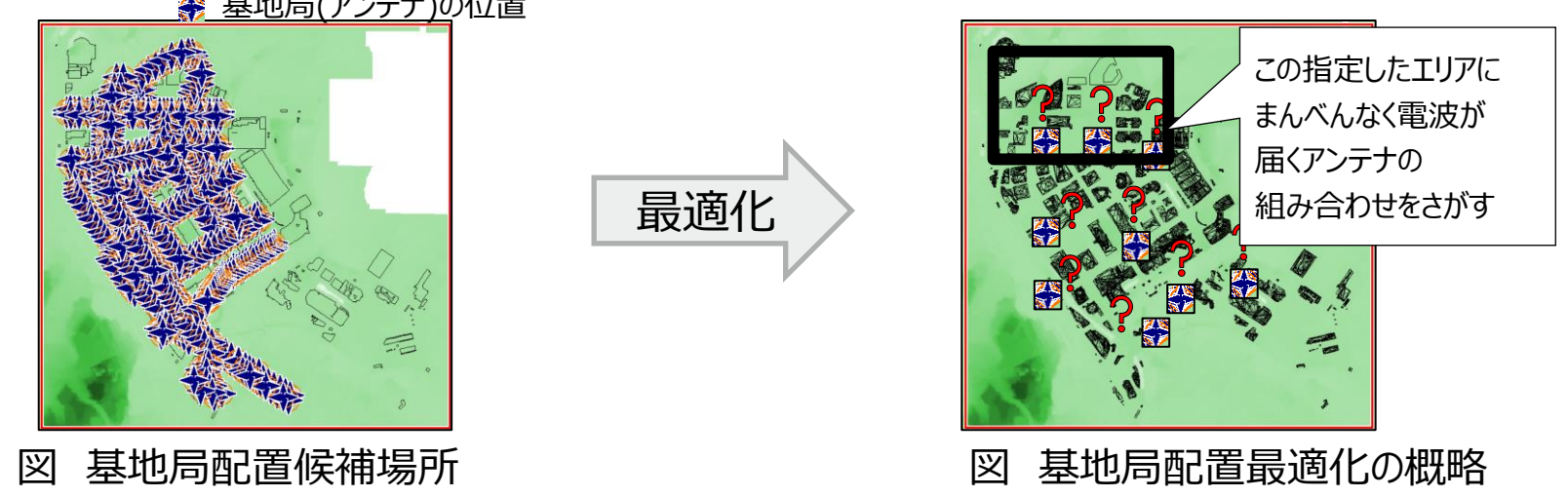

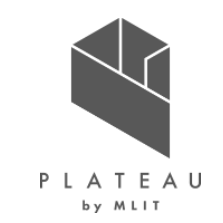

- 電波伝搬シミュレーションにより算出した受信電力強度の結果から最適な基地局配置をAltair HyperStudyを用いて検討する。最適化の ために必要な設計変数、目的関数は下記表の通りに設定する。
- 複数の基地局の場合の各地点での受信電力の算出方法としては、各基地局からの電波の広がりをそれぞれ重ね合わせ、同一地点でより大 きい値をその地点での受信電力の値とした。(下左図)
- 最適化アルゴリズムには遺伝的アルゴリズムを適用する。

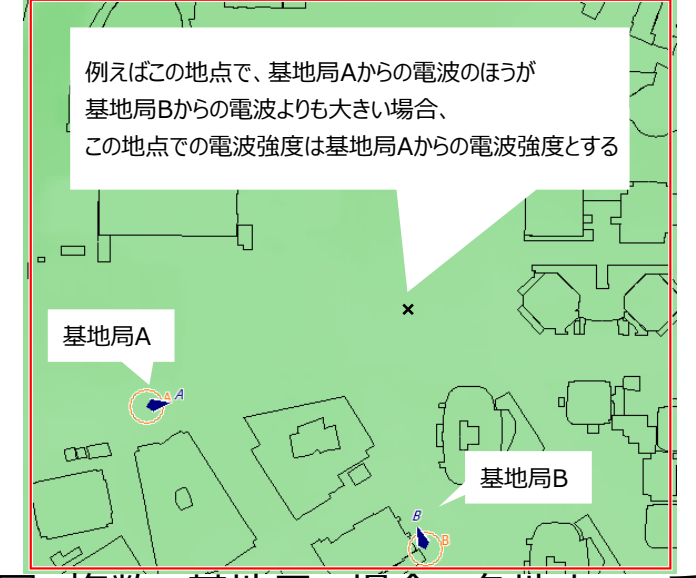

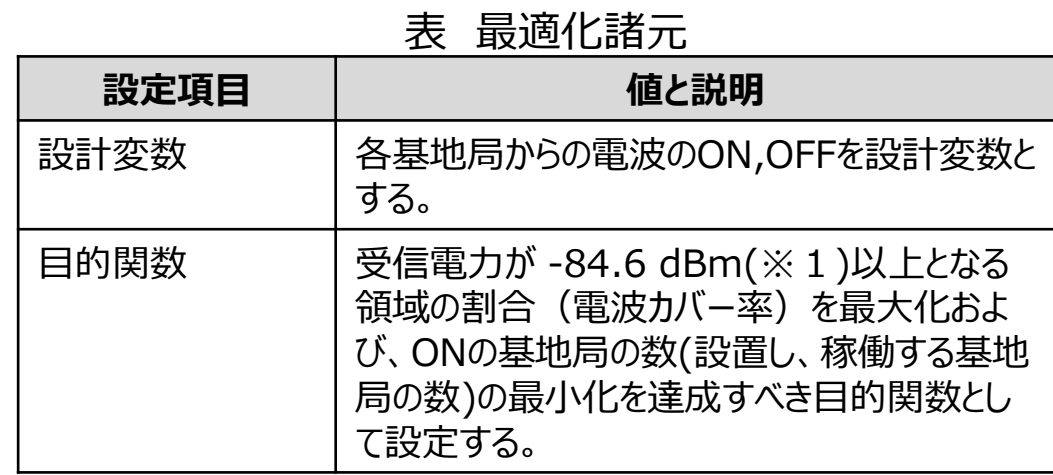

複数の基地局の場合の各地点での受信電力の考え方 ※1 出所) 電波法関係審査基準 URL https://www.soumu.go.jp/main\_content/000711787.pdf

#### **Ⅳ. 実証技術の検証 > 1.システム検証 ①検証内容|横浜未来機構等にての閲覧・考察**

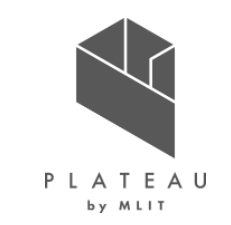

- 下記二件のセミナー、打ち合わせにより本実証にて実施した3D都市モデルを利用した電波伝搬シミュレーションについての有効性についてを 議論し、「I 1.全体概要」の検証ポイント2の項目について検討する。
- 1. 2022年11月17日実施、横浜未来機構正会員向け5G セミナーvol.3での発表とヒアリング。
- 2. 2022年12月9日実施、基地局配置検討にかかわる事業者への発表とヒアリング。

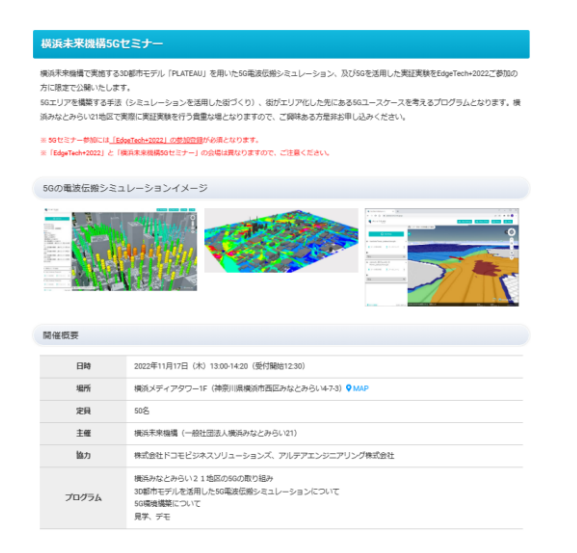

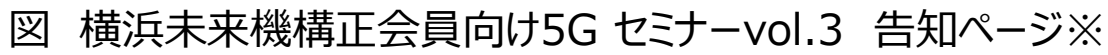

※1 出所) EdgeTech+ 2022 オープンイノベーション特集 URL https://www.jasa.or.jp/expo/open\_innovation\_sp/

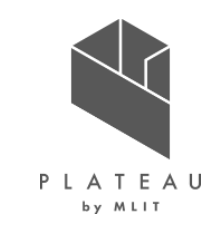

- 「Ⅳ 1.システム検証 検証内容 精度検証」に記載したとおり、電波伝搬シミュレーションと実測との比較を行った。
- 下のグラフは横軸は計測地点の番号(時刻順)、縦軸は電波強度 (dBm)を表している。青線が計測結果、オレンジ色線がシミュレーショ ン結果を表している。計測結果だけに注目した場合でも同一地点において電波強度が±10dB以上の変動がある箇所もあるが、シミュレー ション結果はおおむねその変動の範囲内に収まっていることが確認できる。

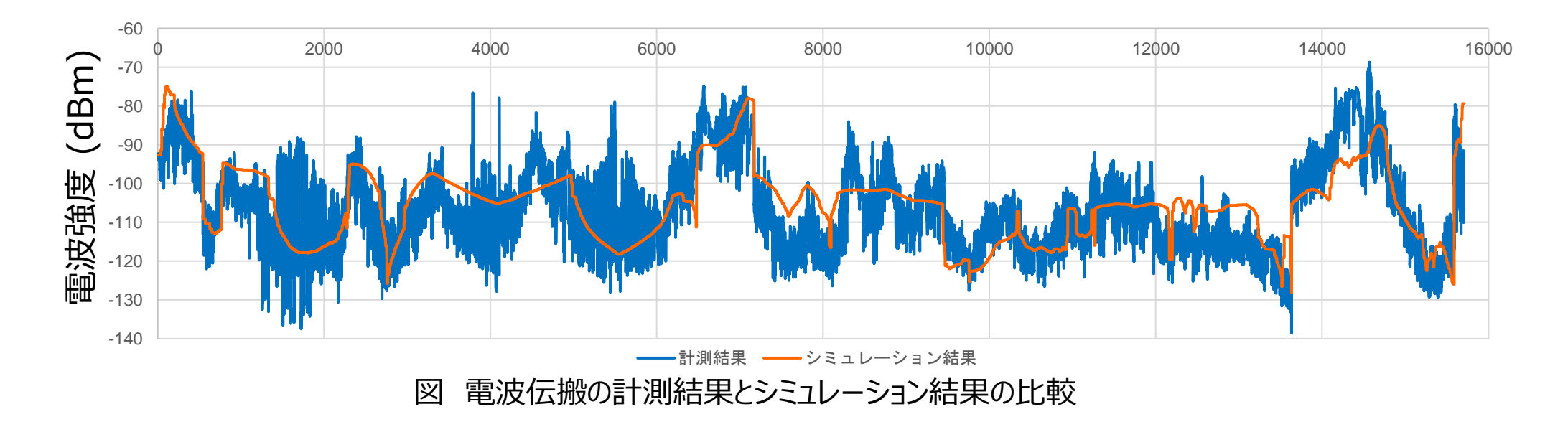

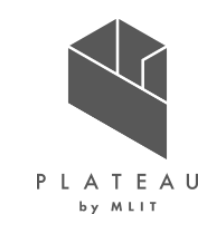

- 同一緯度経度での計測値とシミュレーション値の差をヒストグラムにまとめた(図1)。x軸が正の値に大きいほど、計測値がシミュレーション値 よりも大きかったことを示している。各地点での計測値とシミュレーション値との差を対応する位置にプロットしたものが図3で、青いほど、シミュ レーション値が計測値より大きかったことを示している。
- 計測できたエリアは歩行可能な領域の47.1 %だった。実際に計測できた点を図2に示す。

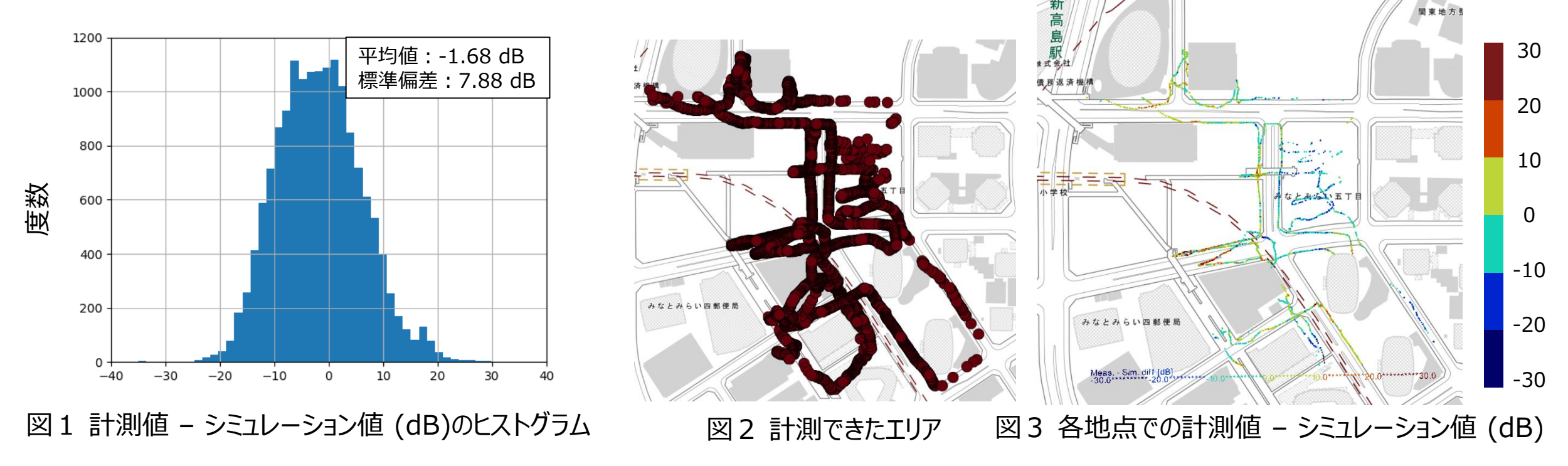

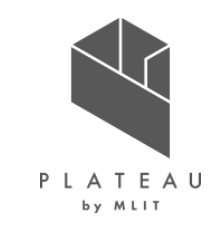

- 実際の計測状況を確認すると街路樹により電波を遮られる個所が発生している可能性があったため、シミュレーションでも樹木をモデルに導入し、より高精度な結果を得られるかを試みた。樹 木に関しては、地図の衛星画像から確認できる位置に手作業で配置した。送信アンテナから見渡せる範囲の樹木を3D都市モデルに導入した。図1の茶色のオブジェクトが導入した樹木を 表している。
- 樹木の外寸を図2に示す。高さはおよそ7.7 m程度で、現地の街路樹と似た形状のものを沼津の3D都市モデルから取り出した。取り出し手順については、「Ⅲ.7.ユーザインタフェース」で記 載されている方法と同様の手法で可能である。
- 樹木は電波伝搬シミュレーションでは、電波の減衰に影響を与える。その影響を定義する材料特性にはWinPropに搭載されている材料データベースから木材を選択することで設定した。

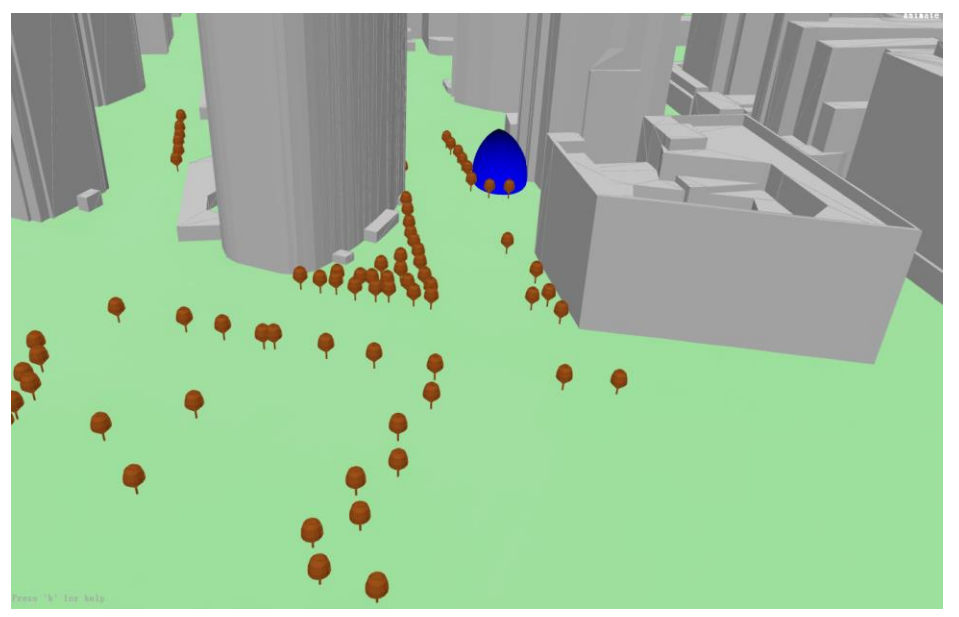

図1 シミュレーション精度向上のため樹木を導入したシミュレーションモデル 図2 樹木の外寸

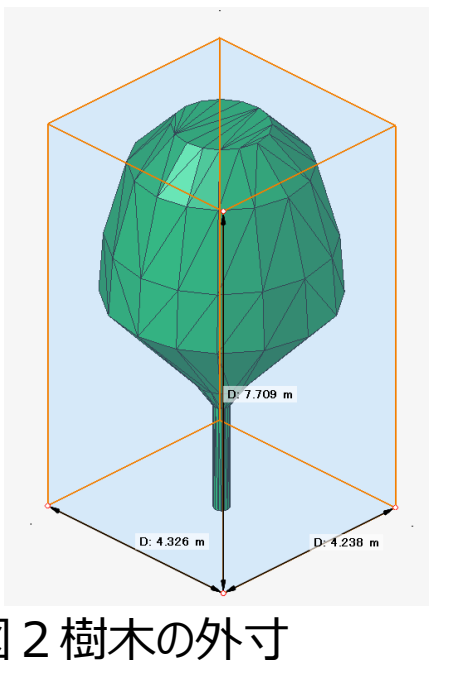

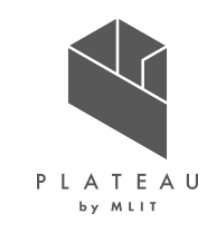

- 同一緯度経度での計測値とシミュレーション値の差をヒストグラムにまとめた(図1)。x軸が正の値に大きいほど、計測値がシミュレーション値 よりも大きかったことを示している。各地点での計測値とシミュレーション値との差を対応する位置にプロットしたものが図3で、青いほど、シミュ レーション値が計測値より大きかったことを示している。
- 計測できたエリアは歩行可能な領域の47.1 %だった。実際に計測できた点を図2に示す。

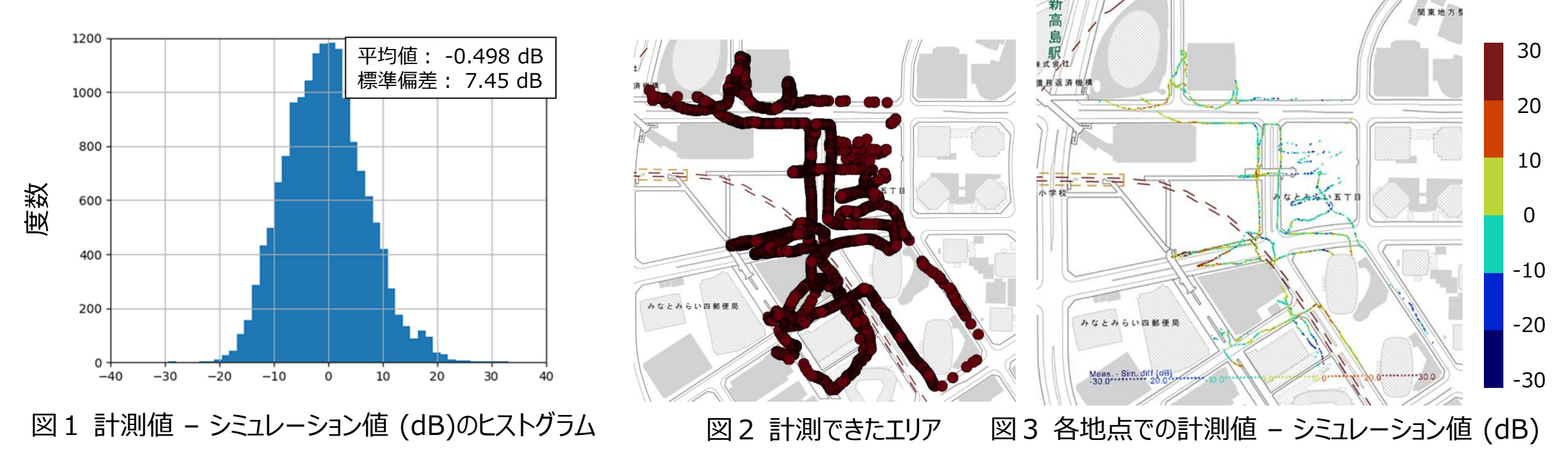

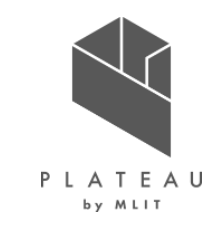

- 樹木を配置することで、計測値とシミュレーション値の差の平均は、 -1.68 dBから-0.498 dBに改善、標準偏差についても7.88 dBから7.45 dBに改善し、計 測結果に近づくことが分かった。
- この検証結果から電波伝搬シミュレーションにおいて、地面付近での電波強度を求める場合は、樹木のモデル化をおこなうことでより高精度なシミュレーション結果 を得ることができた。一方で、本実証での対象地区では樹木のデータは3D都市モデルには含まれておらず、手作業による追加の作業が必要であった。3D都市モ デルに街路樹も含まれることで、高精度な電波伝搬シミュレーションを手軽におこなえるようになると思われる。
- 樹木のモデル化をせずとも計測値とシミュレーション値の差は-1.68 dB± 7.88 dBで、KPIで設定した±10 dB以下に収まっていることが確認できた。
- 3D都市モデルを利用しない電波伝搬シミュレーションでは、建物の高さなどは下図に示すような条件に基づく平均的な建物高さや、建物の密集具合などによりパ ラメータを変更する方法がとられた。3D都市モデルを活用することでそれらの不確定性がなく、実際の建物の高さ、形状を利用した電波伝搬シミュレーションをより 手軽に実施することができるようになった。
- これまではこのような3Dデータを電波伝搬シミュレーションに利用する場合は、プロジェクトごとに地域を指定して販売会社から購入する必要があり、コストや契約に よる制限もあったが、オープンデータであるPLATEAUの3D都市モデルを活用できることで、電波伝搬シミュレーションをより広く活用できる機会が増えると考えられる。

※1 出典)課題解決型ローカル 5G 等の実現に向けたローカル 5G の電波伝搬特性やローカル 5G 等の活用に関する技術的検討並 びに調査検討の請負 【技術実証編】報告書 2022 年 3 月 30 日 株式会社三菱総合研究所 URL:https://go5g.go.jp/sitemanager/wpcontent/uploads/2022/05/%E4%BB%A4%E5%92%8C%EF%BC%93%E5%B9%B4%E5%BA%A6%E3%83

%AD%E3%83%BC%E3%82%AB%E3%83%AB%EF%BC%95G%E9%96%8B%E7%99%BA%E5%AE%9F% E8%A8%BC\_%E8%AA%BF%E6%9F%BB%E5%A0%B1%E5%91%8A%E6%9B%B8\_%E6%8A%80%E8%A 1%93%E5%AE%9F%E8%A8%BC%E7%B7%A8\_%E5%85%A8%E4%BD%93%E7%89%88.pdf

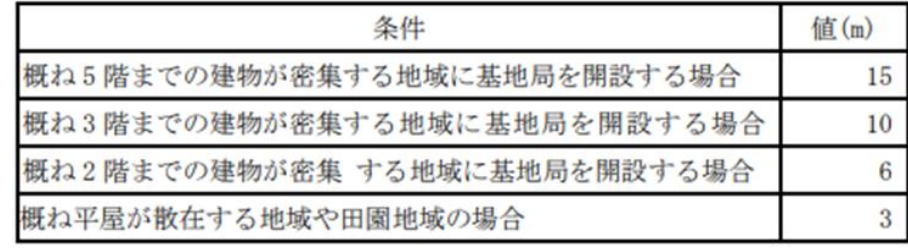

図 平均的な建物高さ決定の条件※1

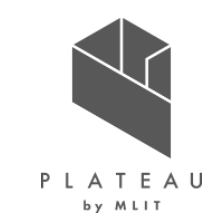

- 「Ⅳ 1.システム検証 検証内容 基地局配置最適化」に記載したとおり、電波伝搬シミュレーションにより算出された受信電力強度の結果の マップから、最適な基地局配置を検討した。
- それぞれの基地局の組み合わせでの電波カバー率を縦軸に、基地局数を横軸に取ったグラフを下図に示す。グラフ内にはパレートフロントを赤 点線で記載した。

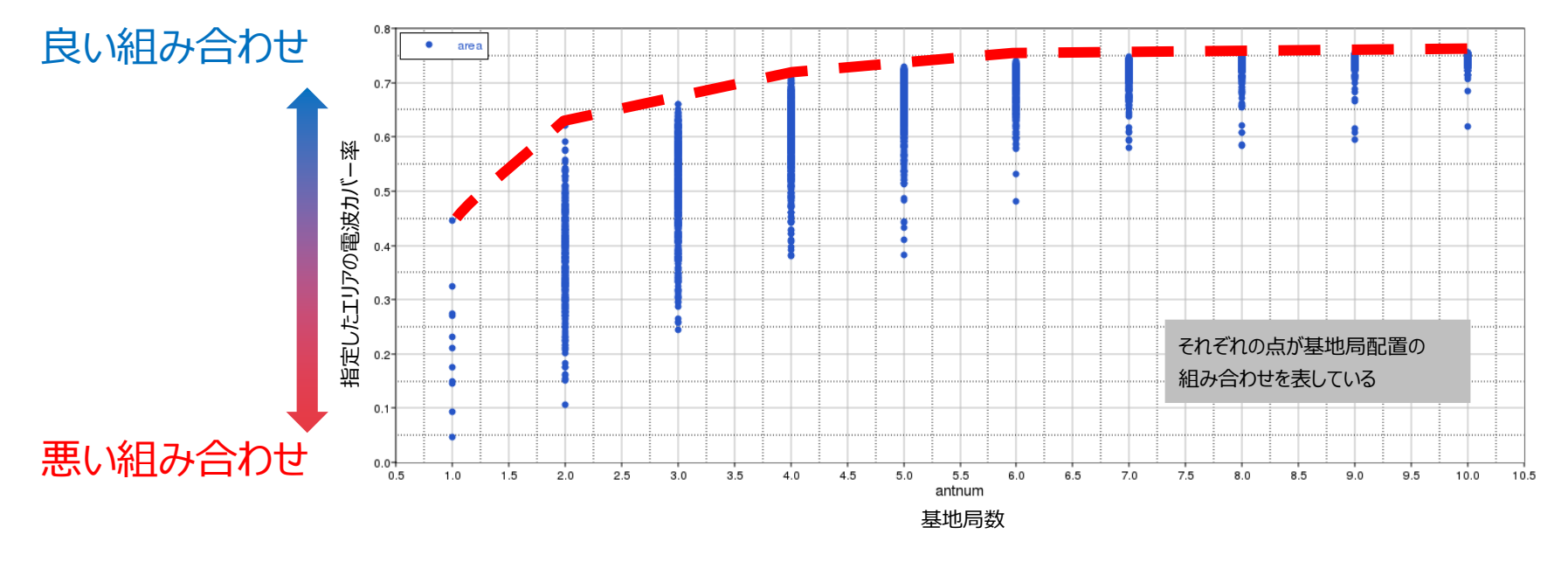

図 基地局数とカバーエリアの割合のグラフ

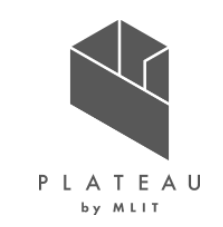

- 基地局1基の場合の最適化前と最適化後のカバーエリアの違いを下図に示す。
- 赤矢印の始点が基地局の位置、赤矢印の向きがアンテナの方向を示している。
- 図の下に記載のあるカラーバーの通り、濃い青色になるほど電波が弱い場所を表している。

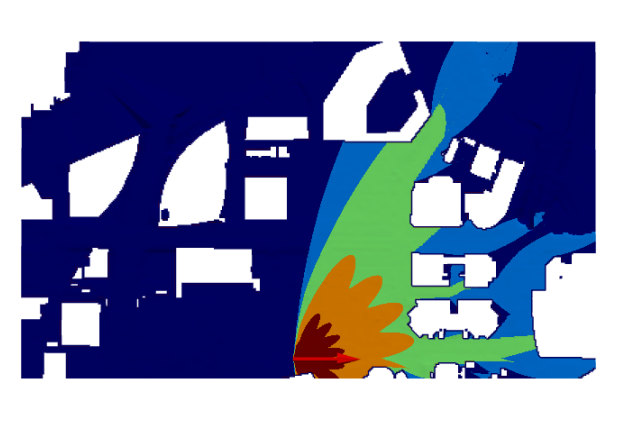

 $-80.0$ 

 $-90.0$ 

power<sub>-60.0</sub>

 $-50.0$ 

 $-40.0$ 

 $-70.0$ 

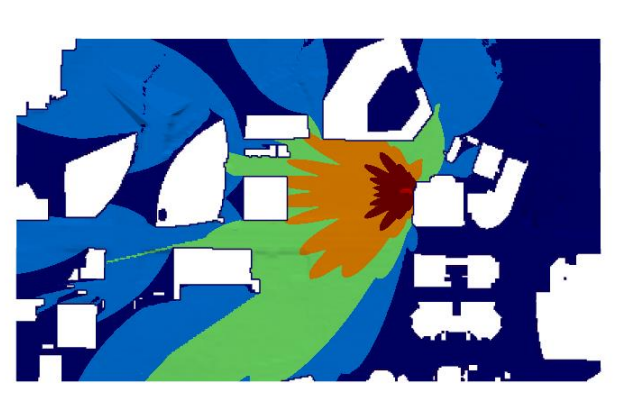

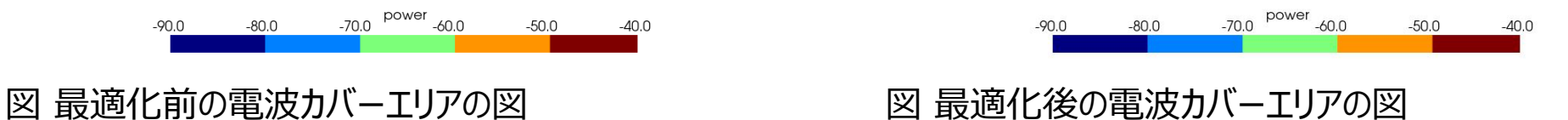

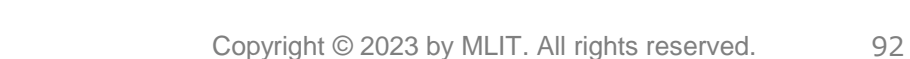

電波カバー率:0.23 電波カバー率:0.45

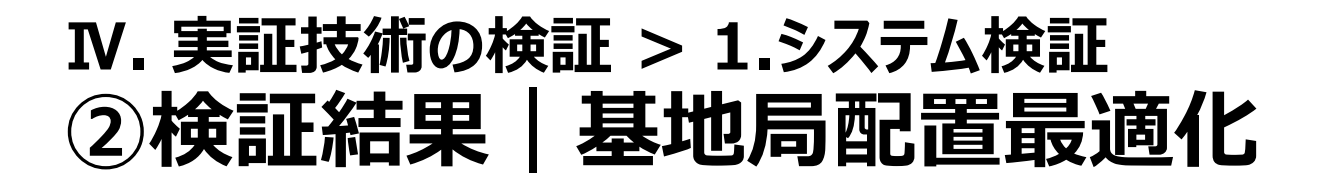

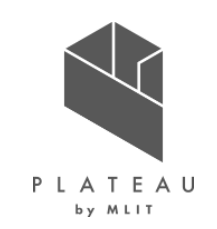

• 基地局2基の場合の最適化前と最適化後のカバーエリアの違いを下図に示す。

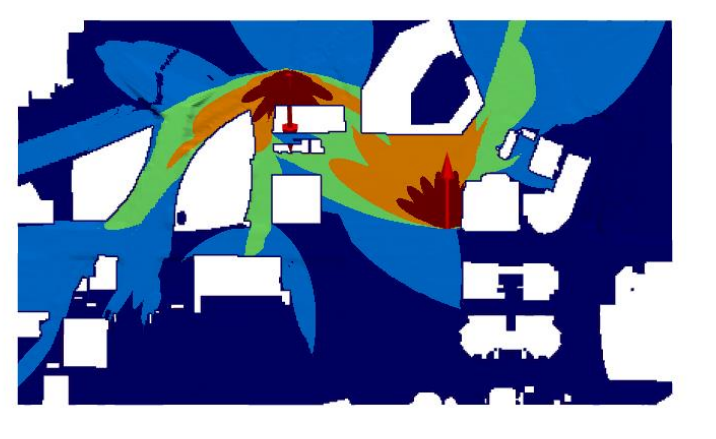

電波カバー率:0.35 電波カバー率:0.62

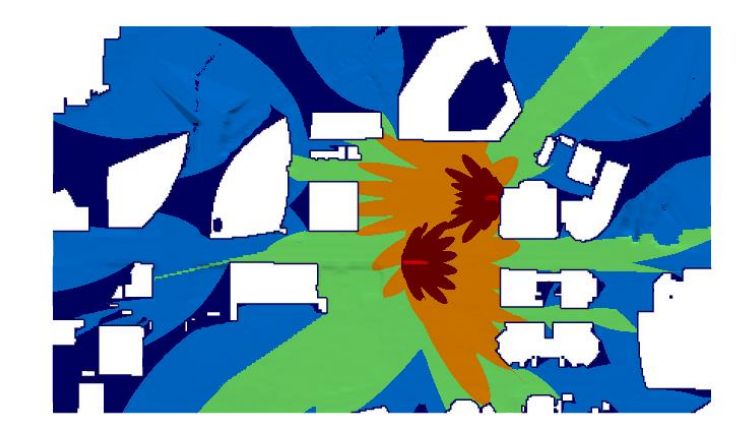

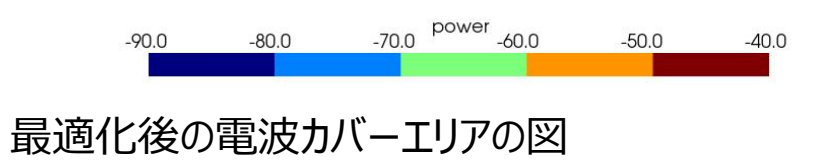

図 最適化前の電波カバーエリアの図 ―――――――――― 図 最適化後の電波カバーエリアの図

 $-80.0$ 

 $-90.0$ 

 $-70.0$  power  $-60.0$ 

 $-50.0$ 

 $-40.0$ 

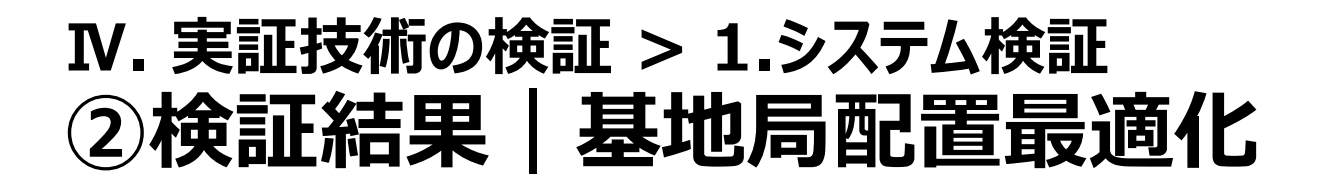

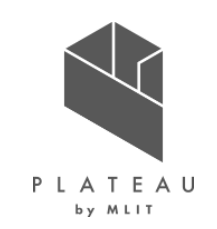

• 基地局3基の場合の最適化前と最適化後のカバーエリアの違いを下図に示す。

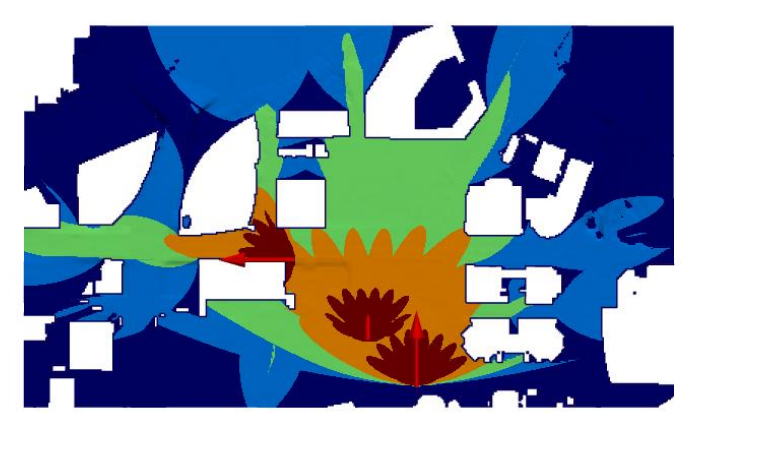

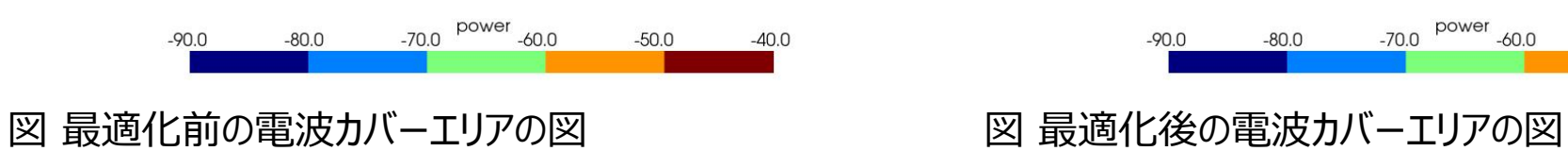

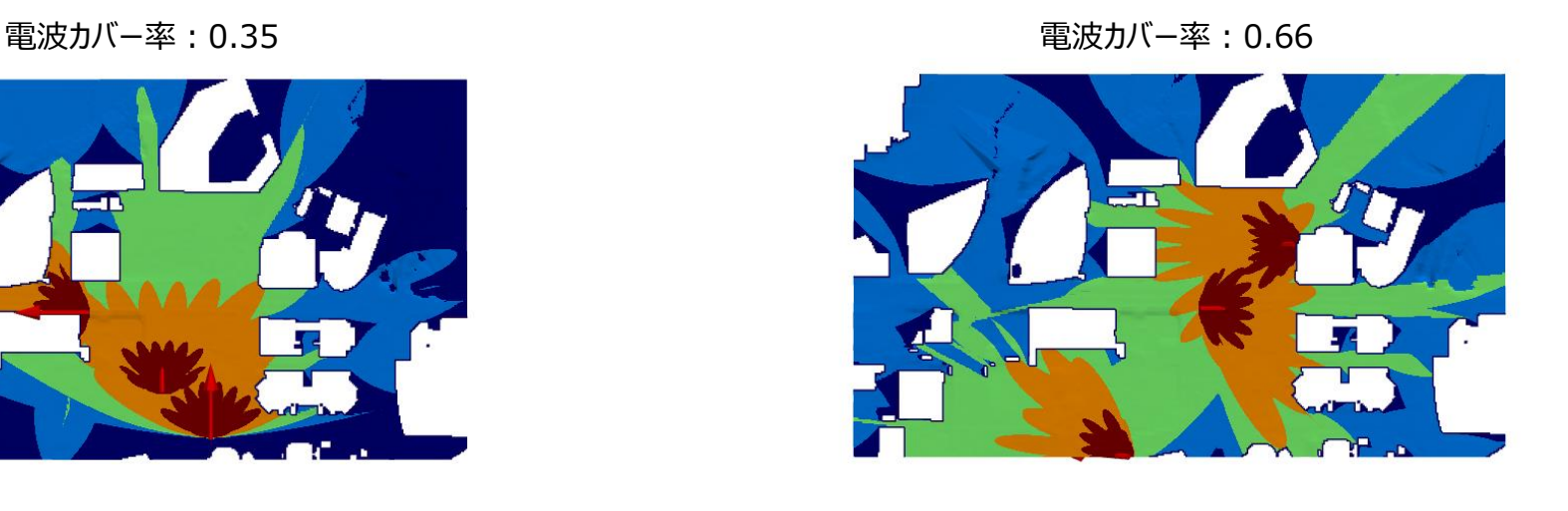

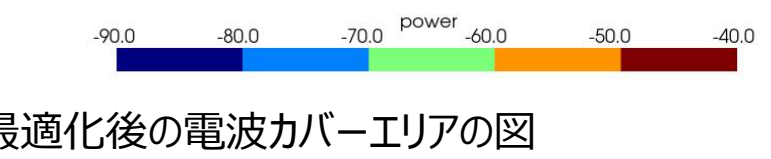

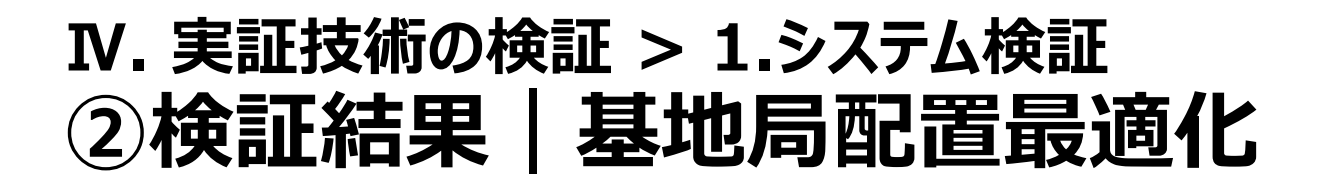

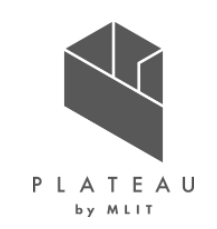

• 基地局4基の場合の最適化前と最適化後のカバーエリアの違いを下図に示す。

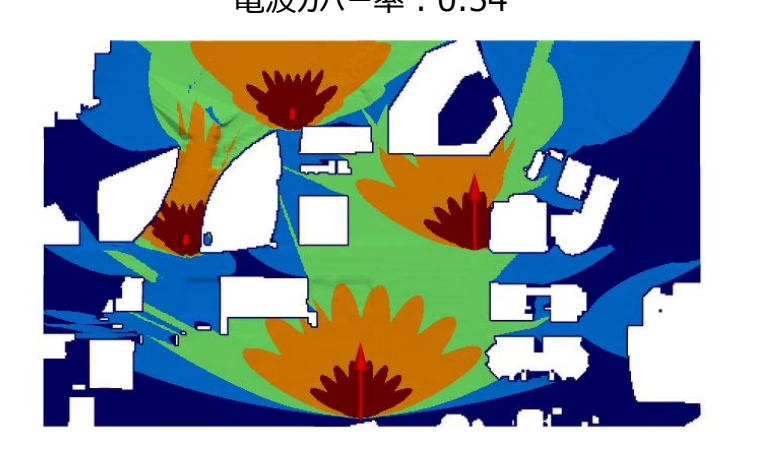

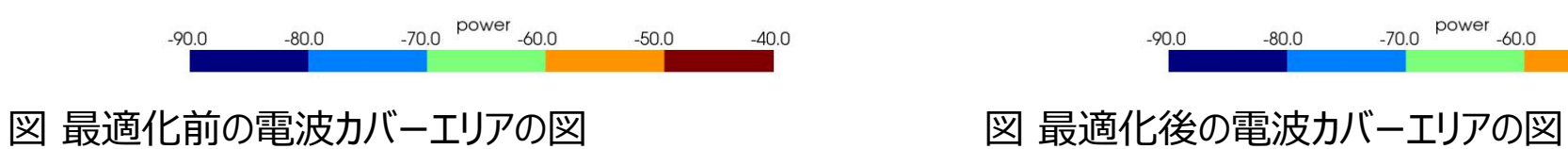

電波カバー率: 0.54 まんにはない インタン エンジェー おおとこ 電波カバー率: 0.71

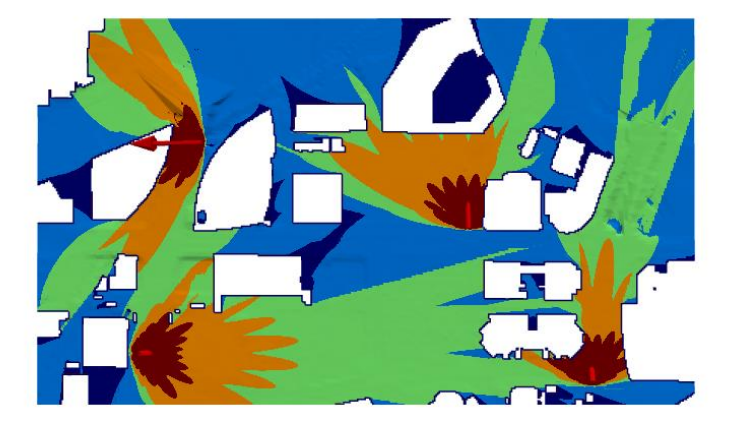

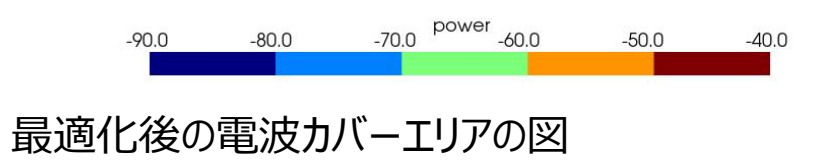

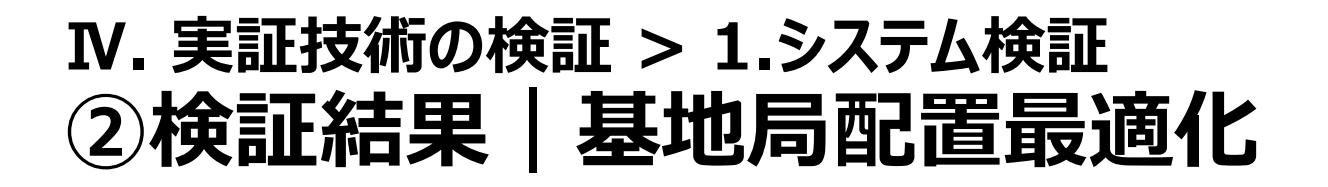

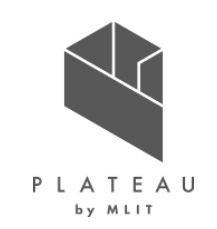

• 基地局5基の場合の最適化前と最適化後のカバーエリアの違いを下図に示す。

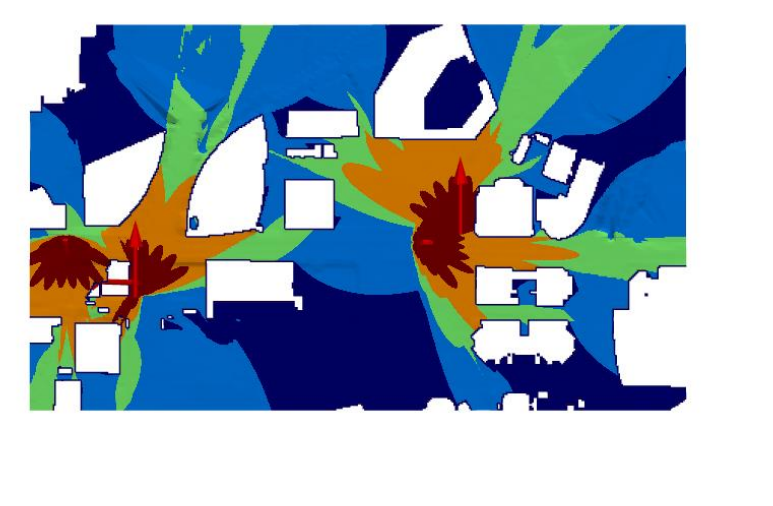

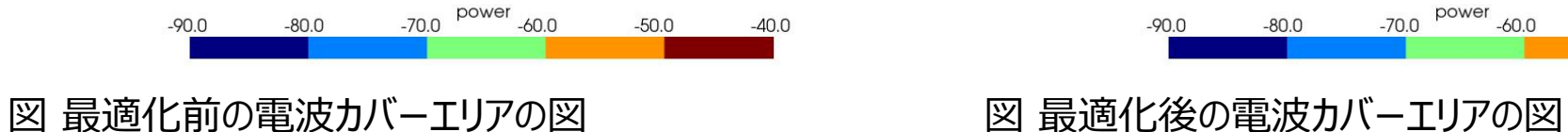

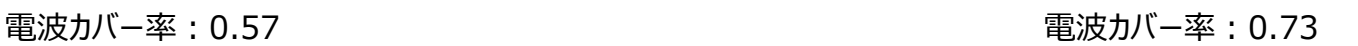

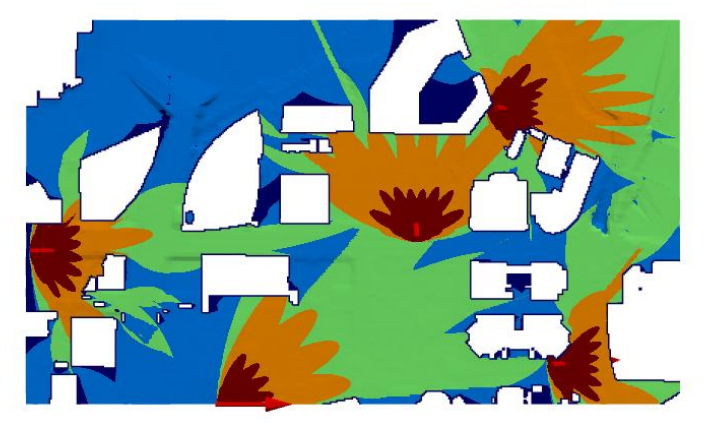

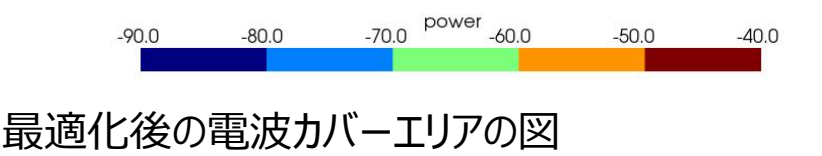

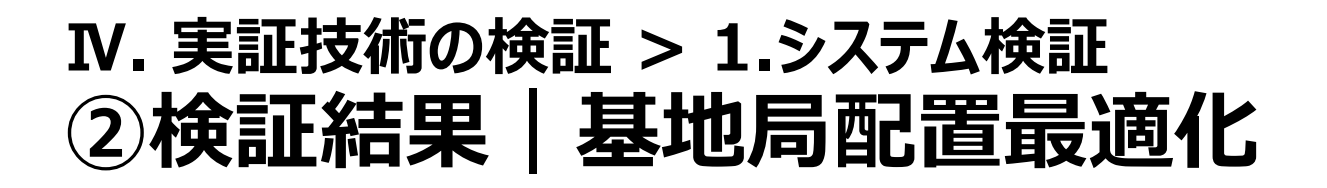

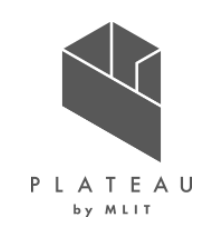

• 基地局6基の場合の最適化前と最適化後のカバーエリアの違いを下図に示す。

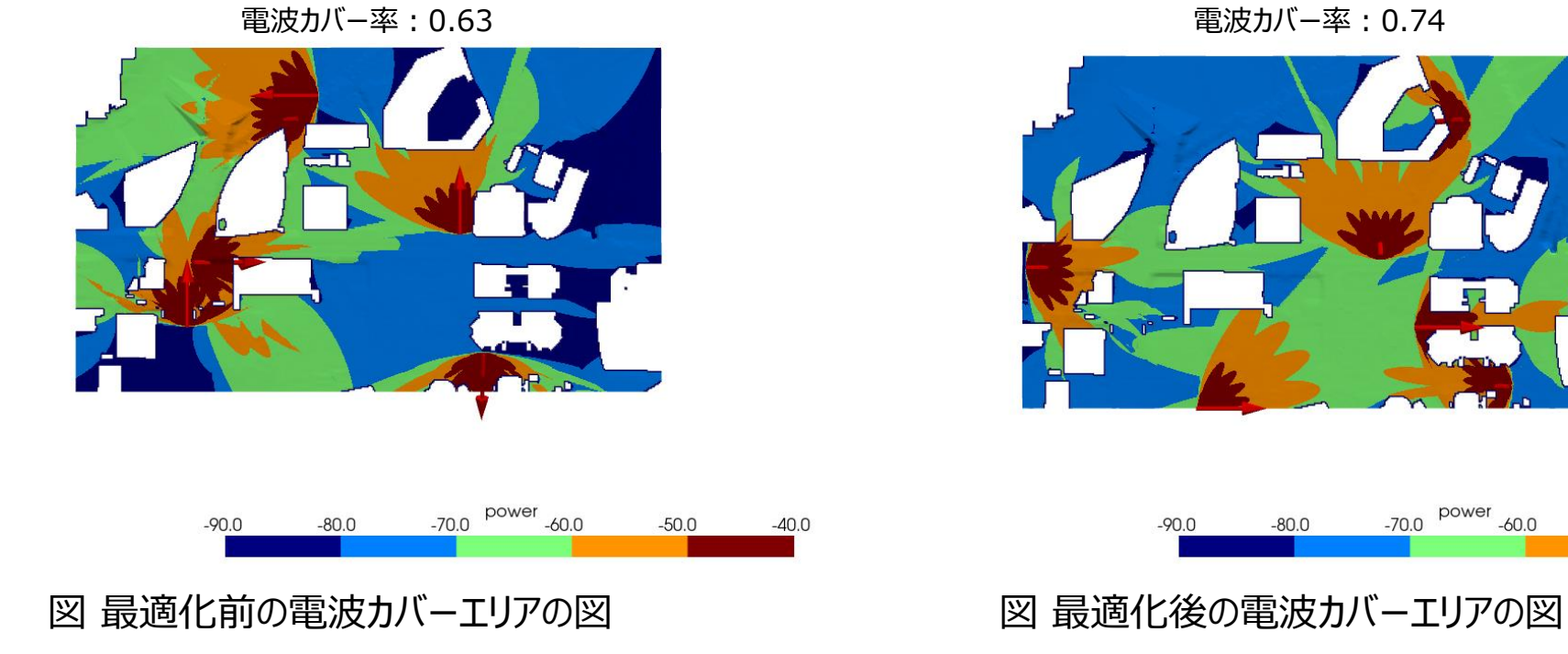

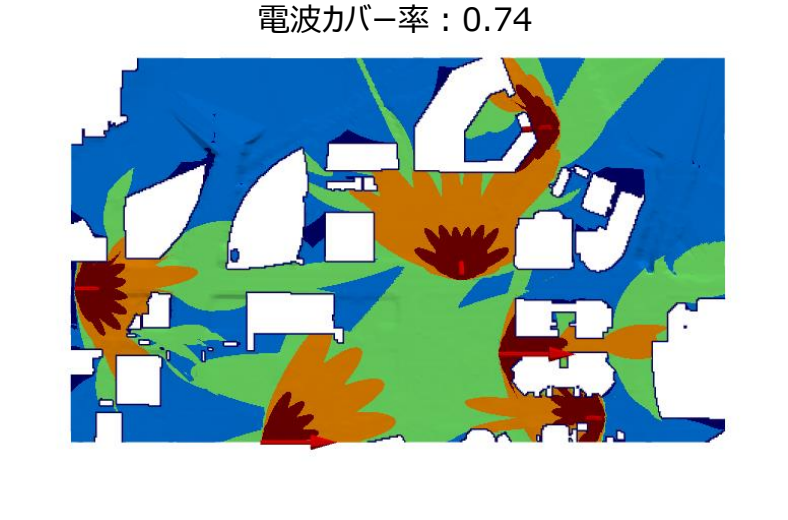

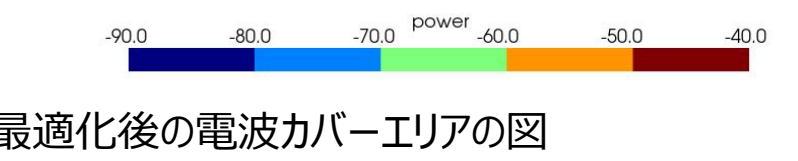

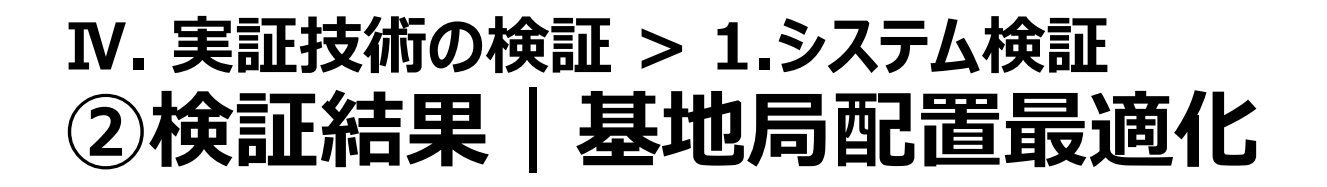

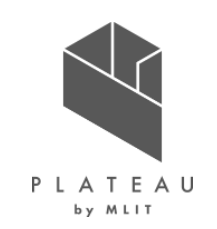

• 基地局7基の場合の最適化前と最適化後のカバーエリアの違いを下図に示す。

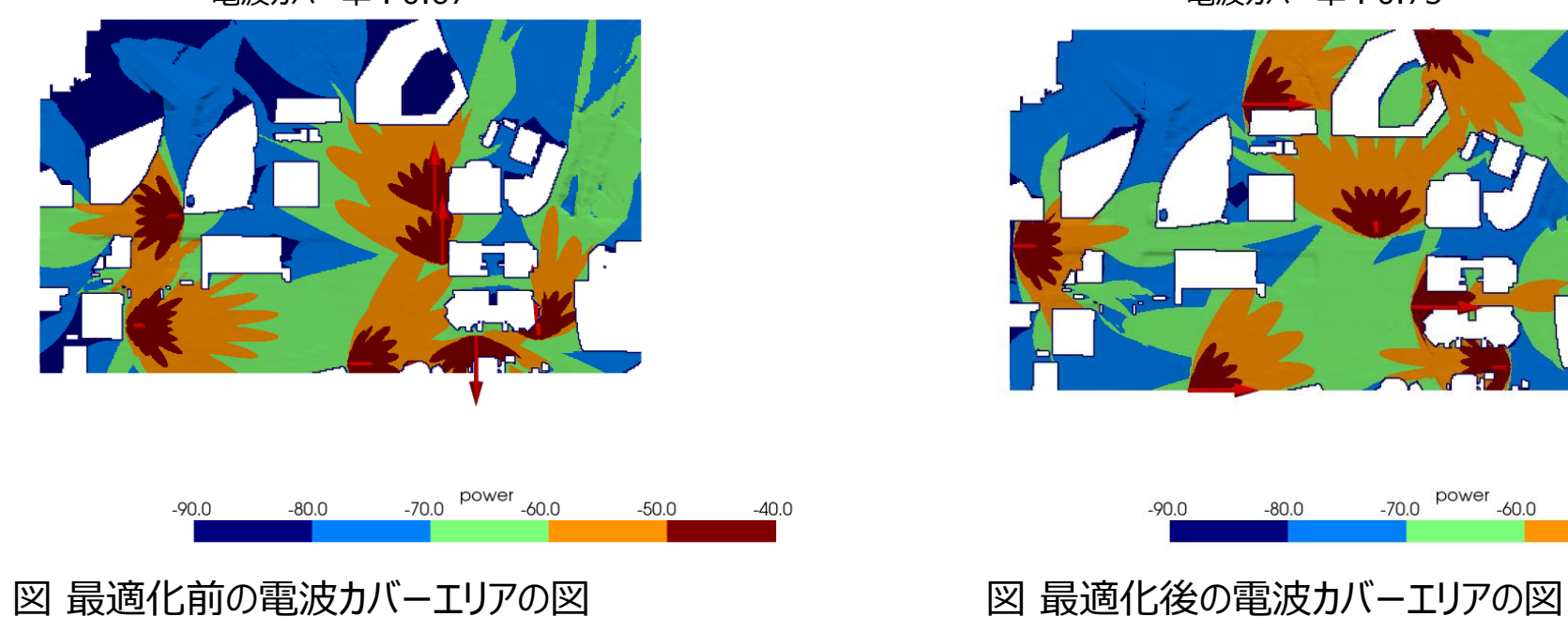

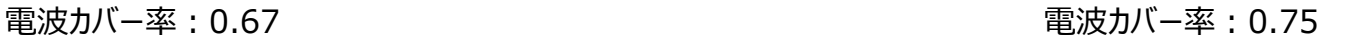

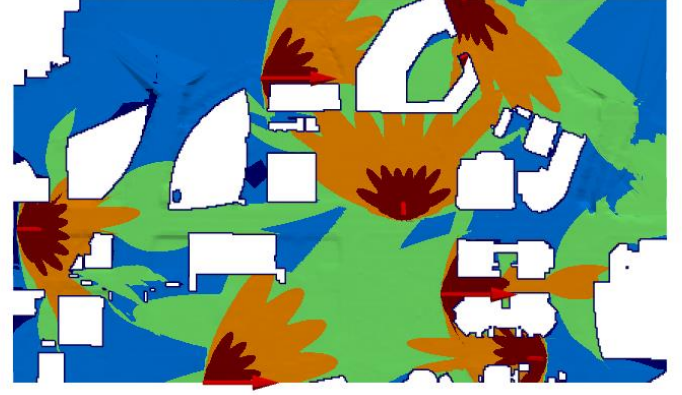

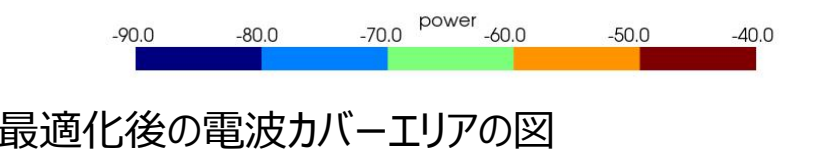

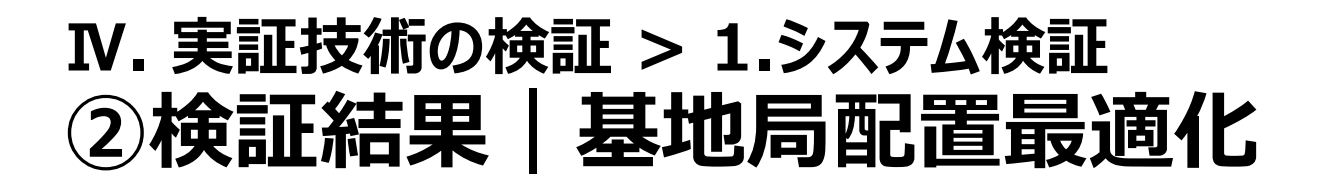

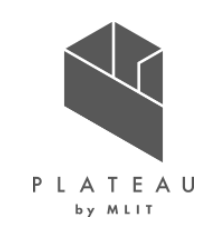

• 基地局8基の場合の最適化前と最適化後のカバーエリアの違いを下図に示す。

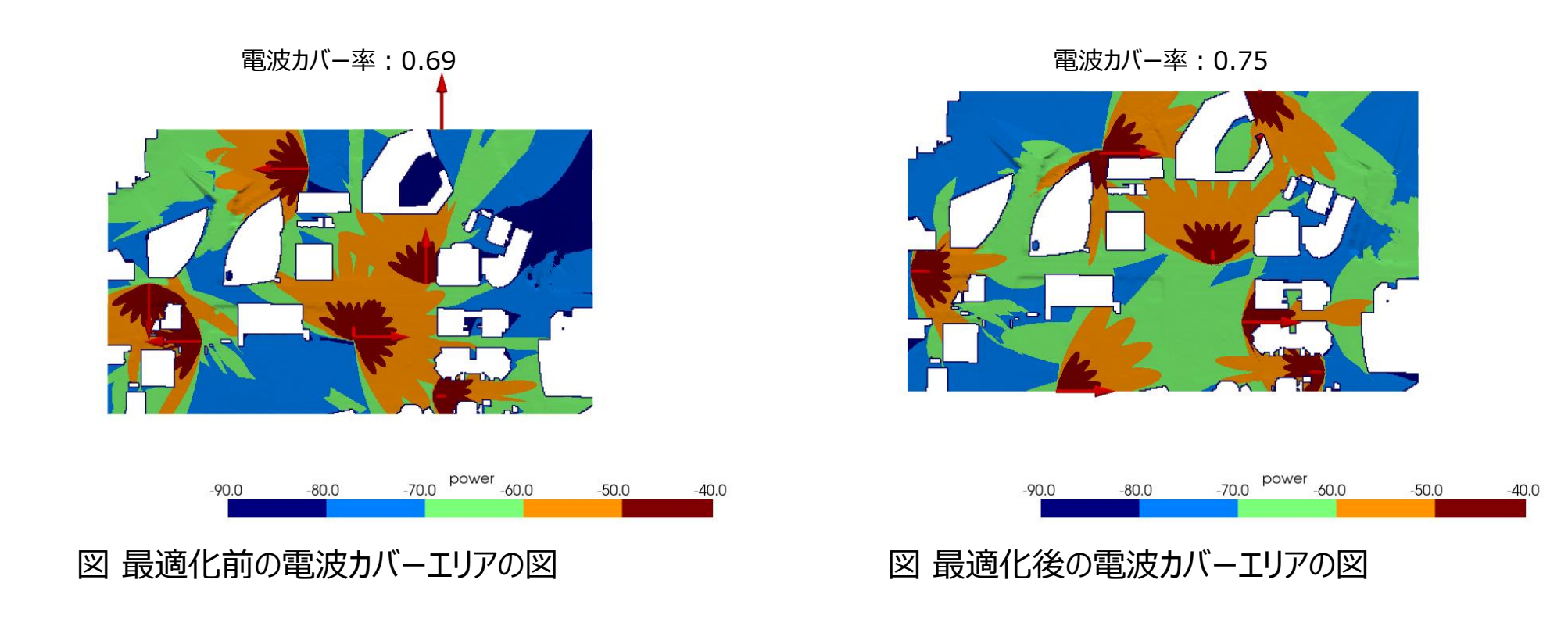

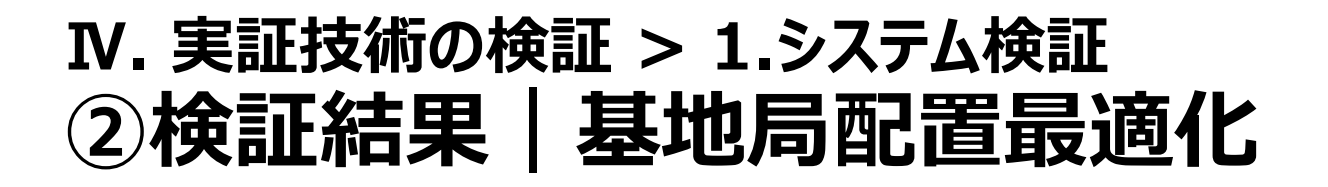

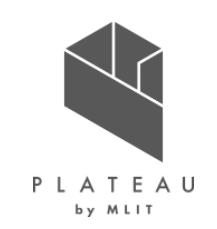

• 基地局9基の場合の最適化前と最適化後のカバーエリアの違いを下図に示す。

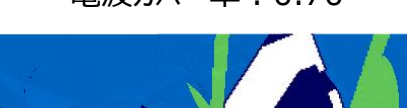

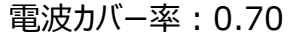

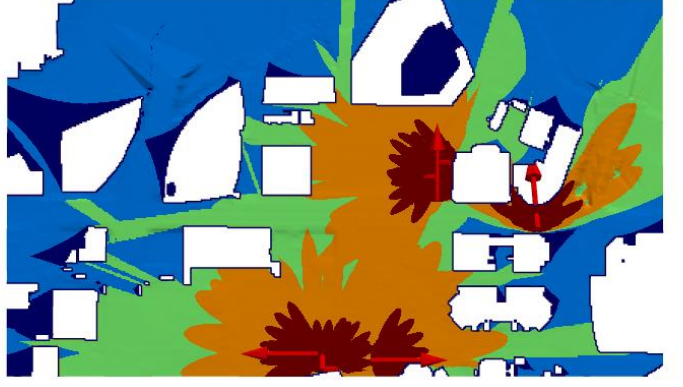

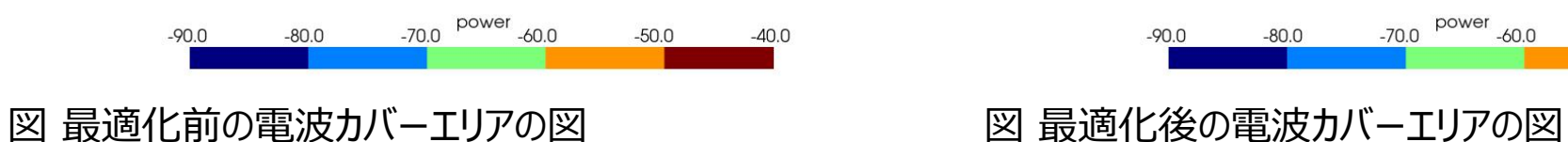

電波カバー率: 0.70 インスコン インター インター エンスコン 電波カバー率: 0.75

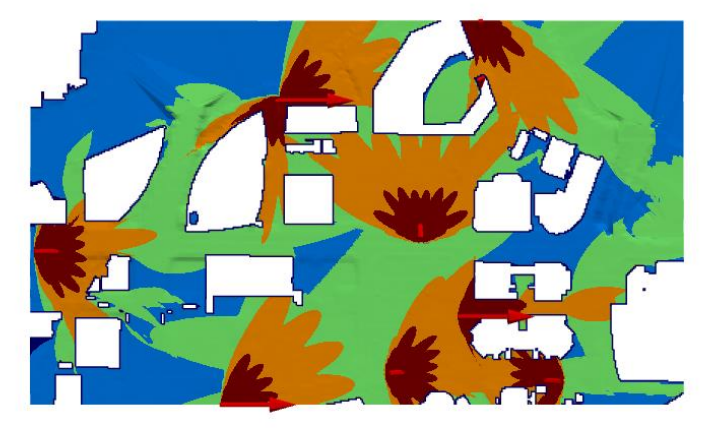

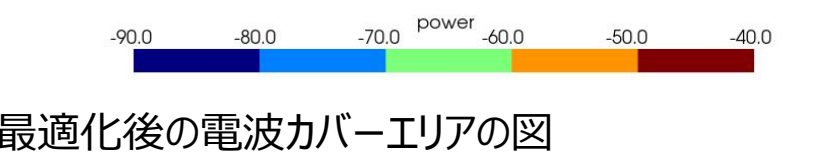

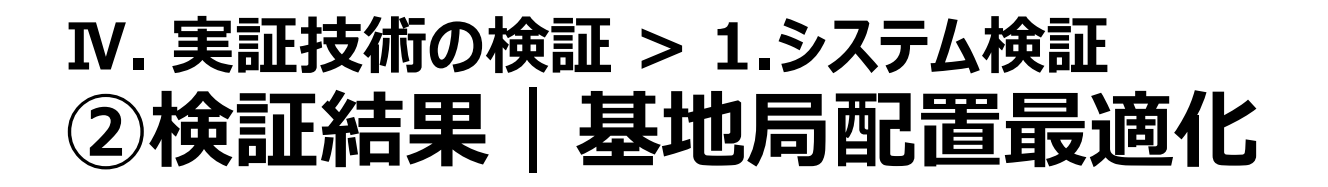

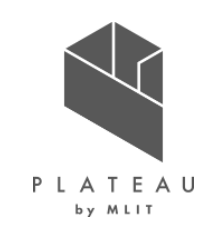

• 基地局10基の場合の最適化前と最適化後のカバーエリアの違いを下図に示す。

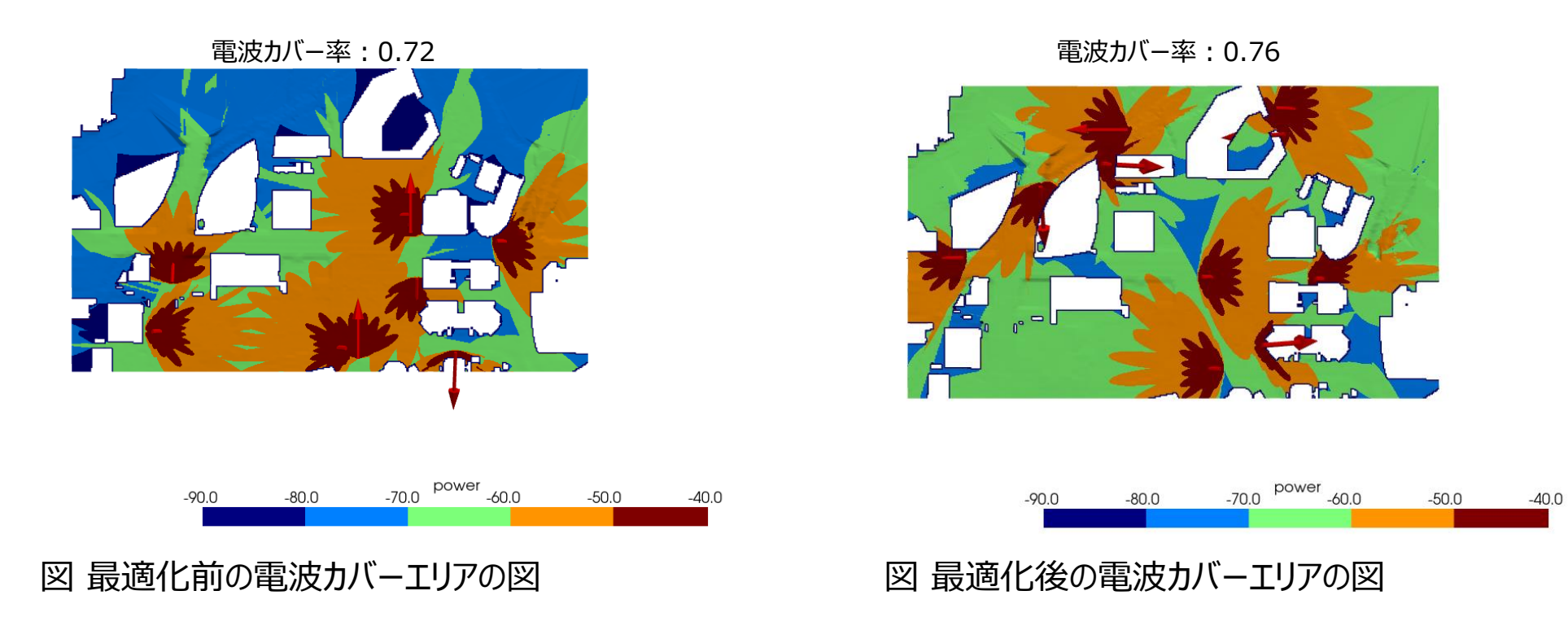

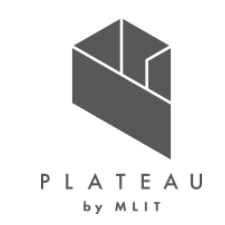

• 基地局数1~5で最適化された基地局の組み合わせでの電波カバー率、送信機位置、アンテナのAzimuth,Down tiltを下記の表に示す。

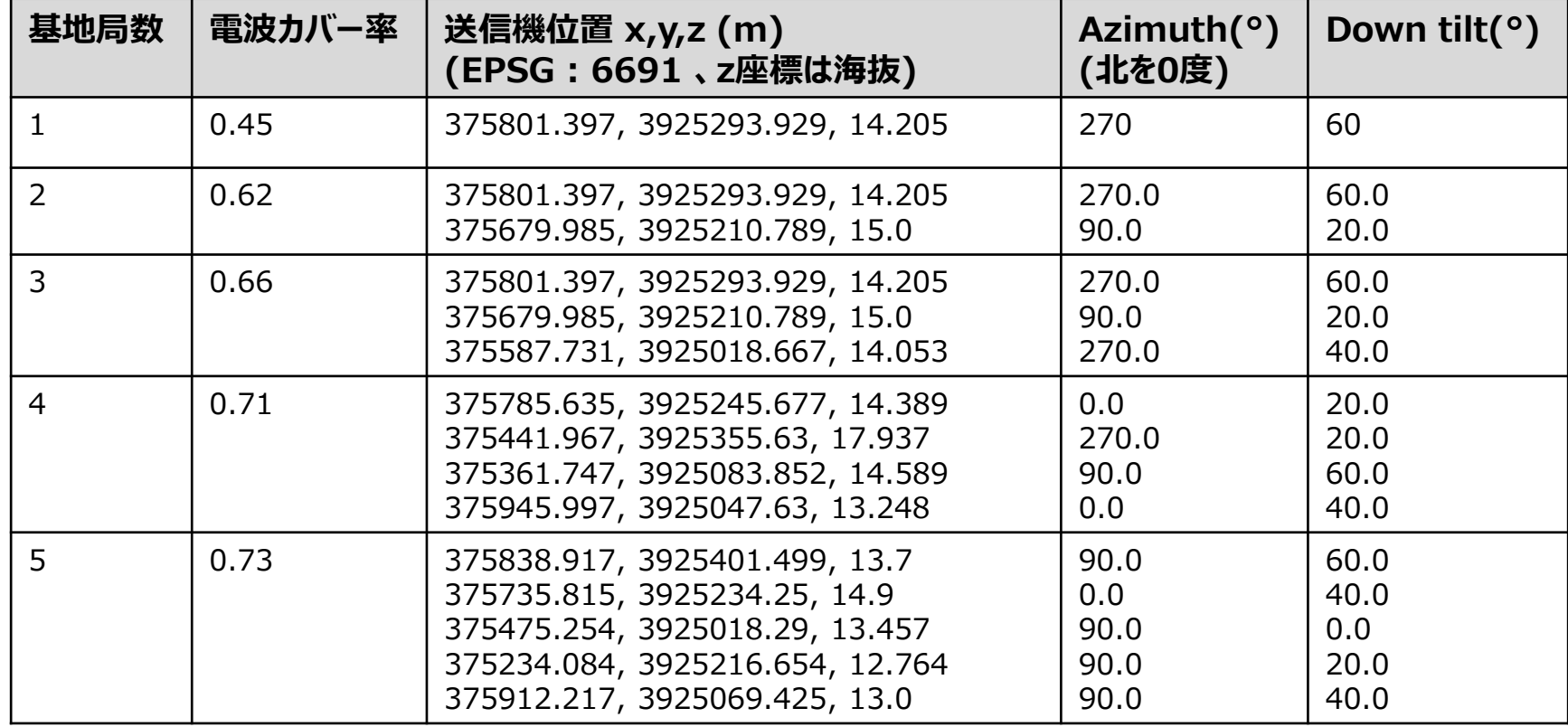

表 最適配置結果(基地局数1~5)

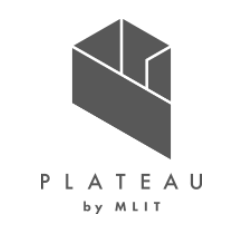

• 基地局数6~7で最適化された基地局の組み合わせでの電波カバー率、送信機位置、アンテナのAzimuth,Down tiltを下記の表に示す。

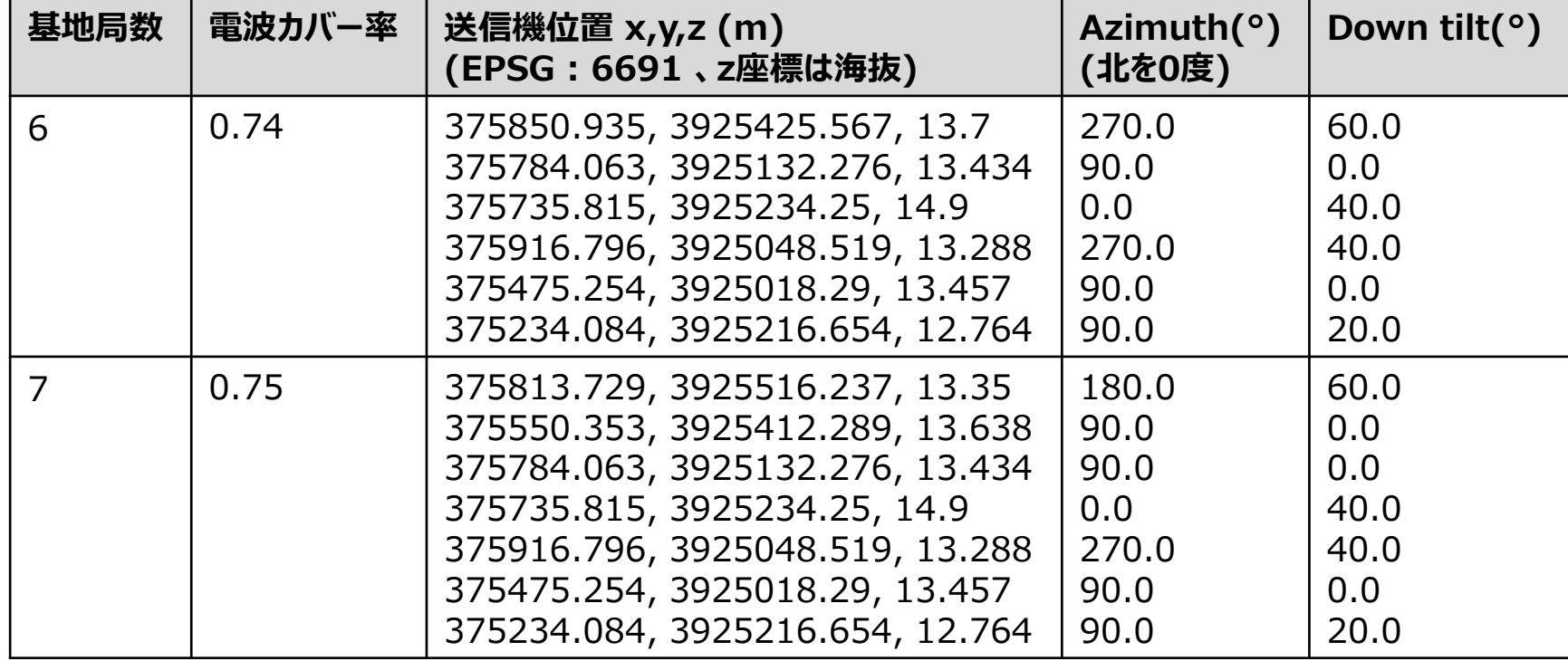

表 最適配置結果(基地局数6~7)

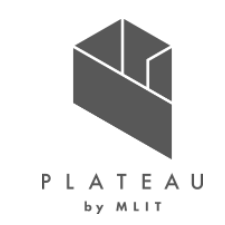

#### • 基地局数8で最適化された基地局の組み合わせでの電波カバー率、送信機位置、アンテナのAzimuth,Down tiltを下記の表に示す。

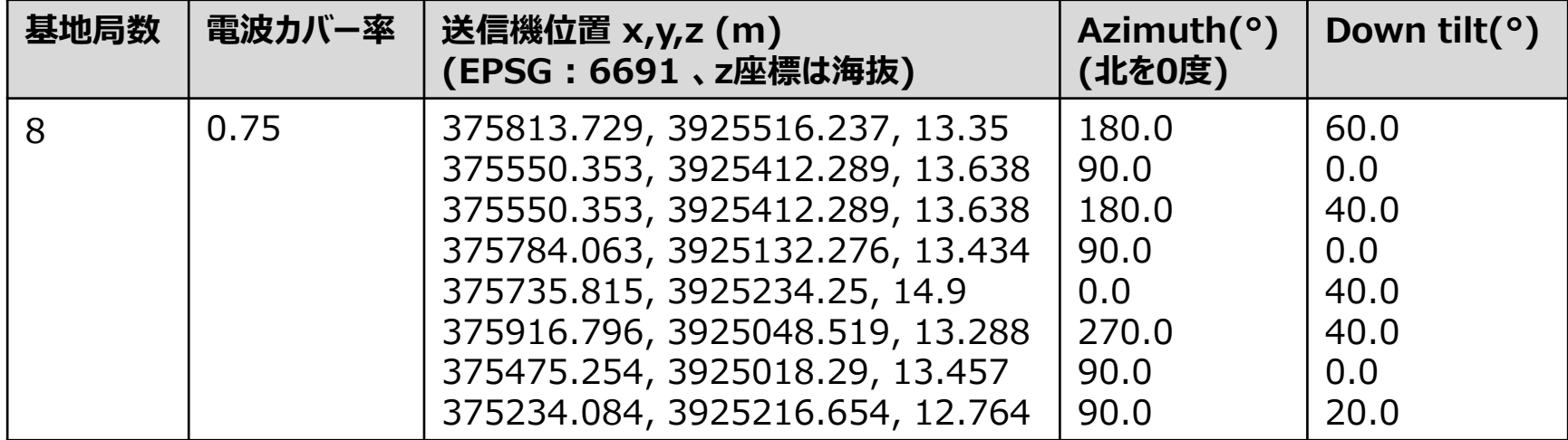

#### 表 最適配置結果(基地局数8)

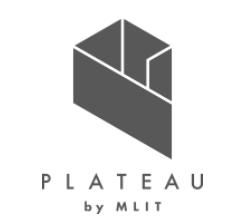

• 基地局数9で最適化された基地局の組み合わせでの電波カバー率、送信機位置、アンテナのAzimuth,Down tiltを下記の表に示す。

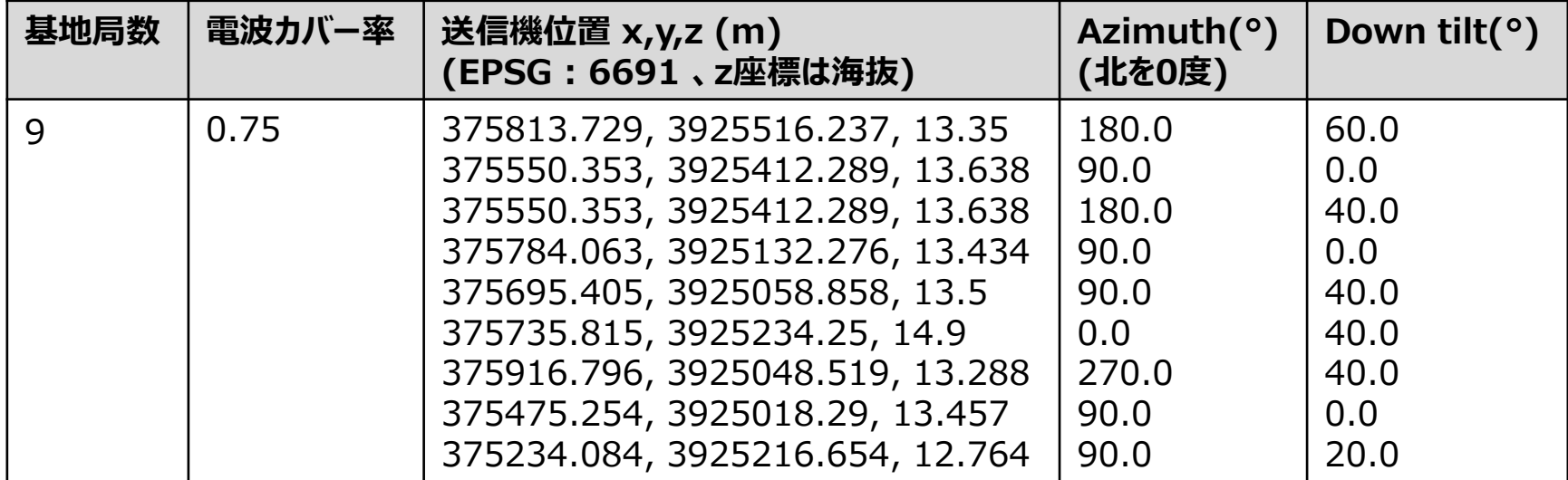

表 最適配置結果(基地局数9)

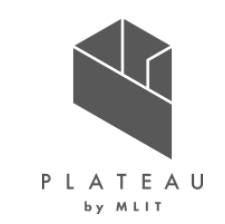

#### • 基地局数10で最適化された基地局の組み合わせでの電波カバー率、送信機位置、アンテナのAzimuth,Down tiltを下記の表に示す。

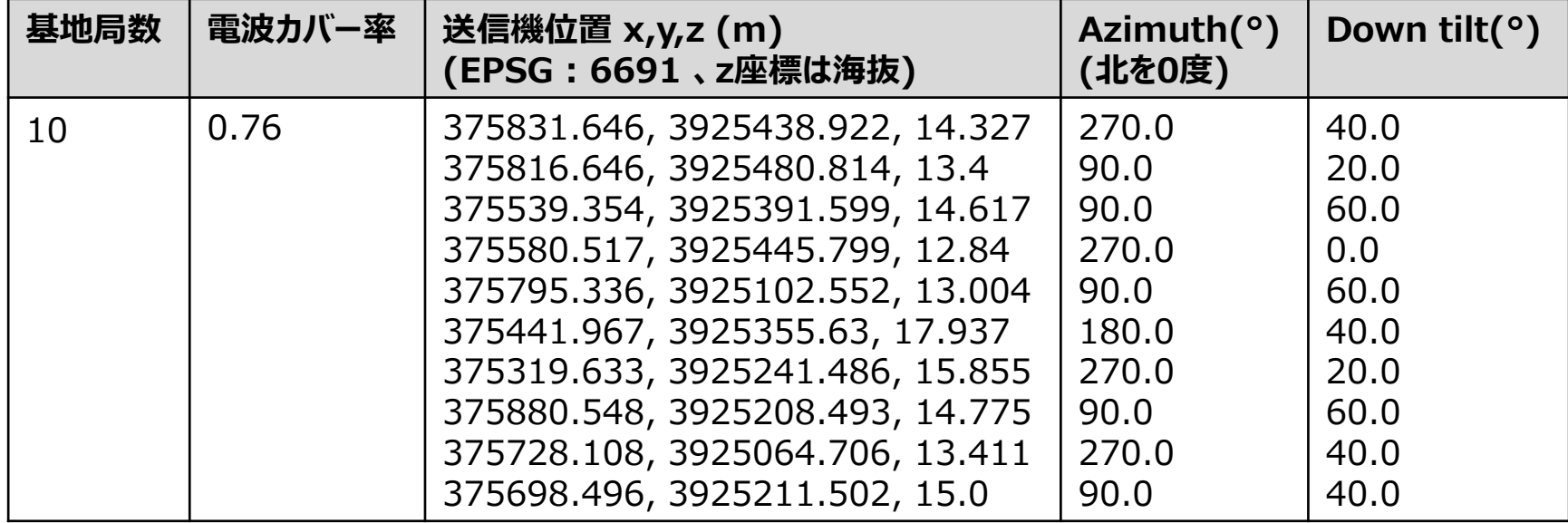

#### 表 最適配置結果(基地局数10)

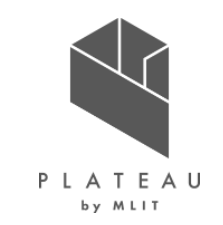

- 「Ⅳ.実証技術の検証 1.システム検証 検証結果 基地局配置最適化」に掲載した"図 基地局数とカバーエリアの割合のグラフ"から、基地局 6基以上では電波カバー率が頭打ちになっていることが分かった。このことから今回指定したエリアにおいては6基以上での運用は基地局増加に 伴うコストの増加に対し、得られる対価が低いことがわかる。このような情報があらかじめシミュレーションにより得られていることで、予算の確保、 運用コストなどが事前に把握することができると考えられる。
- 最適化ツールのHyperStudyを利用することで、人の手を使わず機械的に最適配置を求めることができた。一方で、ニーズに合わせた調整も 重要となることもある。そのような場合は、まずは、最適化ツールを利用して得られた案を基に微調整をすることでニーズに合わせた配置へと変 更することも可能である。もしこのニーズに合わせた微調整作業が自動化することができるのであれば、それをHyperStudy上で登録することで 一連の最適化として実施することも可能である。
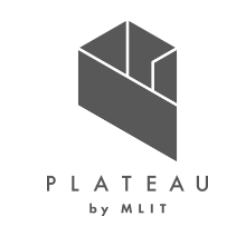

横浜未来機構正会員向け5Gセミナーvol.3での発表

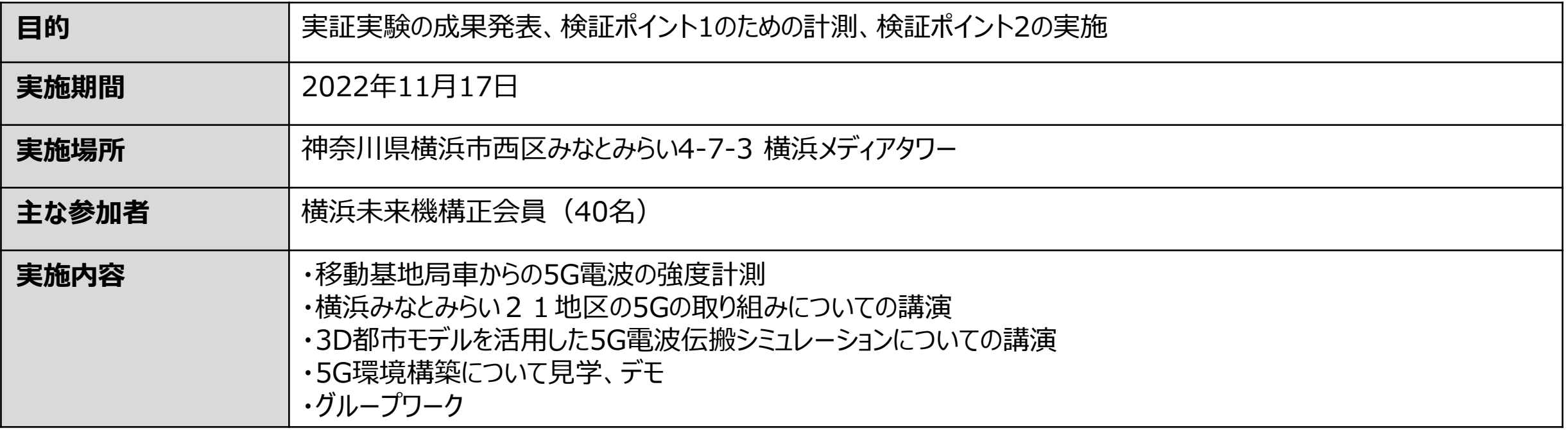

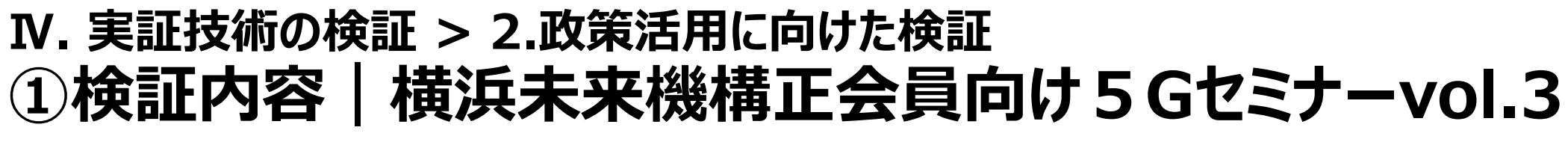

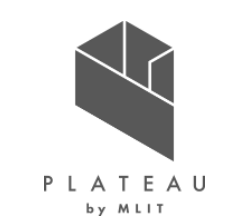

横浜未来機構正会員向け5Gセミナーvol.3での発表

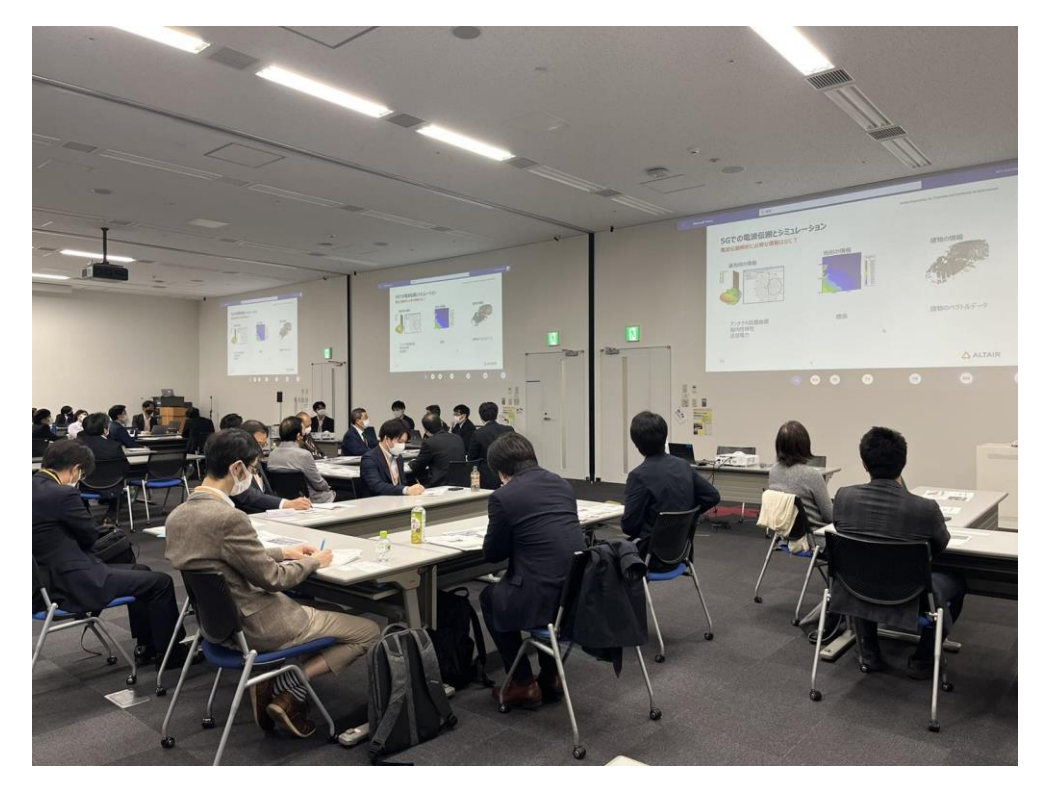

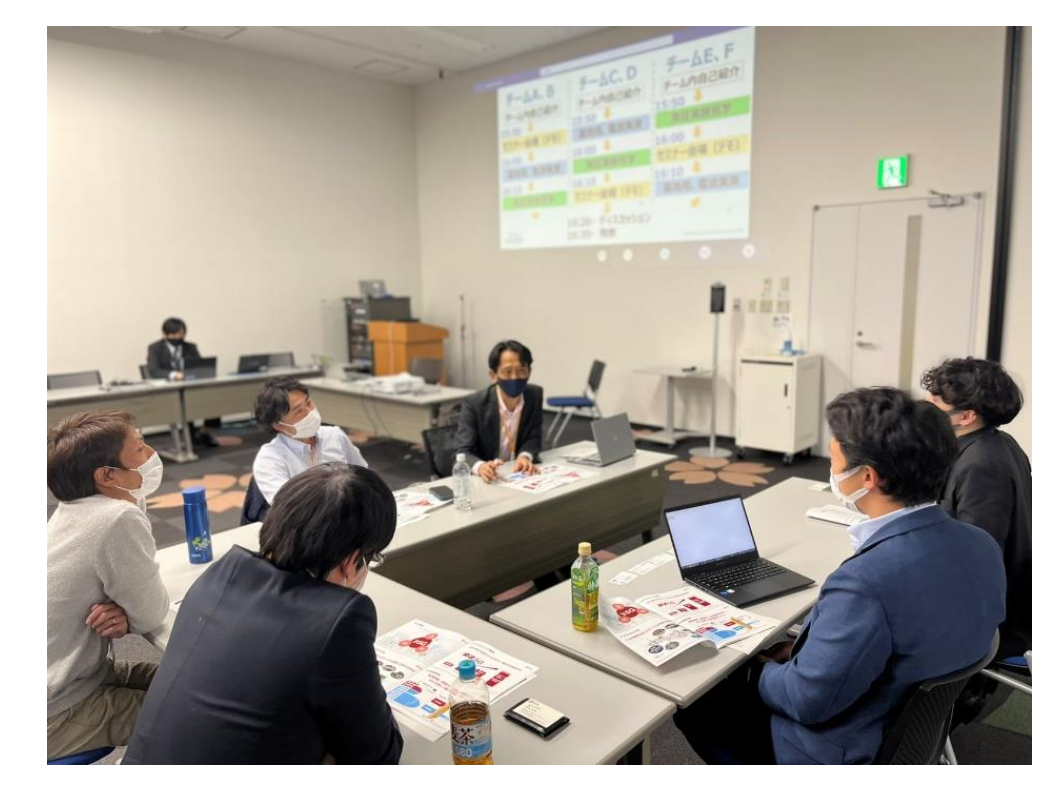

電波シミュレーションについての講義、ディスカッション

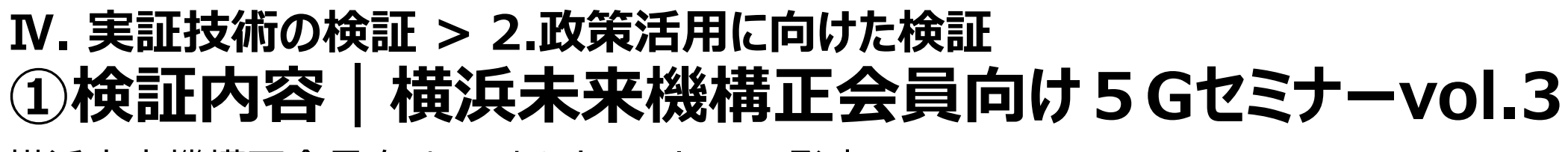

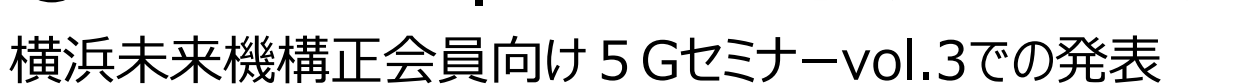

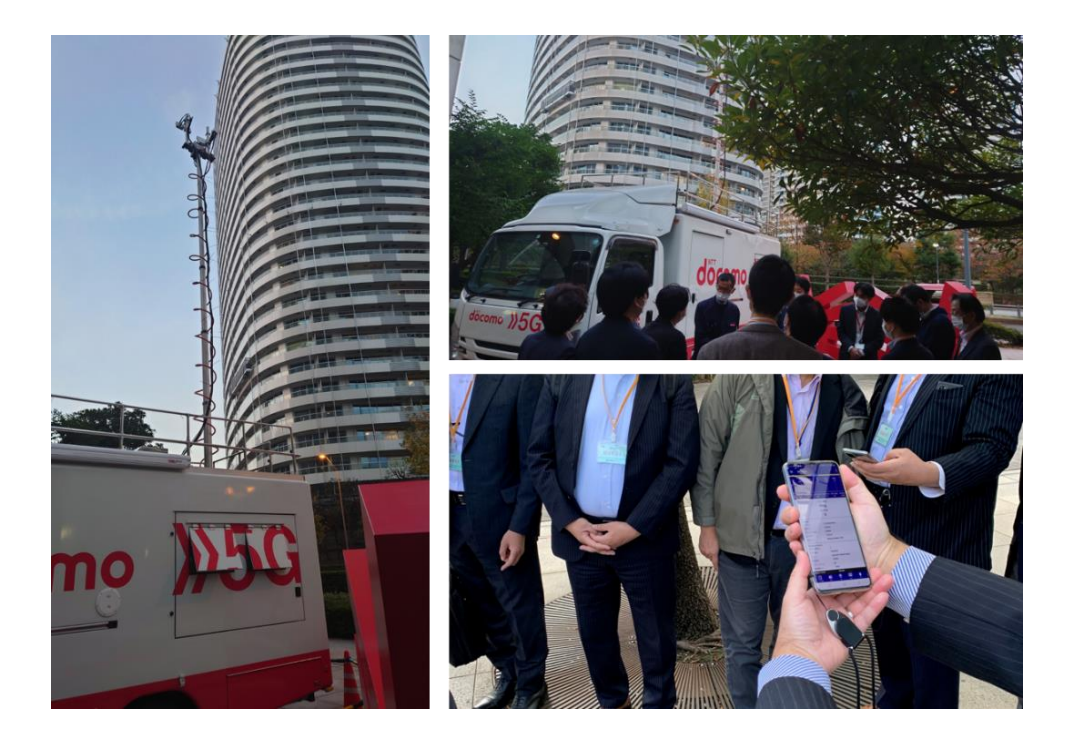

#### 移動基地局車からの5G電波の強度計測 それは インスコンコンコンコンコン 5G実証実験のデモを観ながらグループワーク

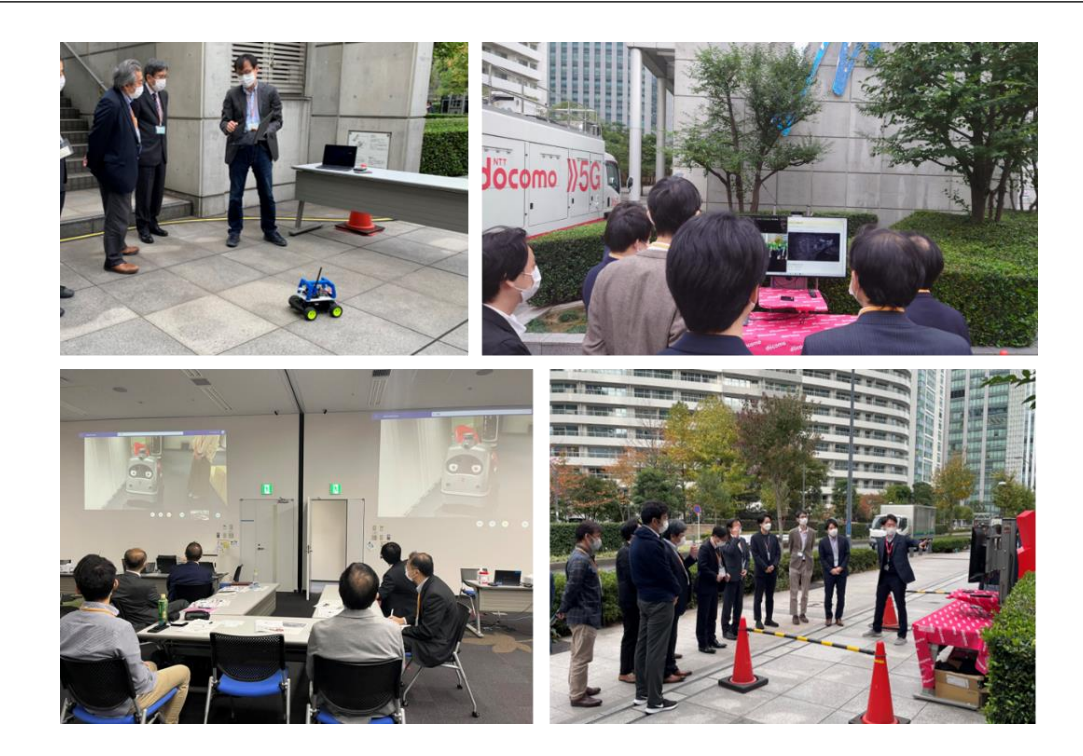

PLATEAU

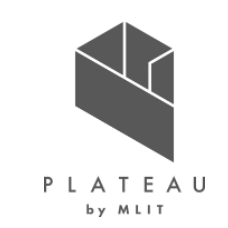

横浜未来機構正会員向け5Gセミナーvol.3での発表

#### ・参加者コメント

- ・5G基地局の選定を事前に検討できるのは有用。
- ・5Gネットワークの最適エリアを証明しやすい。
- ・ドローン航路の予想に使える。
- ・電波を見える化できることで電波に新しい価値が与えられる。

・建物構造、道路環境のデータが詳細になればシミューレーション精度も上がるが、どこまで細かくモデル化するかの際限がなくなる。 ・街路灯、樹木などの付加データの収集が重要になる。

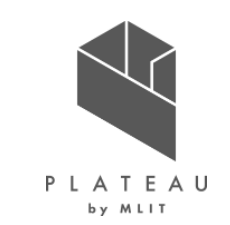

横浜未来機構正会員向け5Gセミナーvol.3での発表

• **3D都市モデルを活用した電波伝搬シミュレーションについての横浜未来機構正会員殿からのアンケート 結果(N=17)**

**Q.5G可搬型基地局を設置する際、「3D都市モデルを活用した5G電波電波シミュレーション」は有効で あると思いますか?**

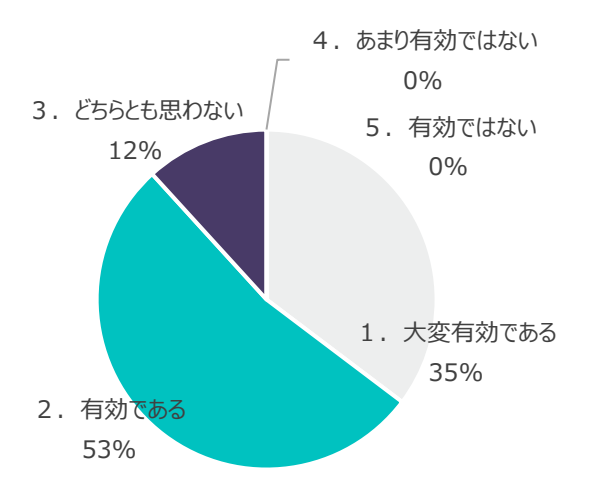

- <理由>
- **1.大変有効である**
- ・3D都市モデル活用して、ダイナミックに検討できる
- ・シミュレーション結果と実測定結果が、ほぼ同じであり信頼できる
- ・ビルの形状により電波の届き方が変わるため、基地局設置場所の検討に非常に有効
- ・基地局の免許申請時に否応なく必要なため

#### **2.有効である**

・オープンデータの3Dデータを活用することで、エリア設計を素早く正確に解析できるところにメリット を感じました。

・可搬型が利用可能な免許体系より、固定設置が必須の免許体系の方がより活かせると感じた。

- ・基地局設置の最適化がはかる。
- ・電波の有効範囲について見える化を行うことは有効であるため
- **3.どちらとも思わない**

・シミュレーションの条件を加えないと、正確な情報を入手できない。

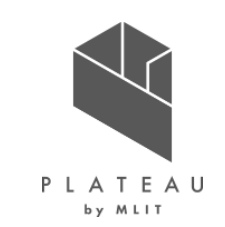

横浜未来機構正会員向け5Gセミナーvol.3での発表

#### **Q.今後「3D都市モデルを活用した5G電波電波シミュレーション」を活用したいと思いますか?**

1.大いに活用したい と思う 18% 2. 活用したいと思う 35% 3. どちらとも思わ 41% 4.あまり活用しよ うとは思わない 6% 5. 活用しようとは思わない 0%

<理由>

#### **2.活用したいと思う**

・将来性を感じたため

・課題はあると思いますが、シミュレーションのニーズはあるので

・5G以降の高周波帯では使用環境に依存して伝送特性が大きく変わります ので、より実体に即したモデルを使ったシミュレーションは技術開発をする上で も大いに役立つと思います。

#### **3.どちらとも思わない**

・もう少しアプリケーションを検討する必要がある

・現時点の自分の業務での利用シーンが思いつかないため。

・3D都市モデルのデータベースは大変有効と考えます。しかしながら、更なる 精度向上のためにはどこまで物体を再現するのか、構造物の物性値の情報 入力など、特にミリ波帯になるとノウハウが必要になってくると考えています。 ・基地局の設置検討やサービスエリアの検討は思いつきますが、それ以外の ケースの広がりが弱いため

### **Ⅳ. 実証技術の検証 > 2.政策活用に向けた検証 ①検証内容|通信事業者を交えた有効性のディスカッション**

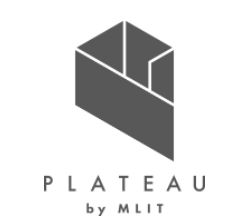

通信事業者を交えた電波伝搬シミュレーションの有効性のディスカッション

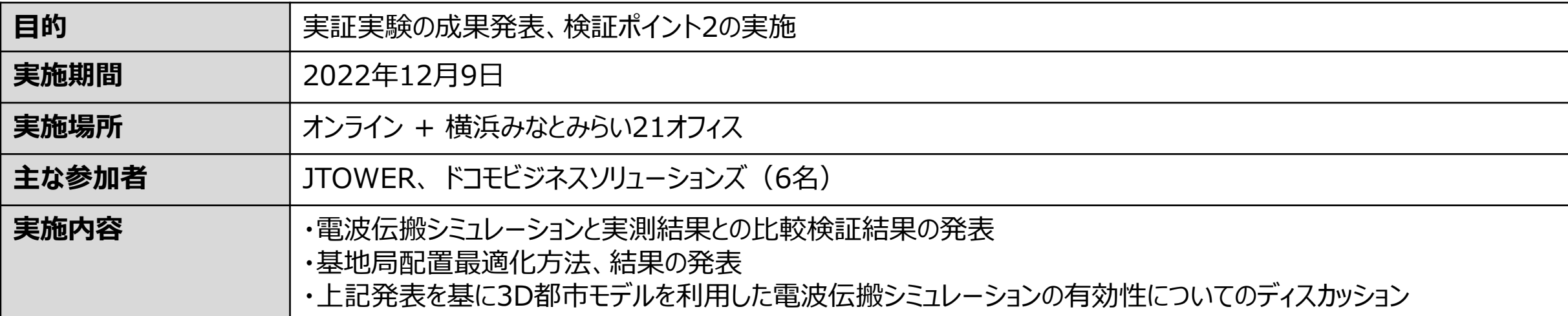

### **Ⅳ. 実証技術の検証 > 2.政策活用に向けた検証 ①検証内容|通信事業者を交えた有効性のディスカッション**

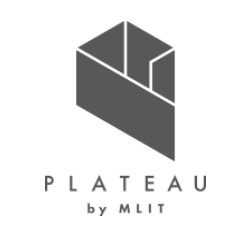

通信事業者を交えた電波伝搬シミュレーションの有効性のディスカッション

- 3D都市モデルを活用した電波伝搬シミュレーションについての通信事業者殿からのご意見
	- オープンデータであることから使い勝手は良さそうで、活用の機会は多そう。
	- 計算時間もレイトレーシング法よりも短く実用的。
	- 3D都市モデルの情報の定期的な更新や、短期間での差分アップデートしてほしい。
	- 基地局間干渉問題についても実際には起こりうるので、そこまで考慮に入れたシミュレーションもできるとより良い。
	- 電波伝搬の遮蔽物として3D都市モデルが活用できることからシミュレーションする際の仮定が減らせることが良い。
	- 静岡県が点群データを公開していることから、そのような進んだ自治体ではこのような3D都市モデルを活用した高精度な電波伝搬のシ ミュレーションに興味を示すかもしれない。
	- 5G実証のエリアが見えるだけでも顧客との議論のたたき台として利用ができそう。
	- ネットワーク部では基地局新設、基地局廃止などの場合の確認、チルト角の検討などに電波伝搬のシミュレーション(どのようなものかは ノウハウで社外秘)は利活用している。3D都市モデルを電波伝搬のシミュレーションにシームレスに活用できるような枠組みがあれば、活 用がしやすい。例えばPLATEAU VIEWから条件入力したら結果が表示されるようなもの。
	- 各自治体が自分たちで3D都市モデル+電波伝搬シミュレーションを実施することで、電波環境の改善などがより進むと思う。そのために は、誰でも簡単に利活用できる枠組みや作業手順が重要である。

### **Ⅳ. 実証技術の検証 > 2.政策活用に向けた検証 ②検証結果**

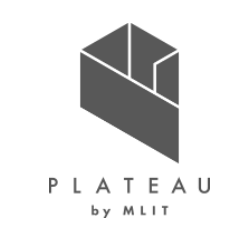

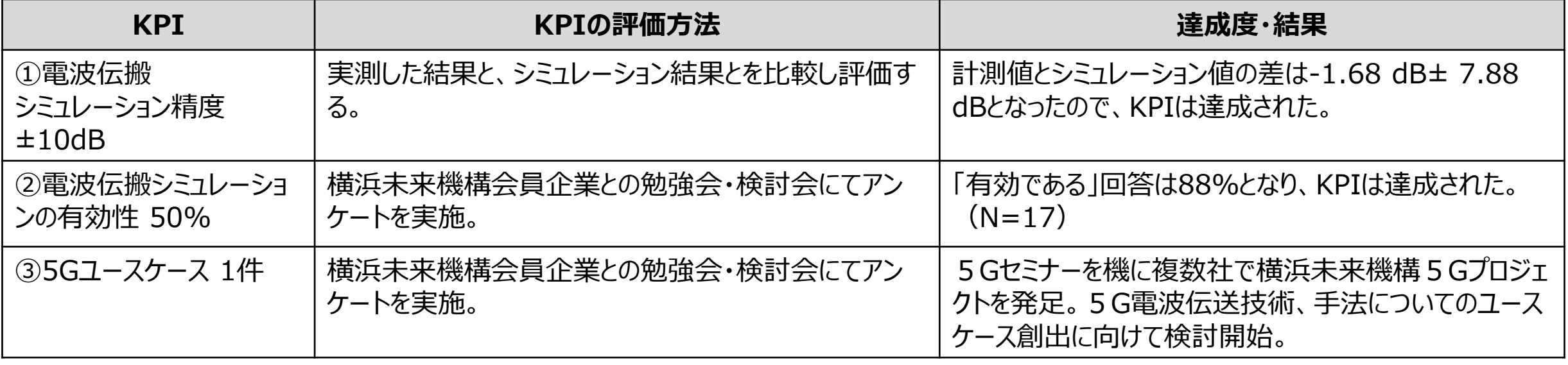

### **Ⅳ. 実証技術の検証 > 2.政策活用に向けた検証 ②検証結果**

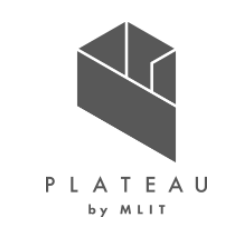

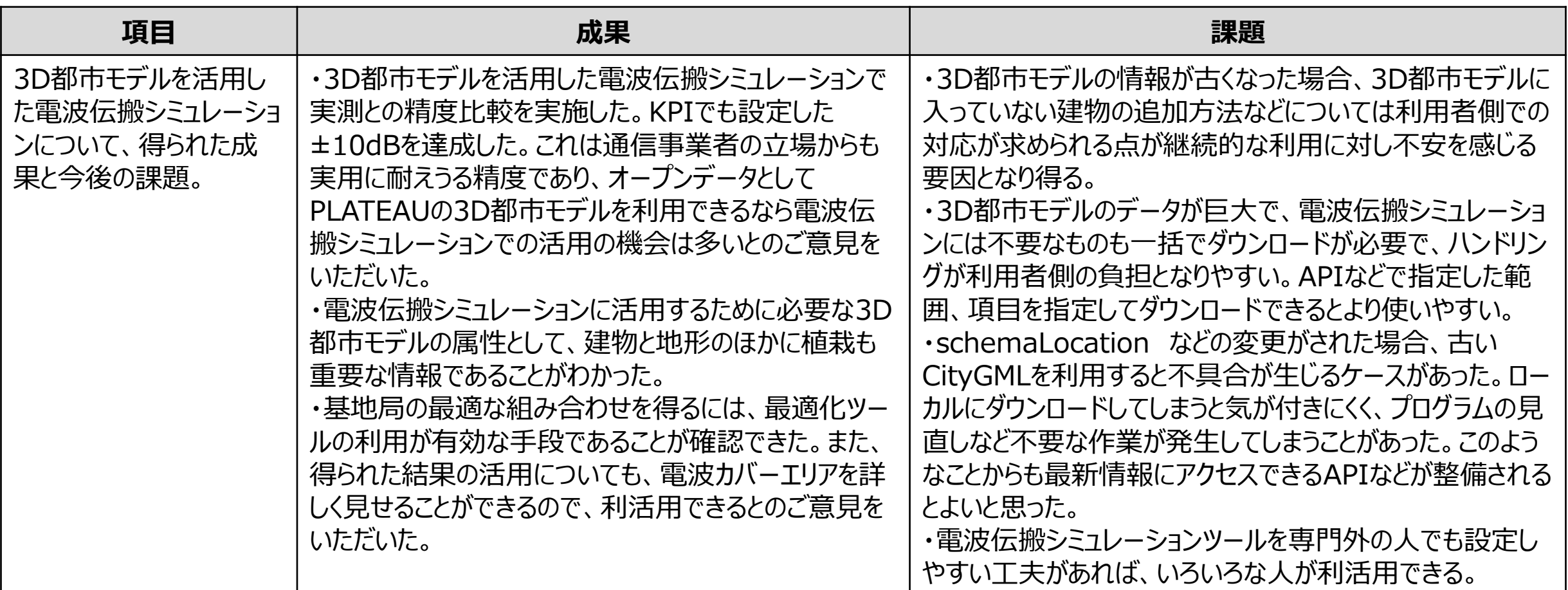

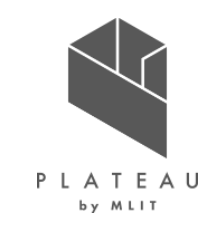

## **Ⅰ. 実証概要**

**Ⅱ.実証技術の概要**

# **Ⅲ.実証システム**

# **Ⅳ.実証技術の検証**

## **Ⅴ.成果と課題**

### **Ⅴ. 成果と課題 > 1. 今年度の実証で得られた成果 ①3D都市モデルによる技術面での優位性|サマリ**

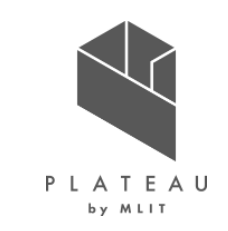

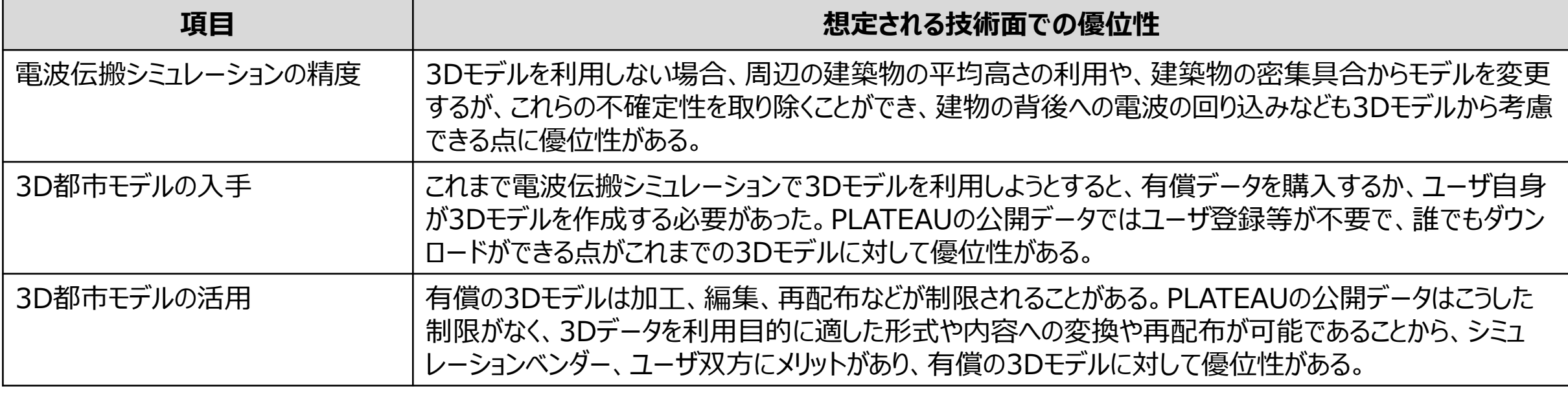

#### **Ⅴ. 成果と課題 > 1. 今年度の実証で得られた成果 ②3D都市モデルによる政策面での優位性|サマリ**

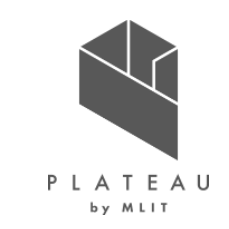

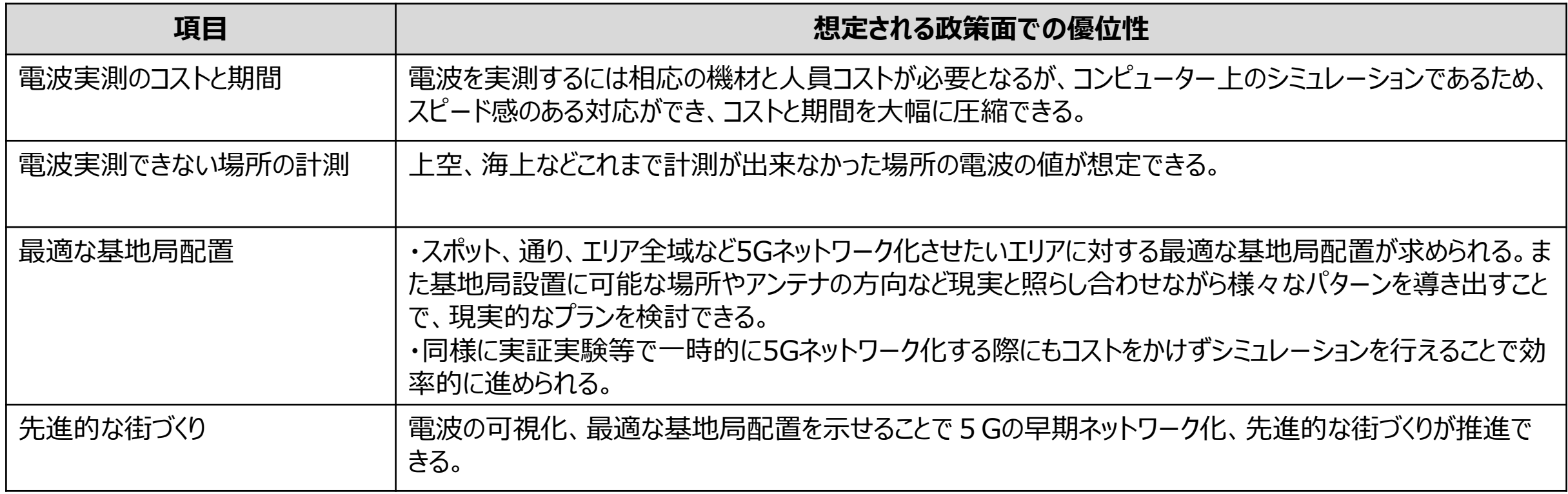

#### **Ⅴ. 成果と課題 > 2. 今後の取り組みに向けた課題 今後の取り組みに向けた課題**

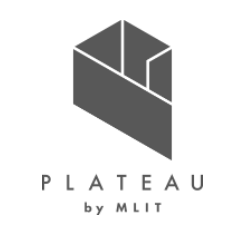

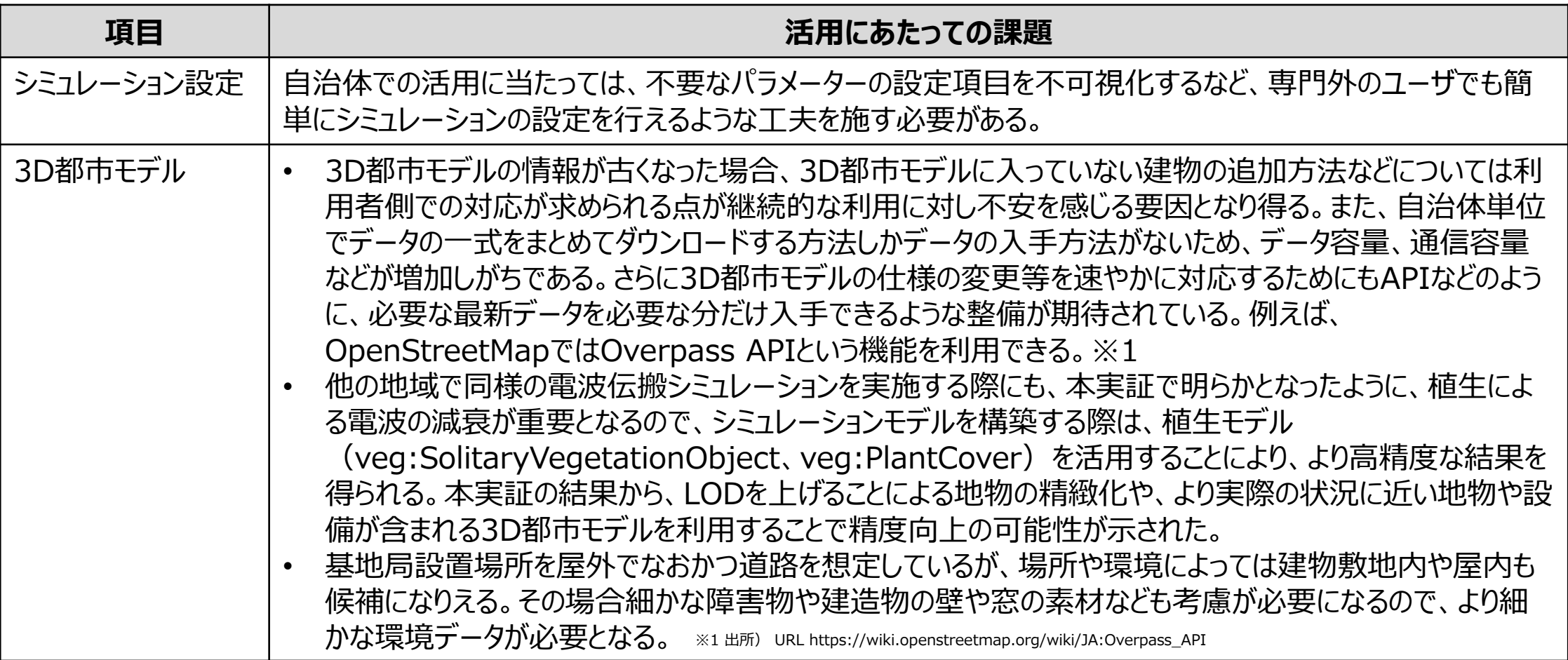

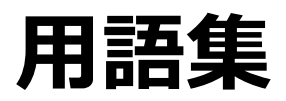

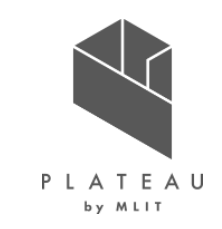

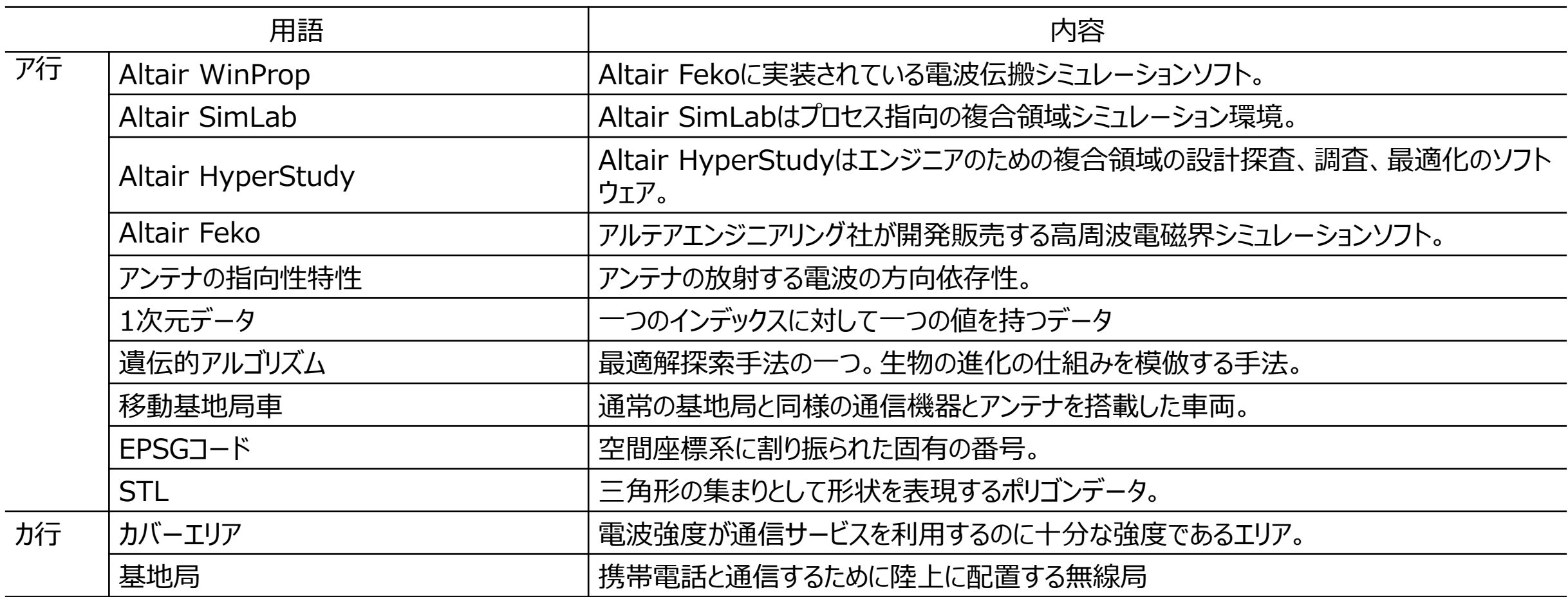

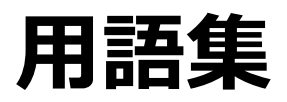

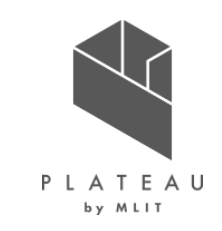

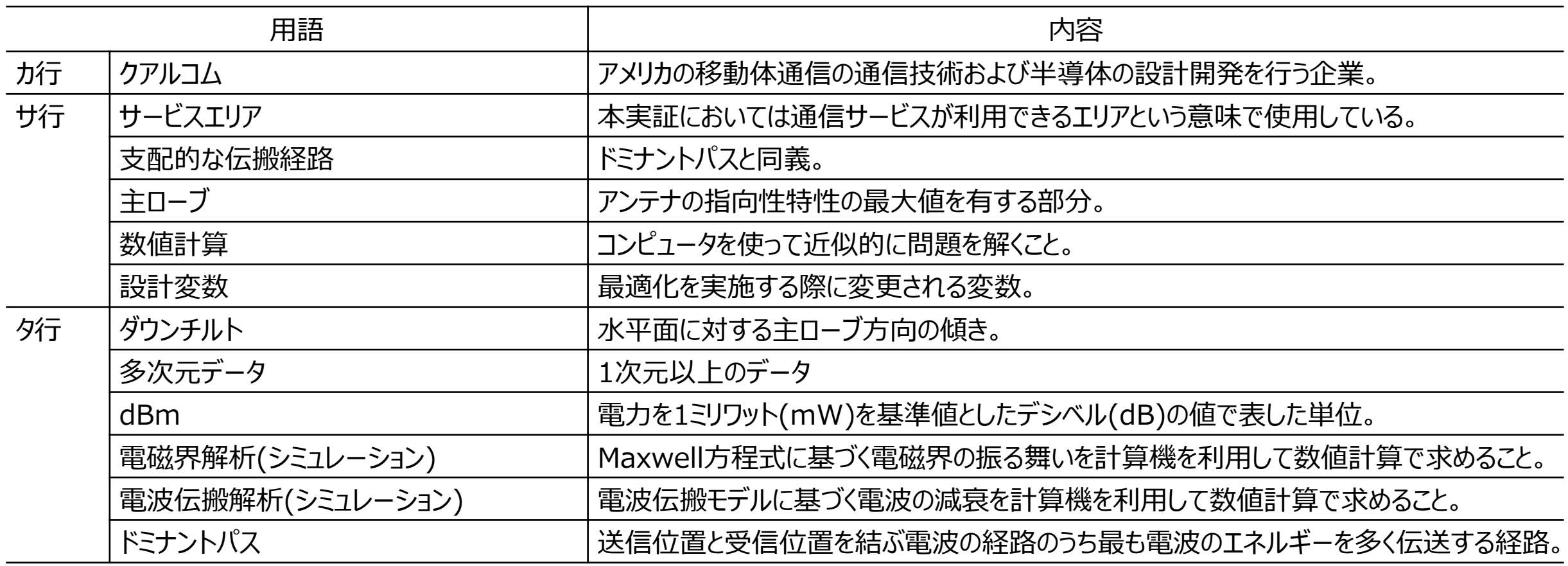

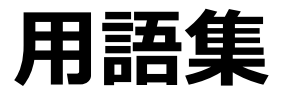

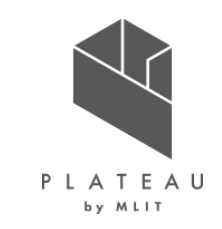

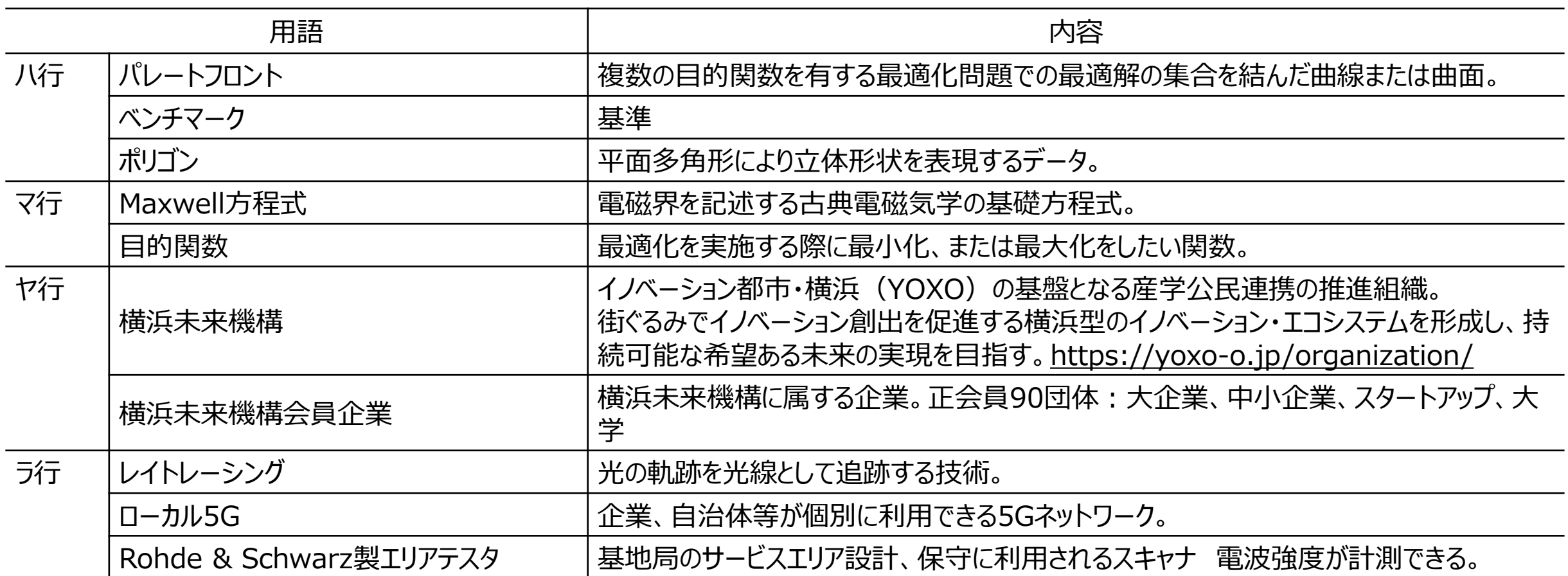

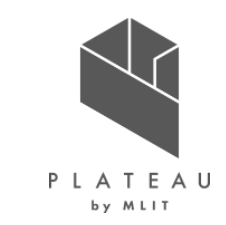

#### **ローカル5G 電波シミュレーションを活かした基地局配置計画 技術検証レポート**

#### **令和5年3月 発行 委託者:国土交通省 都市局 都市政策課 受託者:アルテアエンジニアリング株式会社・一般社団法人横浜みなとみらい21**

本報告書は、アルテアエンジニアリング株式会社・一般社団法人横浜みなとみらい21が国土交通省との間で締結した業務委託契約書に基づき作成したものです。受託者の作業は、本報告書 に記載された特定の手続や分析に限定されており、令和5年3月までに入手した情報にのみ基づいて実施しております。従って、令和5年4月以降に環境や状況の変化があったとしても、本報告 書に記載されている内容には反映されておりません。

Copyright © 2023 by MLIT. All rights reserved.